**Dell Vostro 3560 Kezelési kézikönyv**

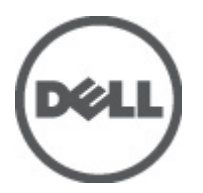

**Szabályozó modell: P24F Szabályozó típus: P24F001**

# <span id="page-1-0"></span>**Megjegyzések, figyelmeztetések és vigyázat jelzések**

**MEGJEGYZÉS:** A MEGJEGYZÉSEK fontos tudnivalókat tartalmaznak, amelyek a számítógép biztonságosabb és hatékonyabb használatát segítik.

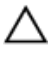

Ø

**FIGYELMEZTETÉS: A FIGYELMEZTETÉS hardverhiba vagy adatvesztés lehetőségére hívja fel a figyelmet, egyben közli a probléma elkerülésének módját.**

**VIGYÁZAT: A VIGYÁZAT jelzés az esetleges tárgyi vagy személyi sérülés, illetve életveszély lehetőségére hívja fel**  ⚠ **a figyelmet.**

#### **© 2012 Dell Inc.**

A szövegben használt védjegyek: A Dell™, a Dell embléma, a Dell Precision™, az OptiPlex™, Latitude™, a PowerEdge™, a PowerVault™, a PowerConnect™, az OpenManage™, az EqualLogic™, a Compellent™, a KACE™, a FlexAddress, ™Force 10 ™és a Vostro ™a Dell Inc. védjegyei. Az Intel®, a Pentium®, a Xeon®, a Core ®és a Celeron® az Intel Corporation bejegyzett védjegyei az Egyesült Államokban és más országokban. Az AMD ®bejegyzett védjegy és az AMD Opteron,™ az AMD Phenom™ és az AMD Sempron™ az Advanced Micro Devices, Inc. védjegye. A Microsoft®, a Windows®, a Windows Server®, Internet Explorer®, az MS-DOS®, Windows Vista ®és Active Directory® a Microsoft Corporation védjegyei vagy bejegyzett védjegyei az Egyesült Államokban és/vagy más országokban. A Red Hat® és a Red Hat® Enterprise Linux ®a Red Hat, Inc. bejegyzett védjegyei az Egyesült Államokban és/vagy más országokban. A Novell® és a SUSE ®a Novell Inc. védjegye az Egyesült Államokban és más országokban. Az Oracle® az Oracle Corporation és/vagy társvállalatainak bejegyzett védjegye. A Citrix®, a Xen®, a XenServer® és a XenMotion® a Citrix Systems, Inc. védjegyei vagy bejegyzett védjegyei az Egyesült Államokban és/vagy más országokban. A VMware®, a Virtual SMP®, a vMotion®, a vCenter® és a vSphere ®a VMware, Inc. védjegyei vagy bejegyzett védjegyei az Egyesült Államokban vagy más országokban. Az IBM® az International Business Machines Corporation bejegyzett védjegye.

2012 - 06

Rev. A00

# Tartalomjegyzék

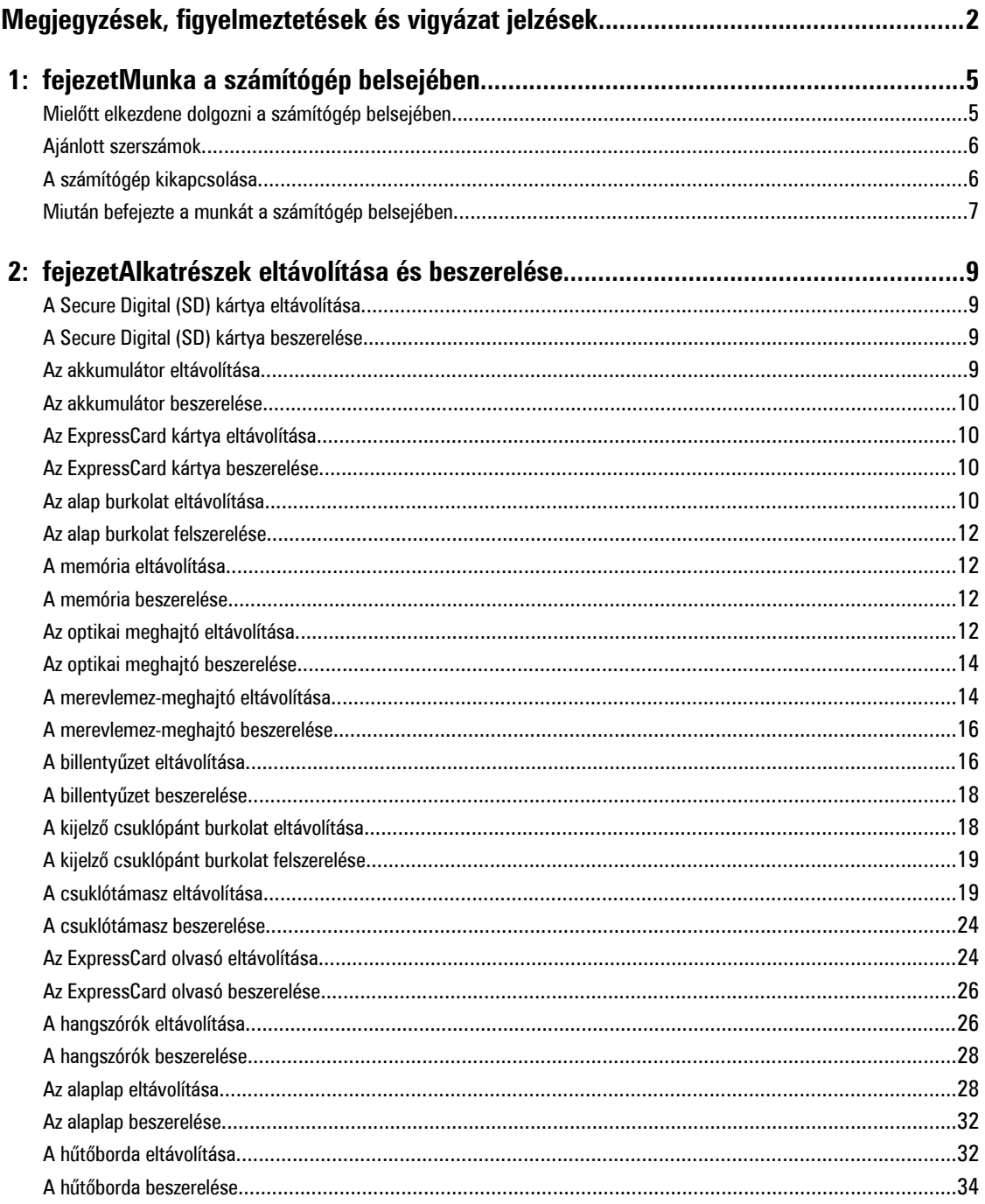

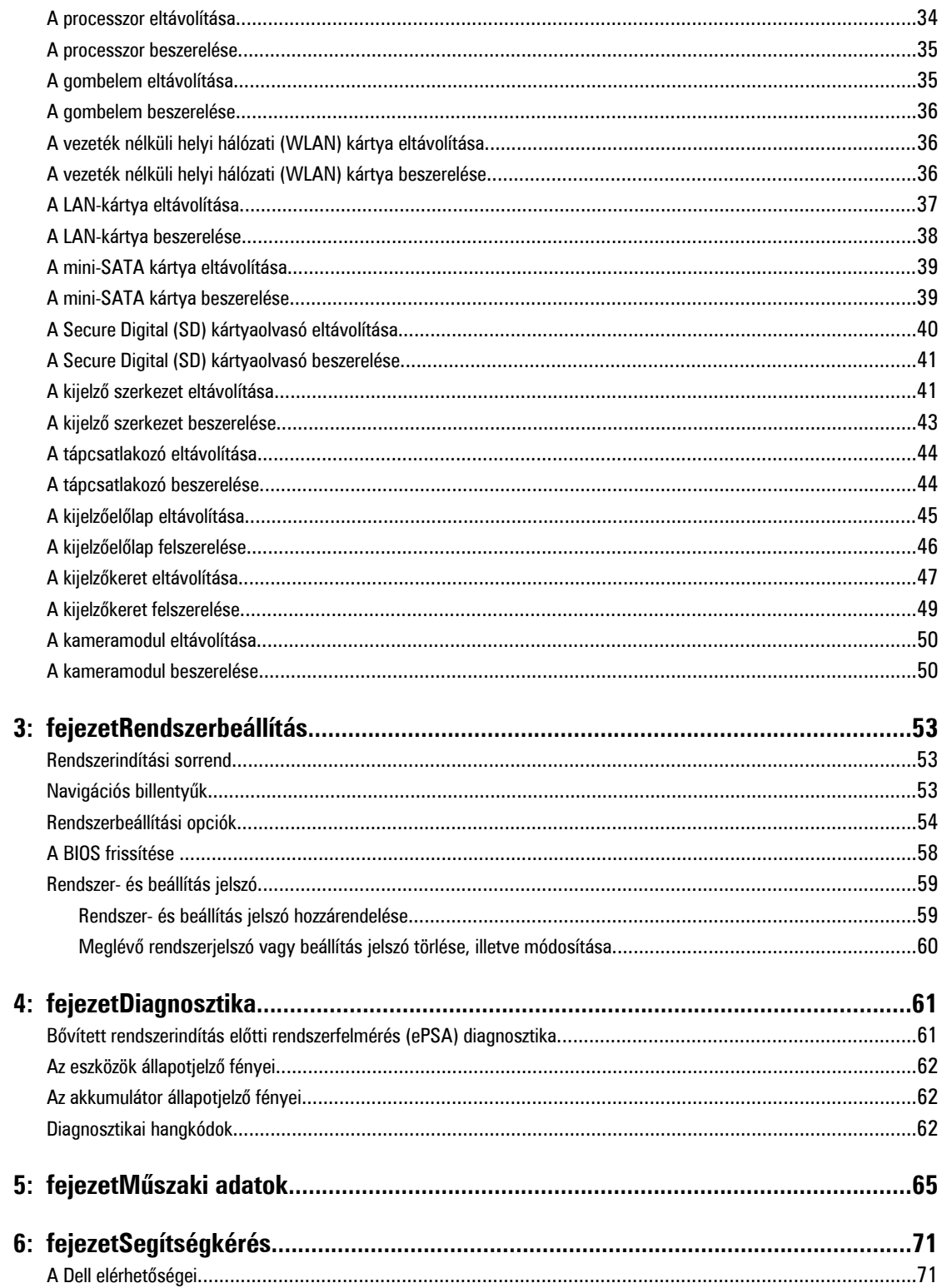

# <span id="page-4-0"></span>**Munka a számítógép belsejében**

## **Mielőtt elkezdene dolgozni a számítógép belsejében**

Végezze el a következő óvintézkedéseket a számítógép potenciális károsodásának elkerülése és a saját biztonsága érdekében. Ha másképp nincs jelezve, a jelen dokumentumban leírt minden művelet a következő feltételek teljesülését feltételezi:

- Elvégezte a Munka a számítógép belsejében című fejezetben leírt lépéseket.
- Elolvasta a számítógéphez mellékelt biztonsággal kapcsolatos tudnivalókat.
- A számítógép alkatrészeinek visszaszerelése vagy ha az alkatrészt külön vásárolták meg beépítése az eltávolítási eljárás lépéseinek ellentétes sorrendben történő végrehajtásával történik.

**VIGYÁZAT: A számítógép belsejében végzett munka előtt olvassa el figyelmesen a számítógéphez mellékelt biztonsági tudnivalókat. További, szabályozással kapcsolatos információkért lásd a Regulatory Compliance Homepage (Szabályozási megfelelőség honlapot) a www.dell.com címen a következő webhelyen: www.dell.com/ regulatory\_compliance .**

**FIGYELMEZTETÉS: Számos javítást csak képesített, hivatalos szakember végezhet. A hibaelhárítást és az egyszerű javításokat csak a termékismertetőben feltüntetett módon, illetve a telefonos ügyféltámogatás utasításának megfelelően szabad elvégezni. A jótállás nem vonatkozik a Dell által nem engedélyezett javításokból eredő sérülésekre. Olvassa el és kövesse a termékhez mellékelt biztonsági utasításokat.**

**FIGYELMEZTETÉS: Az elektrosztatikus kisülések érdekében földelje le magát egy csuklópánttal, vagy időközönként érjen hozzá egy festetlen fémfelülethez, pl. a számítógép hátulján lévő csatlakozóhoz.**

**FIGYELMEZTETÉS: Bánjon óvatosan a komponensekkel és kártyákkal. Ne érintse meg a kártyákon található komponenseket és érintkezőket. A komponenseket, például a mikroprocesszort vagy a chipet a szélénél, ne az érintkezőknél fogva tartsa.**

**FIGYELMEZTETÉS: A kábelek kihúzásakor ne a kábelt, hanem a csatlakozót vagy a húzófület húzza meg. Néhány kábel csatlakozója reteszelő kialakítással van ellátva; a kábel eltávolításakor kihúzás előtt a retesz kioldófülét meg kell nyomni. Miközben széthúzza a csatlakozókat, tartsa őket egy vonalban, hogy a csatlakozótűk ne görbüljenek meg. A tápkábelek csatlakoztatása előtt ellenőrizze mindkét csatlakozódugó megfelelő helyzetét és beállítását.**

**MEGJEGYZÉS:** A számítógép színe és bizonyos komponensek különbözhetnek a dokumentumban leírtaktól.

A számítógép károsodásának elkerülése érdekében végezze el az alábbi műveleteket, mielőtt a számítógép belsejébe nyúl.

- **1.** Gondoskodjon róla, hogy a munkafelület kellően tiszta és sima legyen, hogy megelőzze a számítógép fedelének karcolódását.
- **2.** Kapcsolja ki a számítógépet (lásd A számítógép [kikapcsolása](#page-5-0) című részt).
- **3.** Ha a számítógép olyan dokkolóhoz csatlakozik, mint az opcionális médiabázis vagy lapos akkumulátor, szüntesse meg a dokkolást.

### **FIGYELMEZTETÉS: A hálózati kábel kihúzásakor először a számítógépből húzza ki a kábelt, majd a hálózati eszközből.**

**4.** Húzzon ki minden hálózati kábelt a számítógépből.

Ø

**1**

- <span id="page-5-0"></span>**5.** Áramtalanítsa a számítógépet és minden csatolt eszközt.
- **6.** Zárja le a képernyőt, és sima munkafelületen fordítsa a számítógépet fejjel lefelé.

**MEGJEGYZÉS:** Az alaplap sérülésének elkerülése érdekében távolítsa el a fő akkumulátort a számítógép szerelése előtt. U

- **7.** Távolítsa el a fő akkumulátort.
- **8.** Fordítsa fejjel lefelé a számítógépet.
- **9.** Nyissa fel a kijelzőt.
- **10.** A bekapcsológomb megnyomásával földelje az alaplapot.

**FIGYELMEZTETÉS: Az elektromos áramütés elkerülése érdekében a burkolat felnyitása előtt mindig húzza ki a tápkábelt.**

**FIGYELMEZTETÉS: Mielőtt bármihez hozzáér a számítógép belsejében, földelje le magát úgy, hogy egy festetlen fém felületet megérint, mint pl. a számítógép hátsó fém része. Miközben dolgozik, rendszeresen érintsen meg egy fedetlen fém felületet a statikus elektromosság kisütése érdekében, amely a belső alkatrészek károsodását okozhatja.**

**11.** Távolítsa el az esetleg a foglalatokban lévő ExpressCard vagy Smart Card kártyákat.

## **Ajánlott szerszámok**

A jelen dokumentumban szereplő eljárások a következő szerszámokat igényelhetik:

- Kis, laposélű csavarhúzó
- #0 csillagcsavarhúzó
- #1 csillagcsavarhúzó
- Kis műanyag pálca
- BIOS frissítőprogram CD-je

## **A számítógép kikapcsolása**

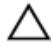

**FIGYELMEZTETÉS: Az adatvesztés elkerülése érdekében a számítógép kikapcsolása előtt mentsen és zárjon be minden nyitott fájlt, és lépjen ki minden futó programból.**

- **1.** Állítsa le az operációs rendszert:
	- Windows 7 esetében:

Kattintson a **Start** gombra, majd a **Leállítás lehetőségre.**

– Windows Vista esetében:

Kattintson a **Start** gombra, majd kattintson a **Start** menü jobb alsó sarkában lévő nyílra (lásd az ábrát), végül a **Leállítás** lehetőségre.

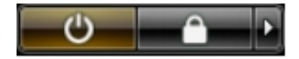

– Windows XP esetében:

Kattintson a **Start** → **Számítógép kikapcsolása** → **Kikapcsolás** lehetőségre. A számítógép az operációs rendszer leállítási műveletének befejezése után kikapcsol.

**2.** Győződjön meg arról, hogy a számítógép és a csatlakoztatott eszközök ki vannak kapcsolva. Ha az operációs rendszer leállásakor a számítógép és a csatlakoztatott eszközök nem kapcsolnak ki automatikusan, akkor a kikapcsoláshoz tartsa nyomva a bekapcsológombot mintegy 4 másodpercig.

## <span id="page-6-0"></span>**Miután befejezte a munkát a számítógép belsejében**

Miután befejezte a visszahelyezési eljárásokat, győződjön meg róla, hogy csatlakoztatta-e a külső készülékeket, kártyákat, kábeleket stb., mielőtt a számítógépet bekapcsolná.

**FIGYELMEZTETÉS: A számítógép sérülésének elkerülése érdekében, csak az ehhez a Dell modellhez tervezett akkumulátort használjon. Ne használjon más Dell számítógéphez gyártott akkumulátort.**

- **1.** Csatlakoztassa a külső eszközöket (portreplikátor, lapos akkumulátor, médiabázis stb.), és helyezze vissza a kártyákat (pl. ExpressCard kártya).
- **2.** Csatlakoztassa az esetleges telefon vagy hálózati kábeleket a számítógépére.

### **FIGYELMEZTETÉS: Hálózati kábel csatlakoztatásakor először dugja a kábelt a hálózati eszközbe, majd a számítógépbe.**

- **3.** Helyezze vissza az akkumulátort.
- **4.** Csatlakoztassa a számítógépét és minden hozzá csatolt eszközt elektromos aljzataikra.
- **5.** Kapcsolja be a számítógépet.

# <span id="page-8-0"></span>**Alkatrészek eltávolítása és beszerelése**

Ez a rész részletes információkat nyújt a számítógép alkatrészeinek eltávolításáról, illetve beszereléséről.

## **A Secure Digital (SD) kártya eltávolítása**

- **1.** Kövesse a Mielőtt elkezdene dolgozni <sup>a</sup> számítógép belsejében című fejezet utasításait.
- **2.** Az SD kártyát megnyomva oldja ki a számítógépből. Az SD kártyát csúsztassa ki a számítógépből.

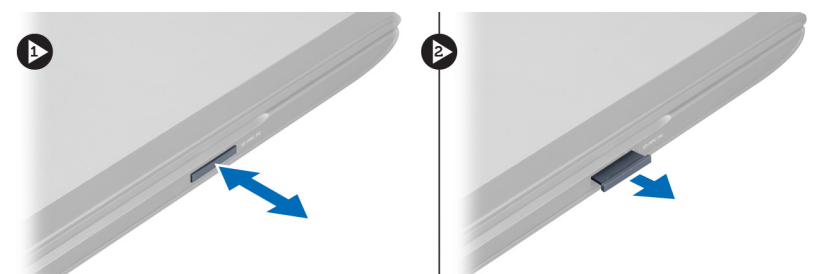

## **A Secure Digital (SD) kártya beszerelése**

- **1.** Nyomja be az SD-kártyát a foglalatába, amíg az a helyére nem pattan.
- **2.** Kövesse a Miután befejezte <sup>a</sup> munkát <sup>a</sup> számítógép belsejében című fejezet utasításait.

## **Az akkumulátor eltávolítása**

- **1.** Kövesse a Mielőtt elkezdene dolgozni <sup>a</sup> számítógépen című fejezet utasításait.
- **2.** Az akkumulátor kioldásához csúsztassa a kioldóreteszeket nyitott állásba.

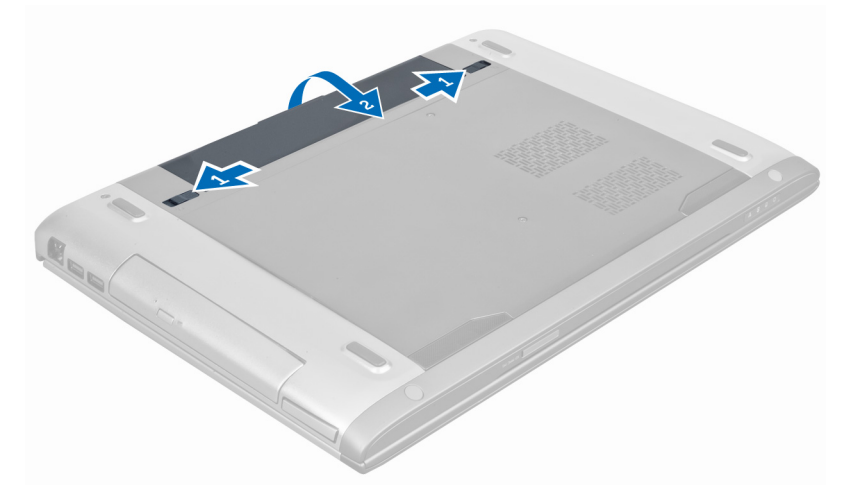

**3.** Emelje fel a akkumulátort, majd távolítsa el a számítógépből.

<span id="page-9-0"></span>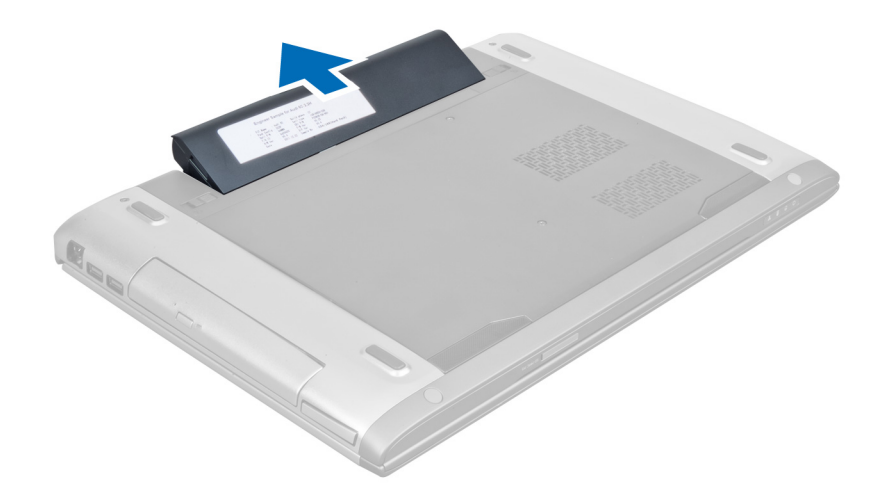

## **Az akkumulátor beszerelése**

- **1.** Csúsztassa az akkumulátort a foglalatába, amíg az a helyére nem pattan.
- **2.** Kövesse a Miután befejezte <sup>a</sup> munkát <sup>a</sup> számítógép belsejében című fejezet utasításait.

## **Az ExpressCard kártya eltávolítása**

- **1.** Kövesse a Mielőtt elkezdene dolgozni <sup>a</sup> számítógép belsejében című fejezet utasításait.
- **2.** Az akkumulátor eltávolítása.
- **3.** A kioldásához nyomja meg az ExpressCard kártyát. Az ExpressCard kártyát kihúzva távolítsa el a számítógépből.

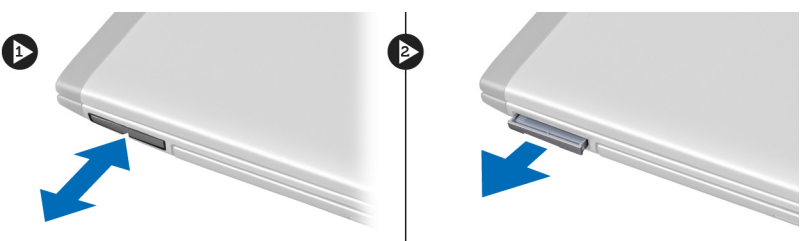

## **Az ExpressCard kártya beszerelése**

- **1.** Nyomja be az ExpressCard kártyát a foglalatába úgy, hogy a helyére pattanjon.
- **2.** Helyezze be az akkumulátort.
- **3.** Kövesse a Miután befejezte <sup>a</sup> munkát <sup>a</sup> számítógép belsejében című fejezet utasításait.

## **Az alap burkolat eltávolítása**

- **1.** Kövesse a Mielőtt elkezdene dolgozni <sup>a</sup> számítógép belsejében című fejezet utasításait.
- **2.** Az akkumulátor eltávolítása.
- **3.** Távolítsa el a csavarokat, amelyek a burkolatot a számítógépre rögzítik. A burkolatot emelje fel.

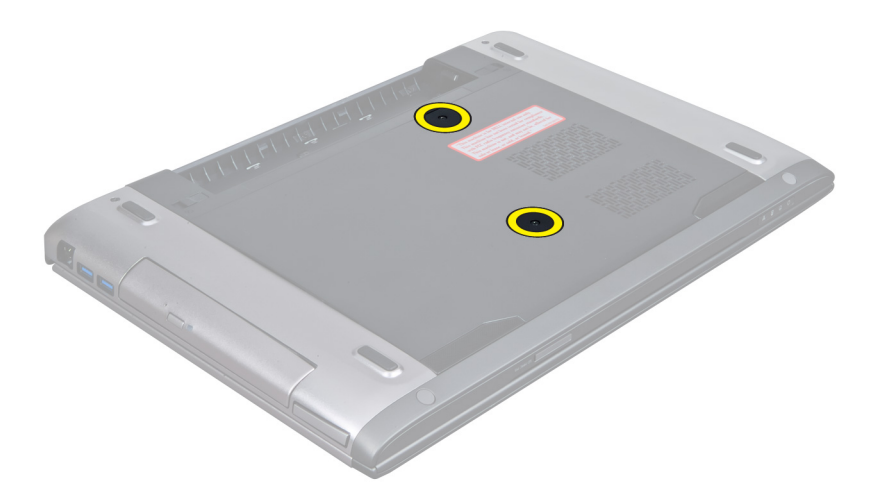

**4.** A burkolatot csúsztassa kifelé annak érdekében, hogy kioldja a számítógépen lévő vájatokból.

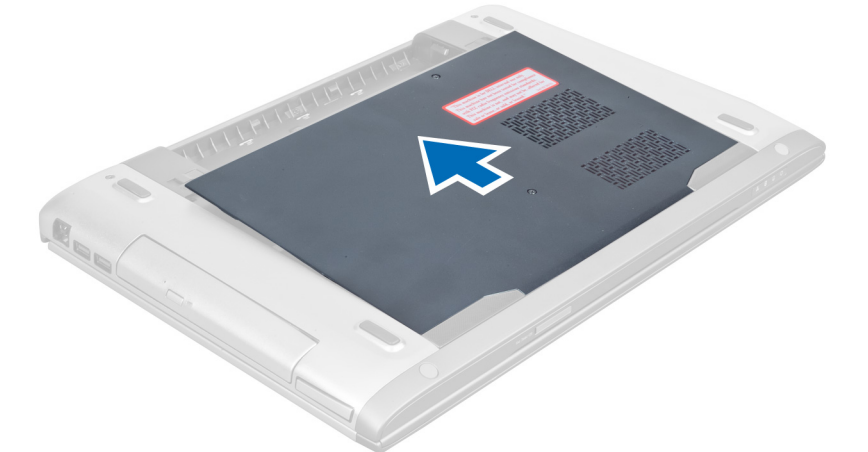

**5.** Emelje fel a burkolatot, majd távolítsa el a számítógépről.

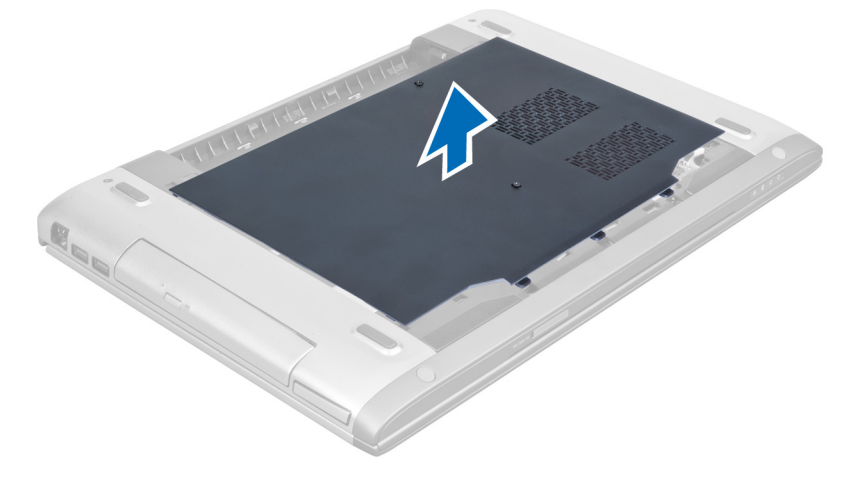

## <span id="page-11-0"></span>**Az alap burkolat felszerelése**

- **1.** Illessze az alapburkolat szélét a számítógépre, majd csúsztassa rá a számítógépre.
- **2.** Húzza meg a csavarokat, amelyek az alapburkolatot a számítógéphez rögzítik.
- **3.** Helyezze be az akkumulátort.
- **4.** Kövesse a Miután befejezte <sup>a</sup> munkát <sup>a</sup> számítógép belsejében című fejezet utasításait.

## **A memória eltávolítása**

- **1.** Kövesse a Mielőtt elkezdene dolgozni <sup>a</sup> számítógép belsejében című fejezet utasításait.
- **2.** Távolítsa el az alábbiakat:
	- a) akkumulátor
	- b) alap burkolat
- **3.** Fejtse le a rögzítőkapcsokat a memóriamodulról úgy, hogy a memóriamodul kiugorjon. A memóriamodult emelje meg és távolítsa el a foglalatából.

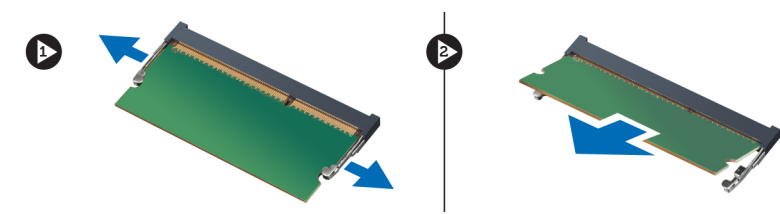

## **A memória beszerelése**

- **1.** Helyezze be és rögzítse a memóriamodult az alaplapra.
- **2.** Szerelje be az alábbiakat:
	- a) alap burkolat
	- b) akkumulátor
- **3.** Kövesse a Miután befejezte <sup>a</sup> munkát <sup>a</sup> számítógép belsejében című fejezet utasításait.

## **Az optikai meghajtó eltávolítása**

- **1.** Kövesse a Mielőtt elkezdene dolgozni <sup>a</sup> számítógép belsejében című fejezet utasításait.
- **2.** Távolítsa el az alábbiakat:
	- a) akkumulátor
	- b) alap burkolat
- **3.** Távolítsa el a csavart, amely az optikai meghajtót a számítógéphez rögzíti.

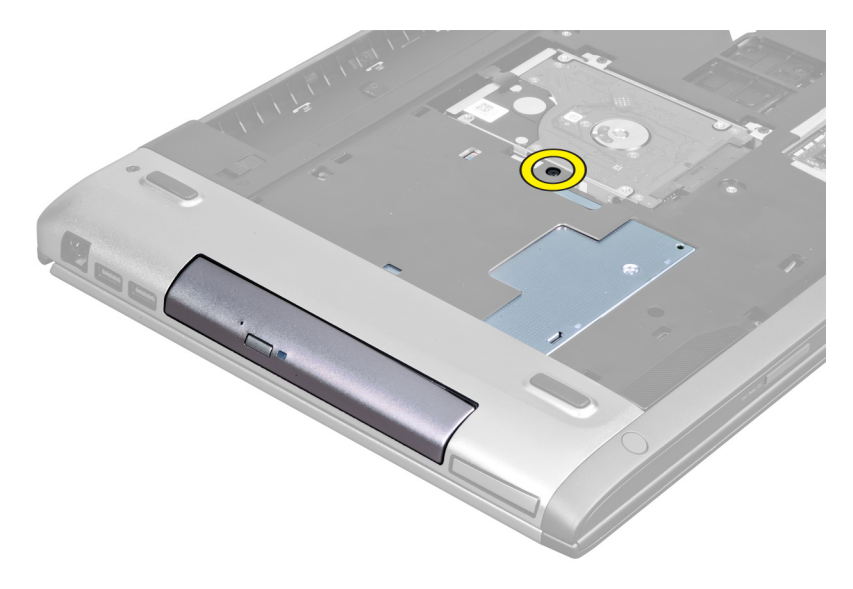

**4.** Egy laposfejű csavarhúzó segítségével fejtse ki az optikai meghajtót a számítógépből.

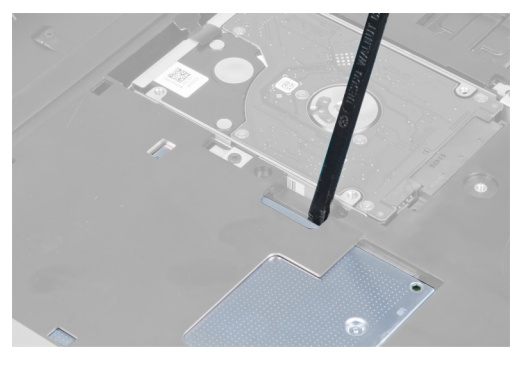

**5.** Az optikai meghajtót csúsztassa ki és távolítsa el a számítógépből.

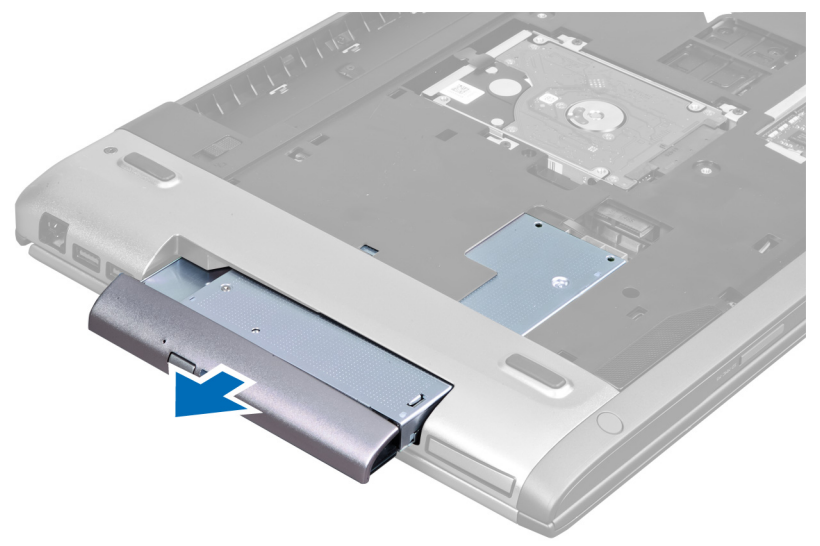

**6.** Távolítsa el a csavarokat, amelyek az optikai meghajtó keretet rögzítik. Az optikai meghajtó keretet távolítsa el az optikai meghajtóról.

<span id="page-13-0"></span>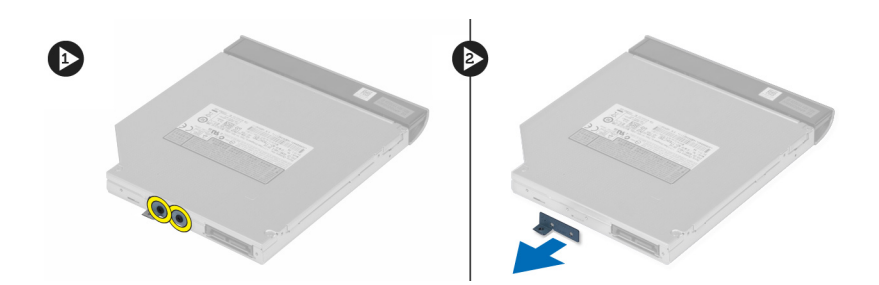

## **Az optikai meghajtó beszerelése**

- **1.** Helyezze vissza az optikai meghajtó keretet és húzza meg a csavarokat, amelyek az optikai meghajtót az optikai meghajtó keretre rögzítik.
- **2.** Az optikai meghajtót csúsztassa a számítógépházban lévő rekeszébe.
- **3.** Húzza meg a csavart, amely az optikai meghajtót a számítógéphez rögzíti.
- **4.** Szerelje be az alábbiakat:
	- a) alap burkolat
	- b) akkumulátor
- **5.** Kövesse a Miután befejezte <sup>a</sup> munkát <sup>a</sup> számítógép belsejében című fejezet utasításait.

## **A merevlemez-meghajtó eltávolítása**

- **1.** Kövesse a Mielőtt elkezdene dolgozni <sup>a</sup> számítógép belsejében című fejezet utasításait.
- **2.** Távolítsa el az alábbiakat:
	- a) akkumulátor
	- b) alapburkolat
- **3.** Távolítsa el a csavarokat, amelyek a merevlemez-meghajtót a számítógéphez rögzítik.

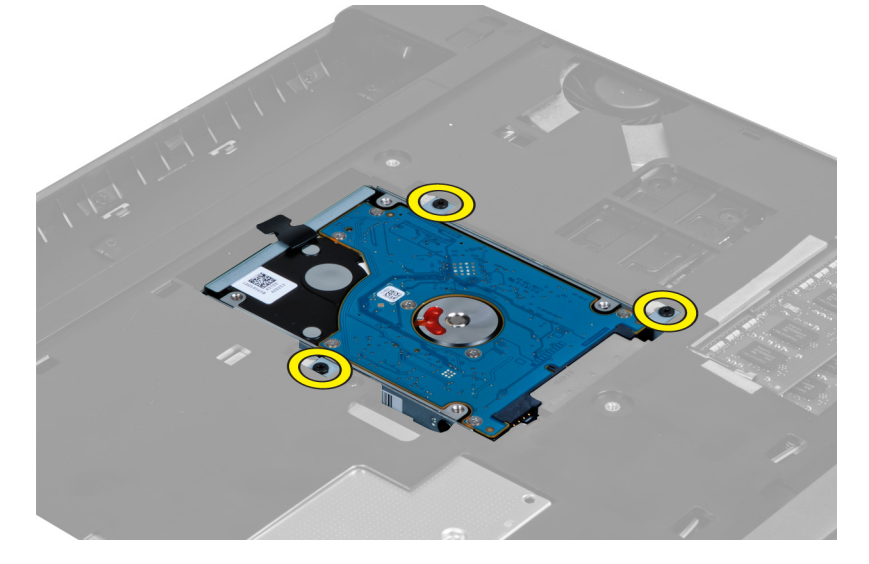

**4.** A fület meghúzva a merevlemez-meghajtót oldja ki a merevlemez-meghajtó foglalatból.

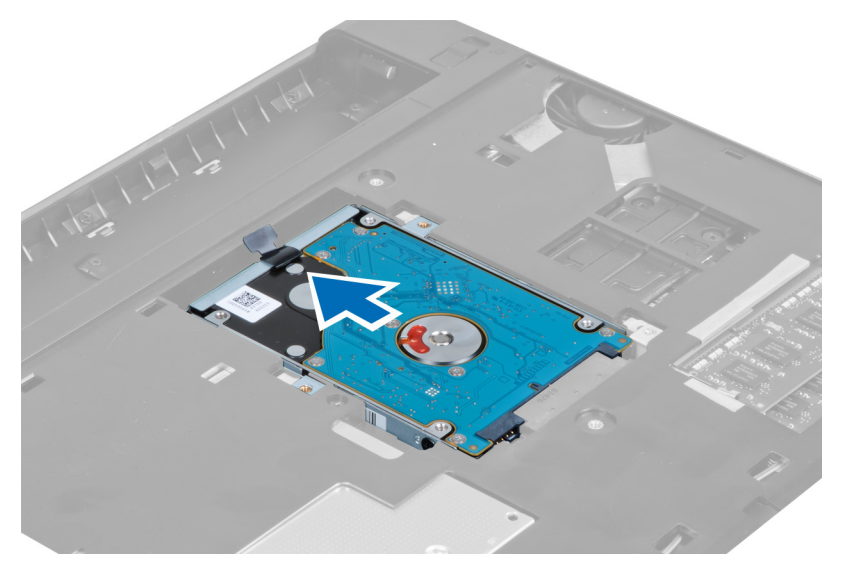

**5.** Emelje fel a merevlemez-meghajtót és távolítsa el a számítógépből.

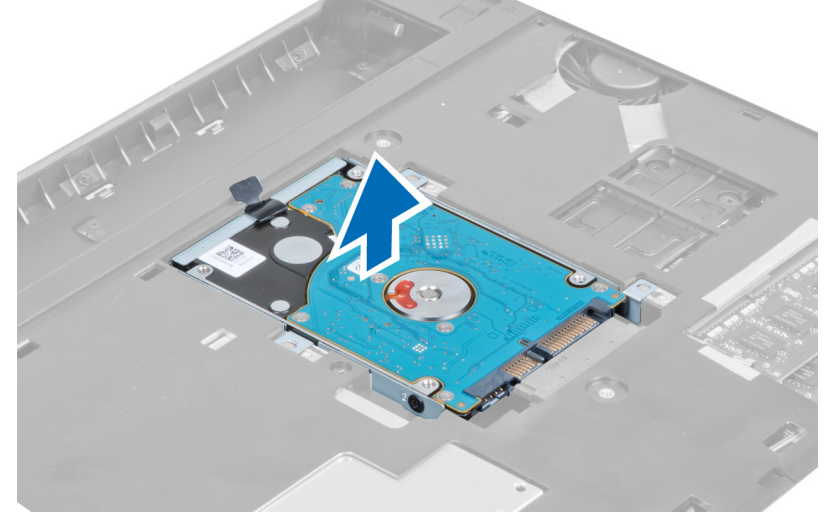

**6.** Távolítsa el a csavarokat, amelyek a merevlemez-meghajtó keretet a merevlemez-meghajtóra rögzítik.

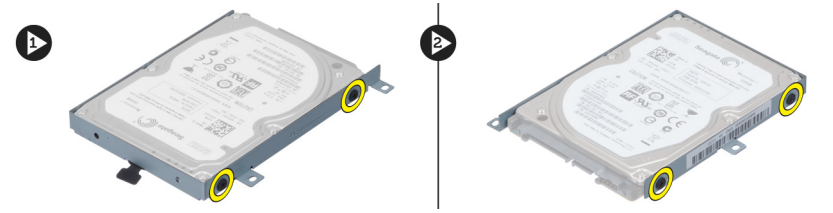

**7.** Emelje meg és távolítsa el a merevlemez-meghajtót a merevlemez-meghajtó keretből.

<span id="page-15-0"></span>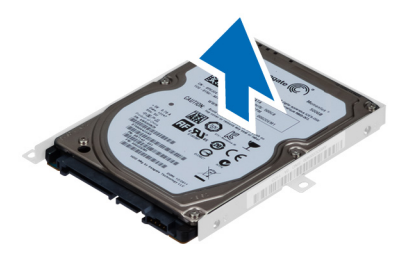

## **A merevlemez-meghajtó beszerelése**

- **1.** Helyezze a merevlemez-meghajtó modult a keretbe.
- **2.** Húzza meg a csavarokat, amelyek a merevlemez-meghajtó keretet a merevlemez-meghajtóra rögzítik.
- **3.** Húzza meg a fület, és a merevlemez-meghajtót helyezze a számítógépházba.
- **4.** Húzza meg a csavarokat, amelyek a merevlemez-meghajtót a számítógéphez rögzítik.
- **5.** Szerelje be az alábbiakat:
	- a) akkumulátor
	- b) alapburkolat
- **6.** Kövesse a Miután befejezte <sup>a</sup> munkát <sup>a</sup> számítógép belsejében című fejezet utasításait.

## **A billentyűzet eltávolítása**

- **1.** Kövesse a Mielőtt elkezdene dolgozni <sup>a</sup> számítógép belsejében című fejezet utasításait.
- **2.** Az akkumulátor eltávolítása.
- **3.** Egy laposfejű csavarhúzó használatával oldja ki a reteszeket, amelyek a billentyűzetet a számítógépre rögzítik.

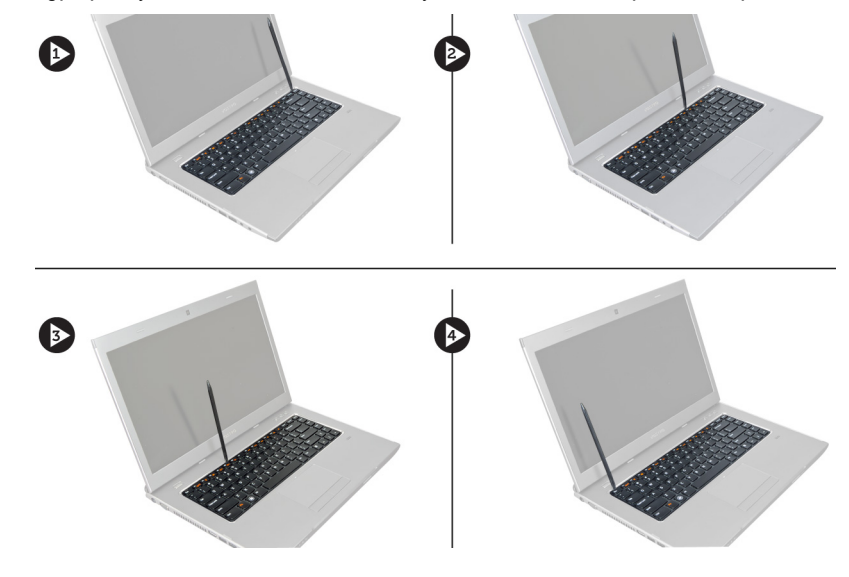

**4.** Fordítsa fel a billentyűzetet, és helyezze a csuklótámaszra.

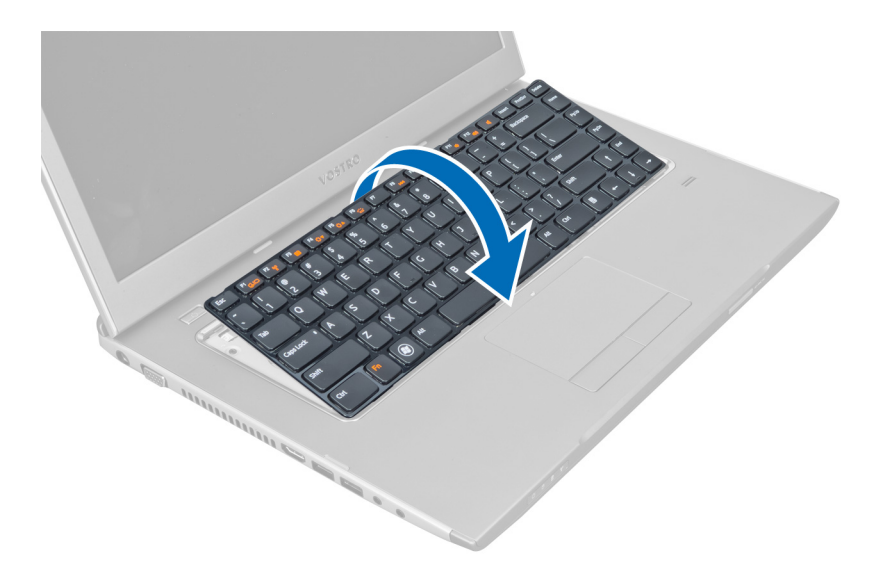

**5.** Emelje meg a fület a billentyűzet kábelének kioldásához, majd csatlakoztassa le az alaplapról a kábelt.

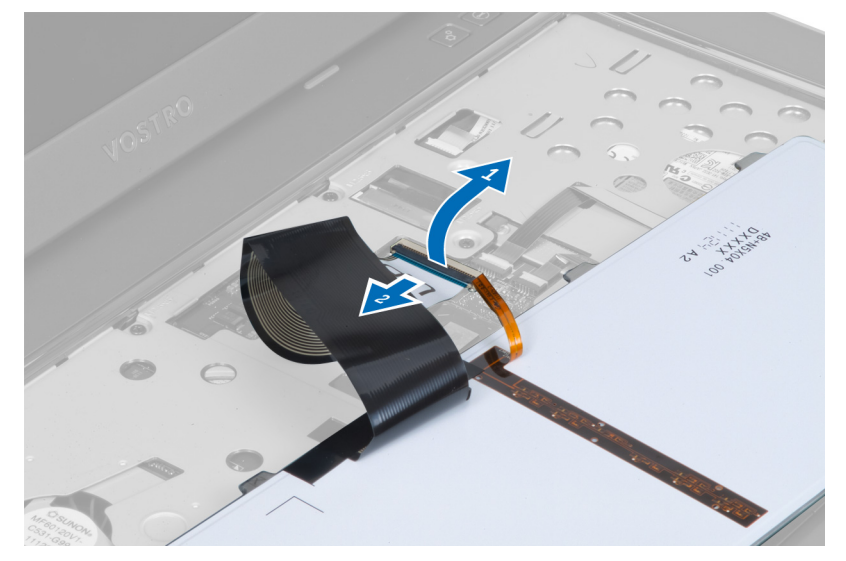

**6.** Emelje meg a fület a háttérvilágítás kábelének kioldásához, majd csatlakoztassa le az alaplapról a kábelt.

<span id="page-17-0"></span>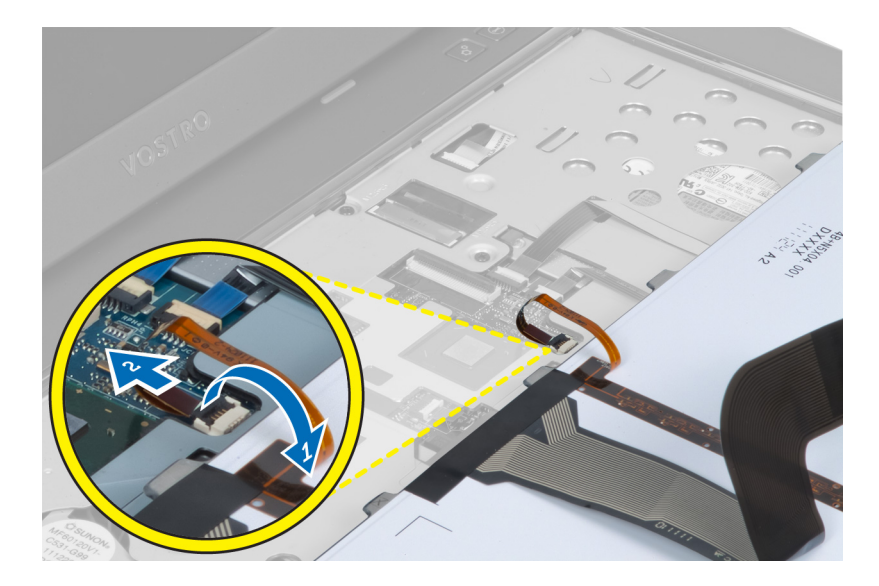

## **A billentyűzet beszerelése**

- **1.** Csatlakoztassa a billentyűzet adatkábelét a billentyűzet hátuljához.
- **2.** Csatlakoztassa a háttérvilágítás kábelét az alaplapra.
- **3.** Helyezze a billentyűzetet a foglalatába.
- **4.** Nyomja le addig, amíg a billentyűzet a helyére nem pattan.
- **5.** Helyezze be az akkumulátort.
- **6.** Kövesse a Miután befejezte <sup>a</sup> munkát <sup>a</sup> számítógép belsejében című fejezet utasításait.

## **A kijelző csuklópánt burkolat eltávolítása**

- **1.** Kövesse a Mielőtt elkezdene dolgozni <sup>a</sup> számítógépen című fejezet utasításait.
- **2.** Az akkumulátor eltávolítása.
- **3.** Távolítsa el a csavarokat, amelyek a kijelző csuklópánt burkolatot a számítógéphez rögzítik.

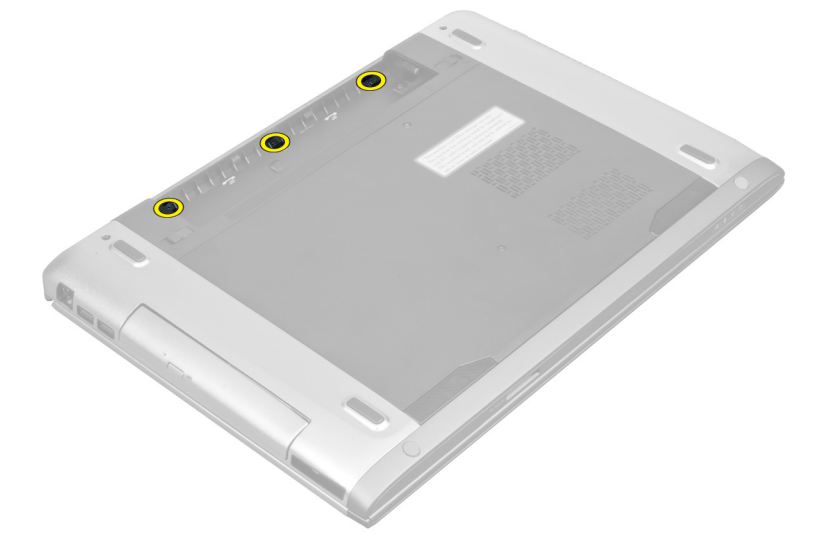

<span id="page-18-0"></span>**4.** Megnyomva oldja le a csuklópánt burkolatot a számítógépről.

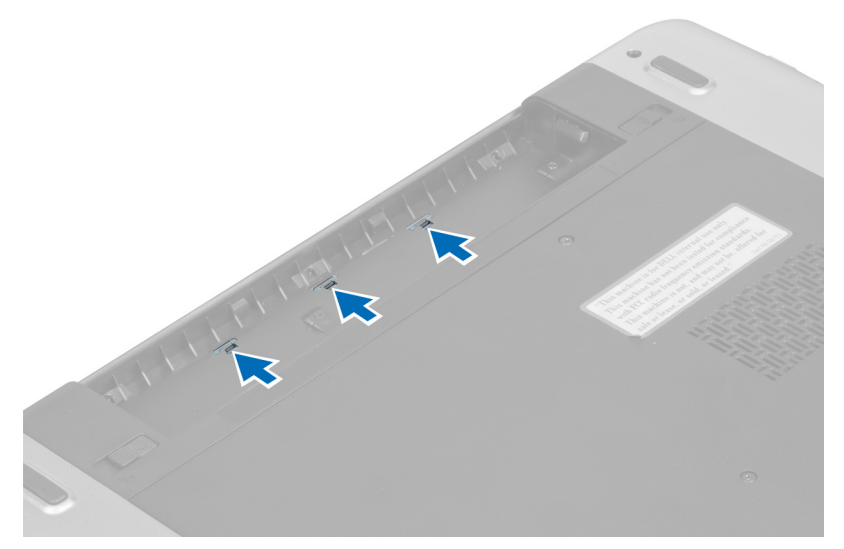

**5.** Fordítsa fel a számítógépet, és óvatosan távolítsa el a kijelző csuklópánt burkolatot.

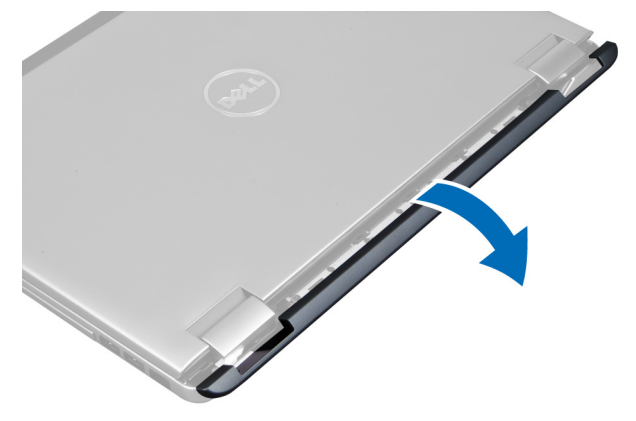

## **A kijelző csuklópánt burkolat felszerelése**

- **1.** A kijelző csuklópánt burkolatot helyezze vissza számítógépre úgy, hogy a reteszek a helyükre rögzüljenek.
- **2.** Húzza meg a csavarokat, amelyek a kijelző csuklópánt burkolatot a számítógéphez rögzítik.
- **3.** Helyezze be az akkumulátort.
- **4.** Kövesse a Miután befejezte <sup>a</sup> munkát <sup>a</sup> számítógép belsejében című fejezet utasításait.

## **A csuklótámasz eltávolítása**

- **1.** Kövesse a Mielőtt elkezdene dolgozni <sup>a</sup> számítógép belsejében című fejezet utasításait.
- **2.** Távolítsa el az alábbiakat:
	- a) akkumulátor
	- b) alapburkolat
	- c) memória
	- d) optikai meghajtó
	- e) merevlemez-meghajtó
- f) billentyűzet
- g) kijelző csuklópánt burkolat
- **3.** A számítógép aljáról távolítsa el a gumipárnákat.

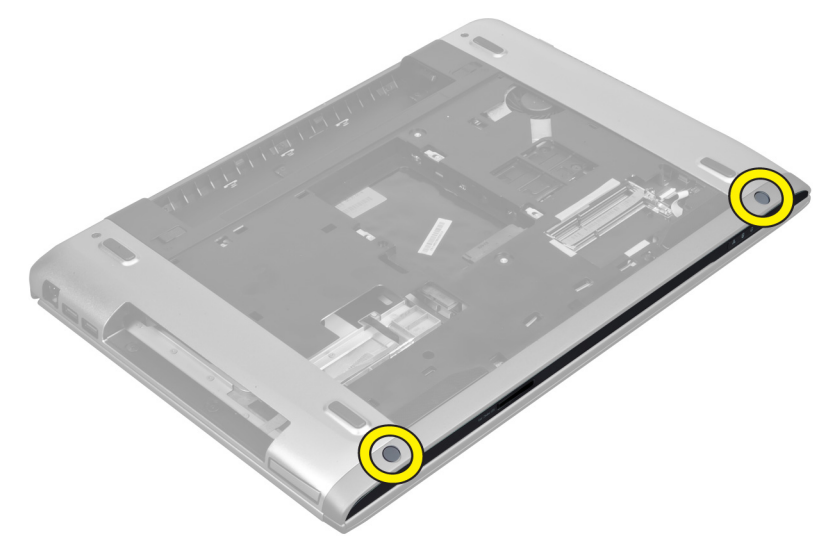

**4.** Távolítsa el a csavarokat a számítógép aljáról.

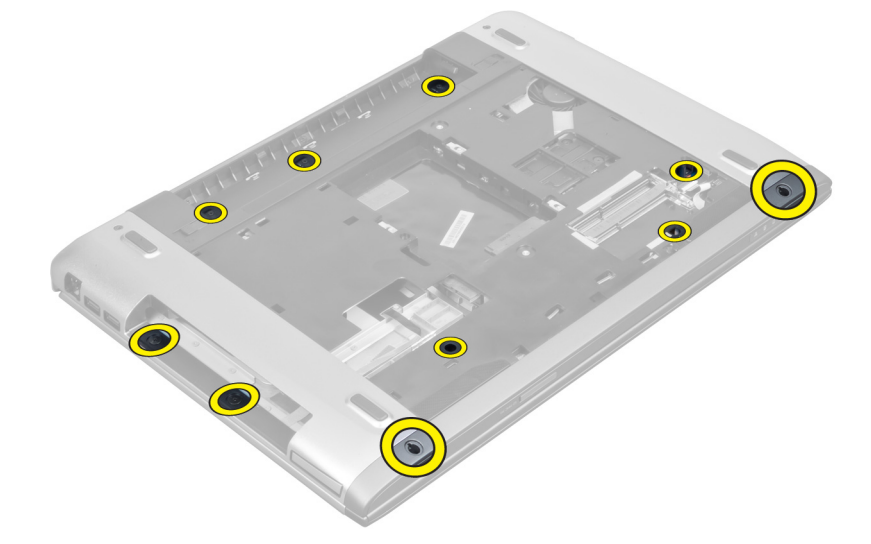

**5.** Csatlakoztassa le az ujjlenyomat-olvasó kábelét.

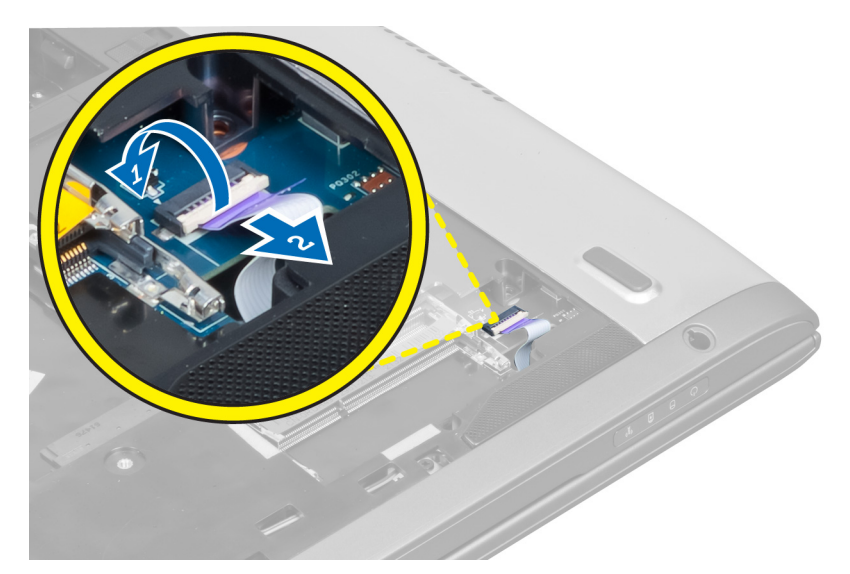

**6.** Távolítsa el a csavarokat, amelyek a csuklótámasz szerkezetet a helyére rögzítik.

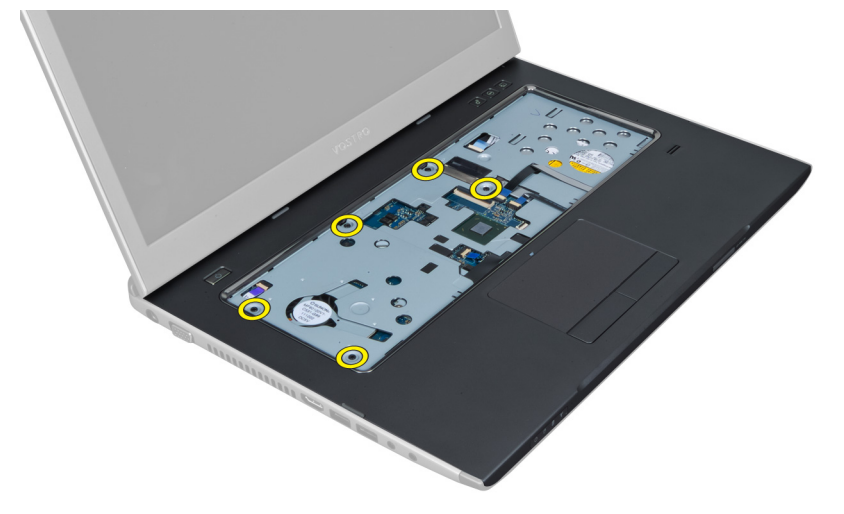

**7.** Emelje meg a reteszt, és csatlakoztassa le a bekapcsológomb kábelét.

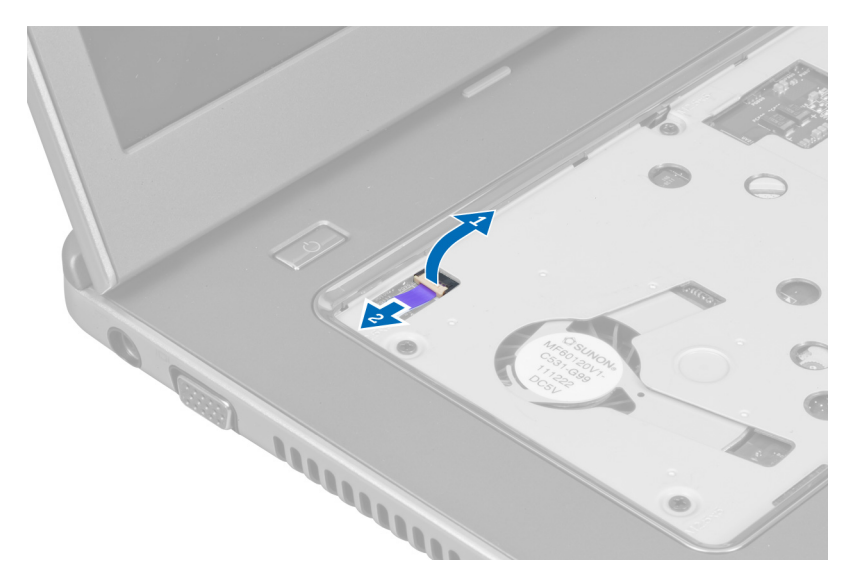

**8.** Emelje meg a fület és oldja ki az érintőpanel kábelét, az SD kártyaolvasó kábelét és az ujjlenyomat-olvasó kábelét a számítógépből.

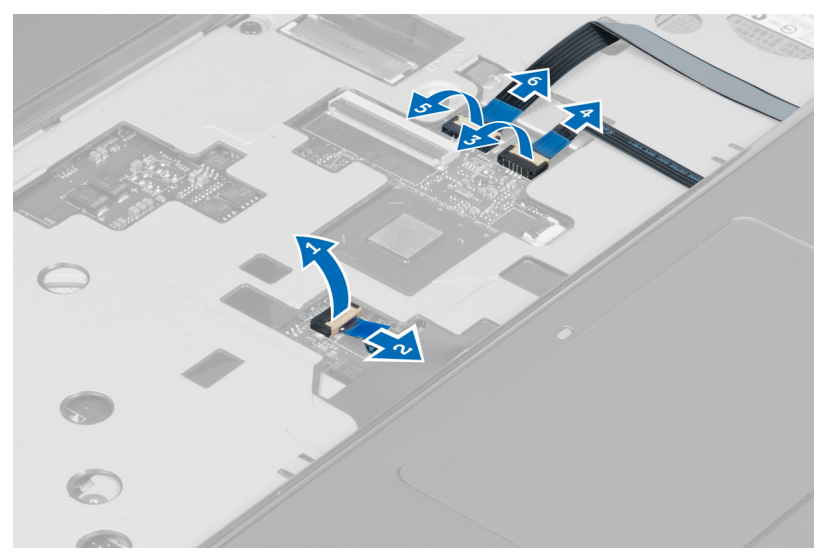

**9.** Emelje meg a fület és csatlakoztassa le a funkciógombok kábelét a számítógépből.

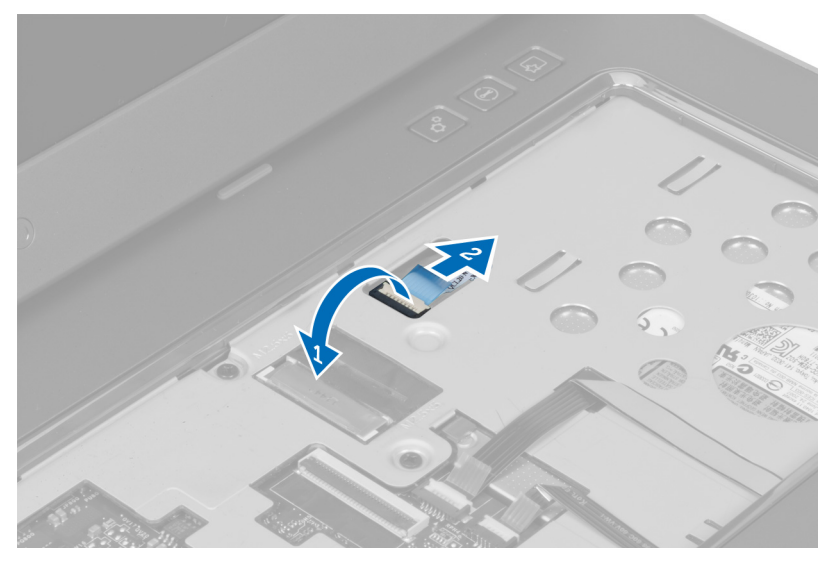

**10.** A csuklótámaszt óvatosan fejtse ki a széleinél fogva.

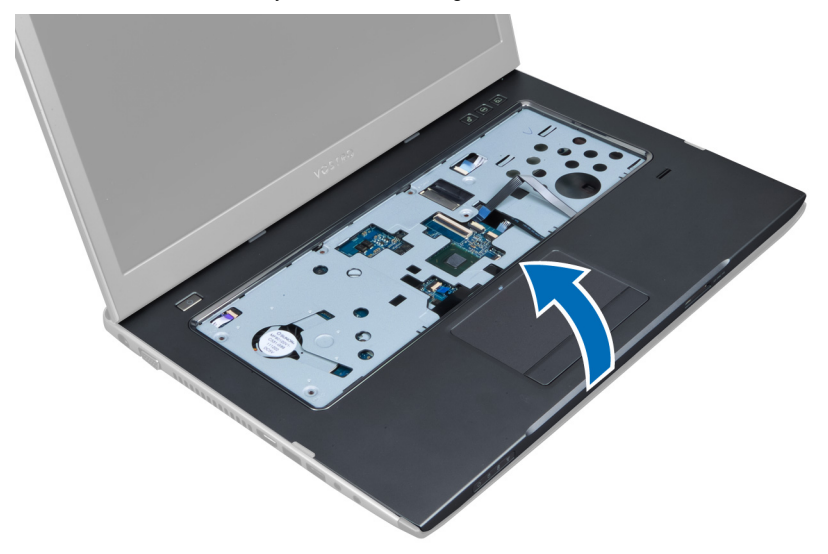

**11.** A csuklótámaszt csúsztassa kifelé és emelje ki a számítógépből.

<span id="page-23-0"></span>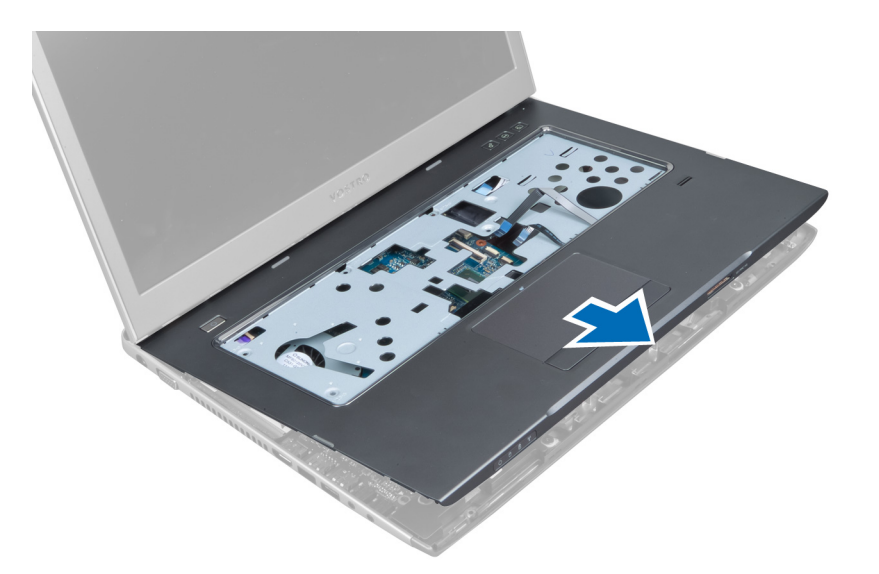

## **A csuklótámasz beszerelése**

- **1.** A csuklótámasz széleinél kezdve a csuklótámaszt nyomja lefelé annak érdekében, hogy rögzüljön a számítógépen lévő fülekre.
- **2.** Húzza meg a csuklótámaszt a számítógép elejéhez rögzítő csavarokat.
- **3.** Csatlakoztassa a funkciógombok kábelét az alaplaphoz.
- **4.** Csatlakoztassa az érintőpanel kábelét, az SD kártyaolvasó kábelét és az ujjlenyomat-olvasó kábelét az alaplapra.
- **5.** Csatlakoztassa a bekapcsológomb kábelét az alaplapra.
- **6.** Húzza meg a csavarokat, amelyek a csuklótámaszt a számítógép hátuljához rögzítik.
- **7.** Csatlakoztassa a LED-ek kábelét az alaplapra.
- **8.** Húzza meg a számítógép alján lévő csavarokat, amelyek a csuklótámaszt a helyére rögzítik.
- **9.** A gumi párnákat nyomja a számítógépen lévő csavarokra.
- **10.** Szerelje be az alábbiakat:
	- a) kijelző csuklópánt burkolat
	- b) billentyűzet
	- c) merevlemez-meghajtó
	- d) optikai meghajtó
	- e) memória
	- f) alapburkolat
	- g) akkumulátor
- **11.** Kövesse a Miután befejezte <sup>a</sup> munkát <sup>a</sup> számítógép belsejében című fejezet utasításait.

## **Az ExpressCard olvasó eltávolítása**

- **1.** Kövesse a Mielőtt elkezdene dolgozni <sup>a</sup> számítógép belsejében című fejezet utasításait.
- **2.** Távolítsa el az alábbiakat:
	- a) SD kártya
	- b) ExpressCard kártya
	- c) akkumulátor
	- d) alapburkolat
- e) billentyűzet
- f) kijelző csuklópánt burkolat
- g) csuklótámasz
- **3.** Emelje meg a fület, és csatlakoztassa le az ExpressCard olvasó kábelét.

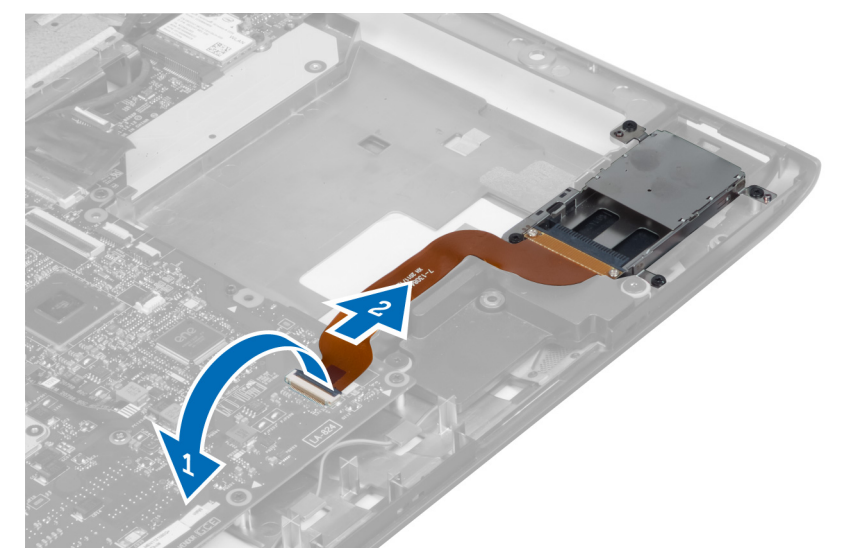

**4.** Távolítsa el a csavarokat, amelyek az ExpressCard kártyát a helyére rögzítik.

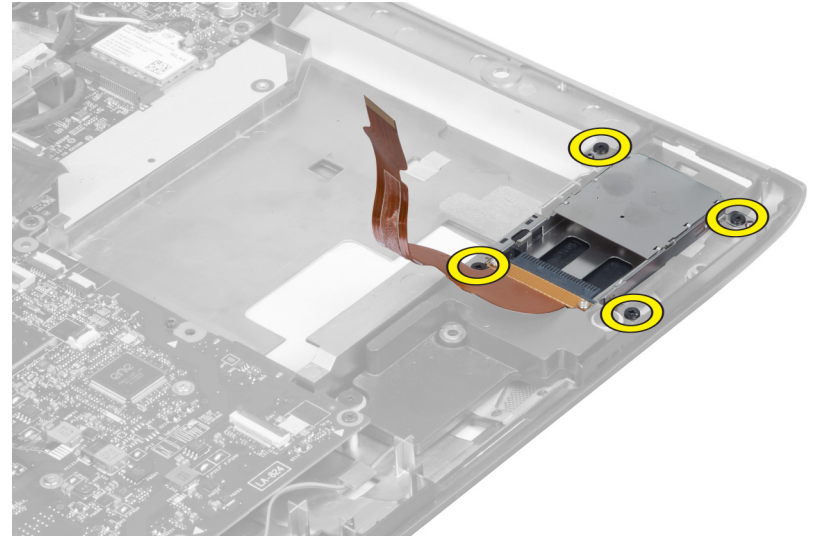

**5.** Emelje meg és távolítsa el az ExpressCard olvasót a számítógépből.

<span id="page-25-0"></span>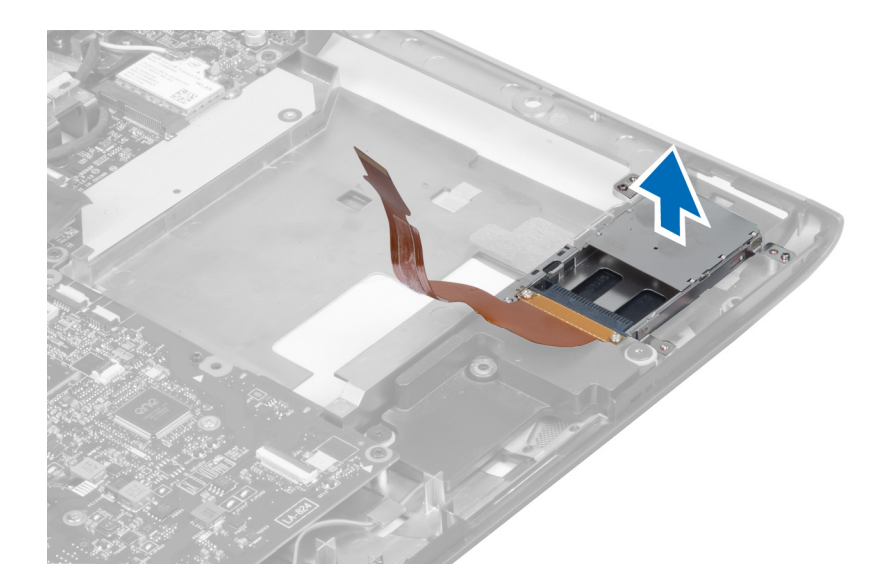

## **Az ExpressCard olvasó beszerelése**

- **1.** Az ExpressCard olvasót helyezze a számítógépházban lévő foglalatába.
- **2.** Húzza meg a csavarokat, amelyek az ExpressCard olvasót a számítógéphez rögzítik.
- **3.** Csatlakoztassa az ExpressCard olvasó kábelét.
- **4.** Szerelje be az alábbiakat:
	- a) csuklótámasz
	- b) kijelző csuklópánt burkolat
	- c) billentyűzet
	- d) alapburkolat
	- e) akkumulátor
	- f) ExpressCard kártya
	- g) SD kártya
- **5.** Kövesse a Miután befejezte <sup>a</sup> munkát <sup>a</sup> számítógép belsejében című fejezet utasításait.

## **A hangszórók eltávolítása**

- **1.** Kövesse a Mielőtt elkezdene dolgozni <sup>a</sup> számítógép belsejében című fejezet utasításait.
- **2.** Távolítsa el az alábbiakat:
	- a) SD kártya
	- b) ExpressCard kártya
	- c) akkumulátor
	- d) alapburkolat
	- e) optikai meghajtó
	- f) merevlemez-meghajtó
	- g) billentyűzet
	- h) kijelző csuklópánt burkolat
	- i) csuklótámasz
	- j) ExpressCard olvasó
- **3.** Csatlakoztassa le a hangszóró kábelét.

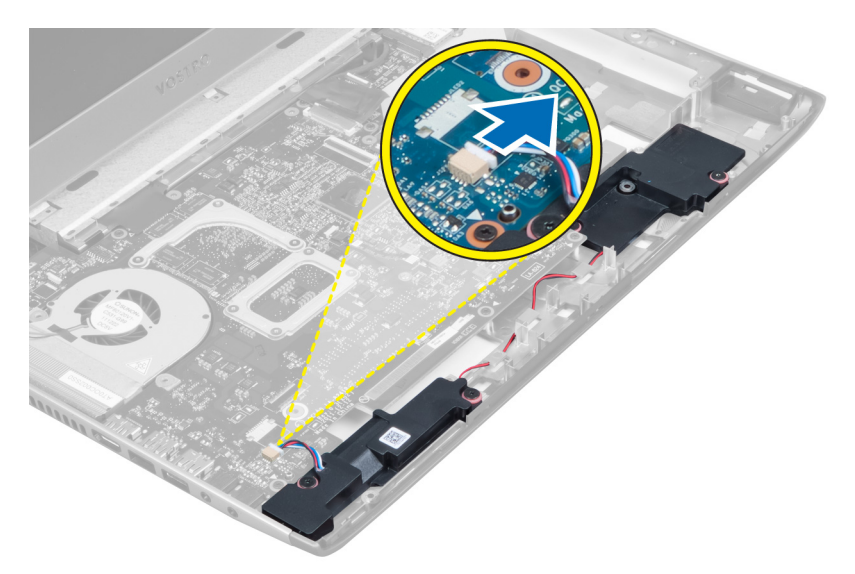

**4.** Távolítsa el a csavarokat, amelyek a hangszórókat rögzítik.

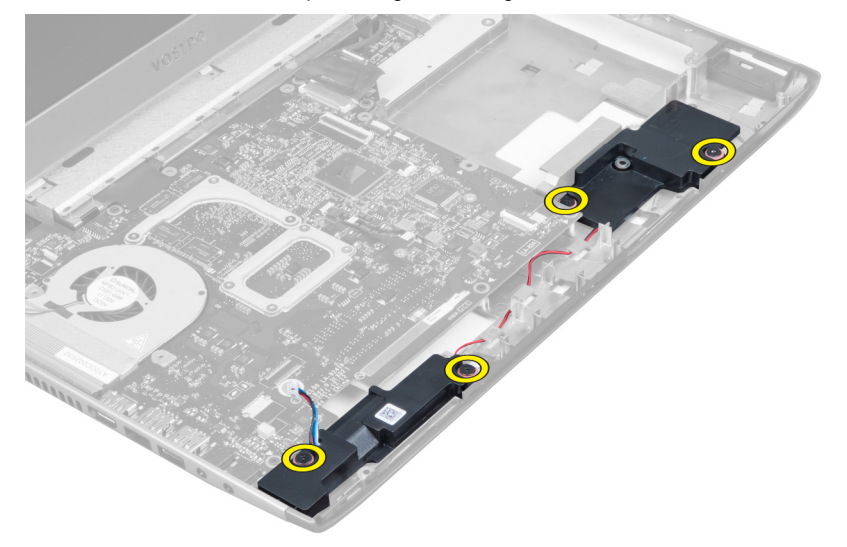

**5.** Emelje fel a bal oldali hangszórót és távolítsa el.

<span id="page-27-0"></span>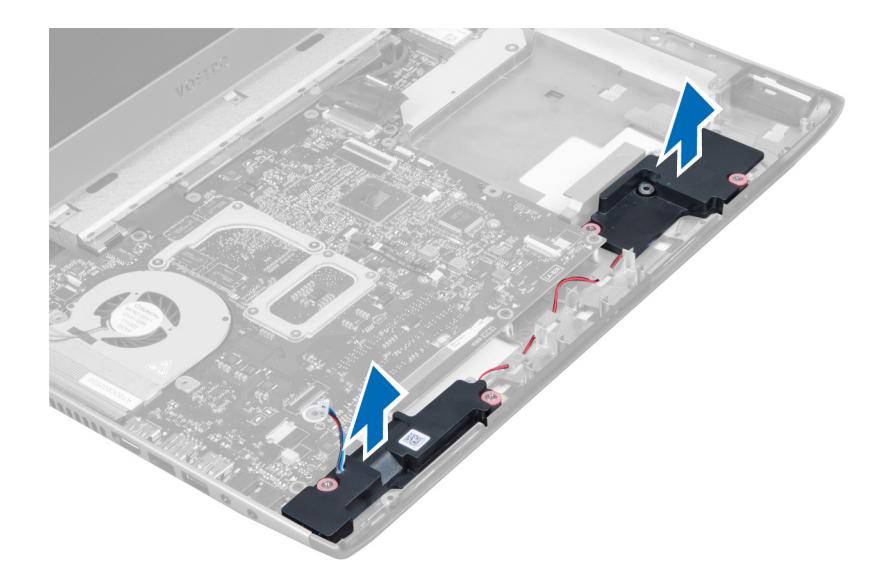

## **A hangszórók beszerelése**

- **1.** Helyezze a hangszórókat a számítógépbe, és vezesse át a hangszórók kábeleit a kábelvezető füleken.
- **2.** Húzza meg a csavarokat, amelyek a hangszórókat rögzítik.
- **3.** Csatlakoztassa a hangszóró kábelét.
- **4.** Szerelje be az alábbiakat:
	- a) ExpressCard olvasó
	- b) csuklótámasz
	- c) kijelző csuklópánt burkolat
	- d) billentyűzet
	- e) merevlemez-meghajtó
	- f) optikai meghajtó
	- g) alapburkolat
	- h) akkumulátor
	- i) ExpressCard kártya
	- j) SD kártya
- **5.** Kövesse a Miután befejezte <sup>a</sup> munkát <sup>a</sup> számítógép belsejében című fejezet utasításait.

## **Az alaplap eltávolítása**

- **1.** Kövesse a Mielőtt elkezdene dolgozni <sup>a</sup> számítógép belsejében című fejezet utasításait.
- **2.** Távolítsa el az alábbiakat:
	- a) SD kártya
	- b) ExpressCard kártya
	- c) akkumulátor
	- d) alapburkolat
	- e) optikai meghajtó
	- f) merevlemez-meghajtó
	- g) billentyűzet
	- h) kijelző csuklópánt burkolat
	- i) csuklótámasz
- j) SD-kártyaolvasó
- **3.** Csatlakoztassa le a rendszerventilátor kábelét és a tápkábelt.

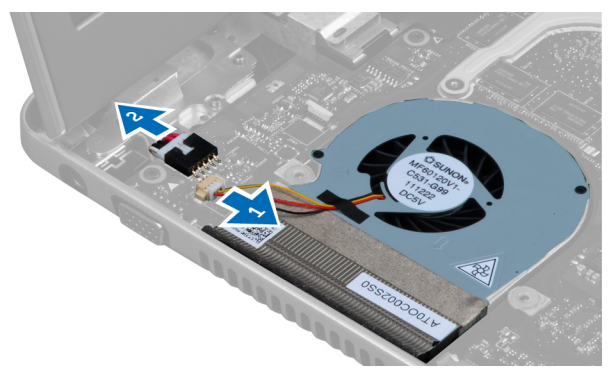

**4.** Csatlakoztassa le a hangszóró kábelét.

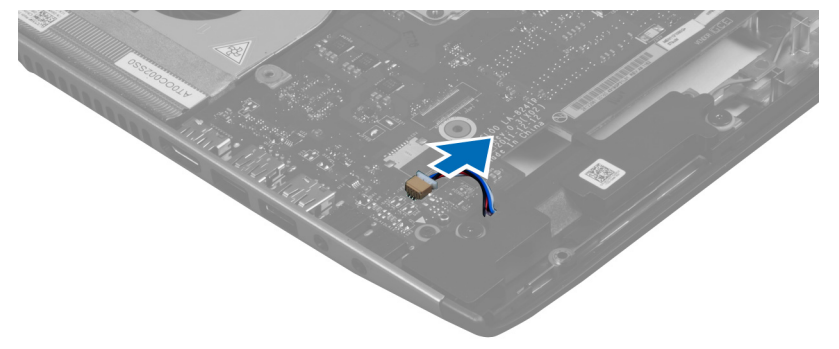

**5.** Csatlakoztassa le az ExpressCard kártyaolvasóba bedugható ujjlenyomat olvasó kábelét.

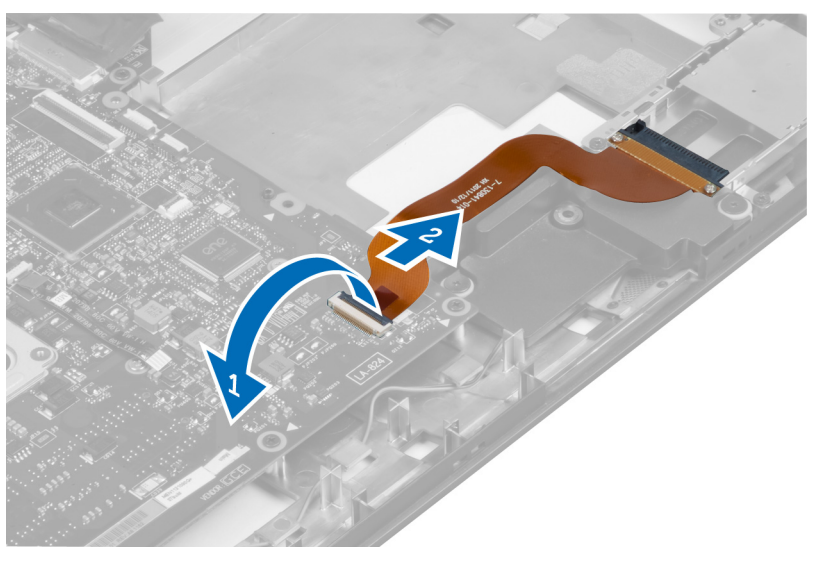

**6.** Csatlakoztassa le az érintőpad kábelét.

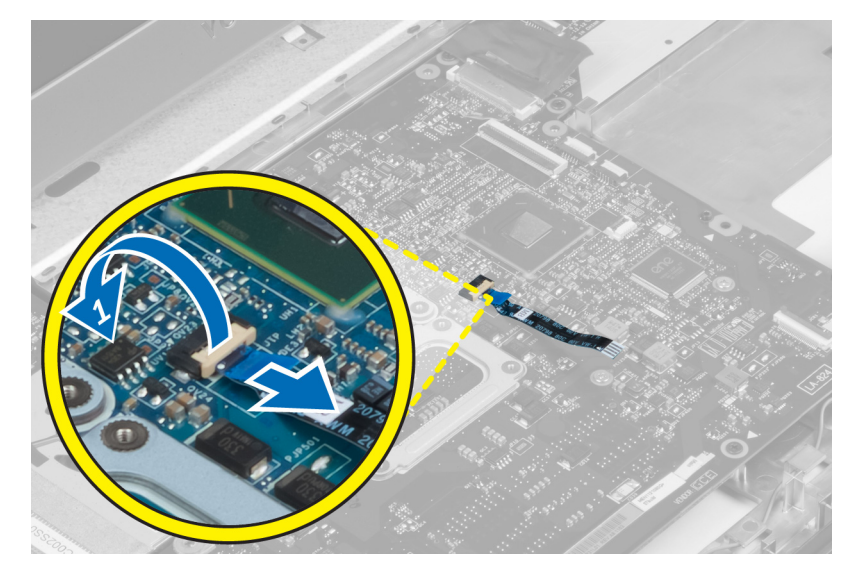

**7.** Fejtse le a szalagot, és csatlakoztassa el az LVDS és a kamera kábelét.

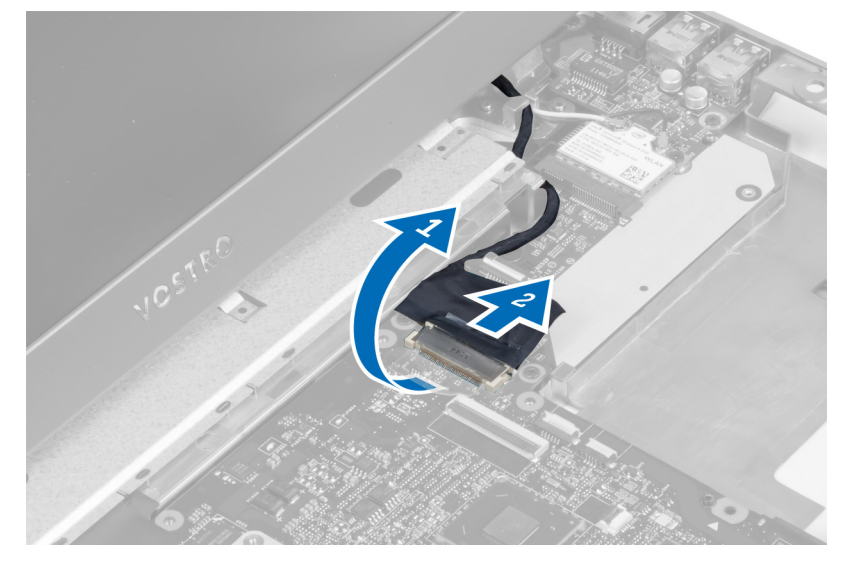

**8.** Távolítsa el a csavarokat, amelyek az alaplapot a számítógépházhoz rögzítik.

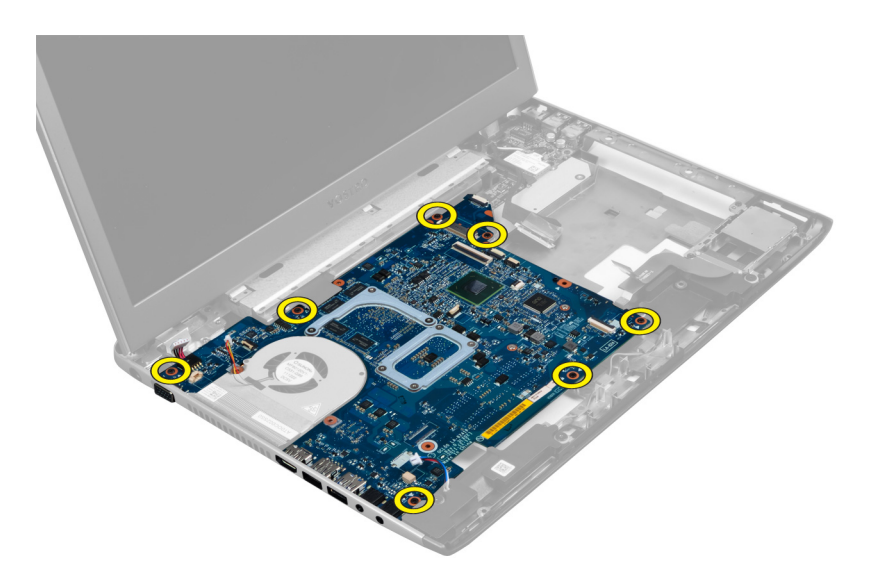

**9.** Az alaplapot emelje ki a számítógépházból.

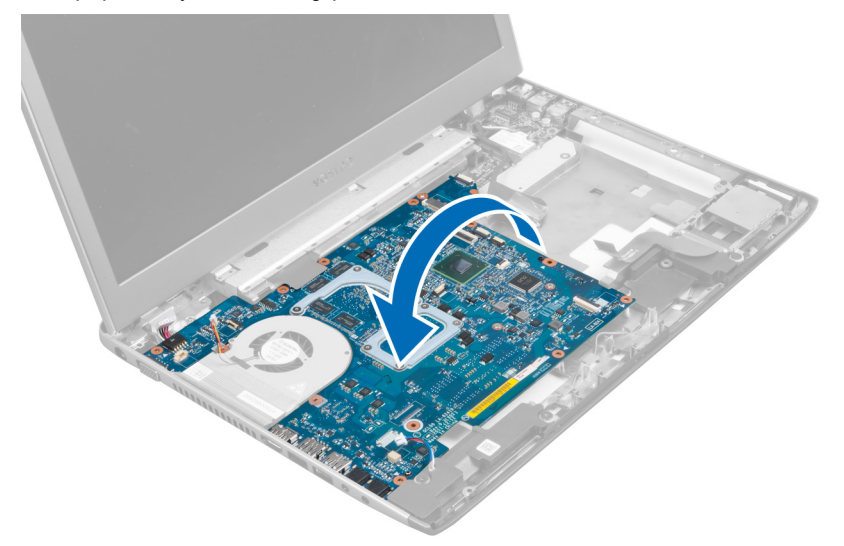

**10.** Az alaplapot csúsztassa jobbra, és távolítsa el a számítógépházból.

<span id="page-31-0"></span>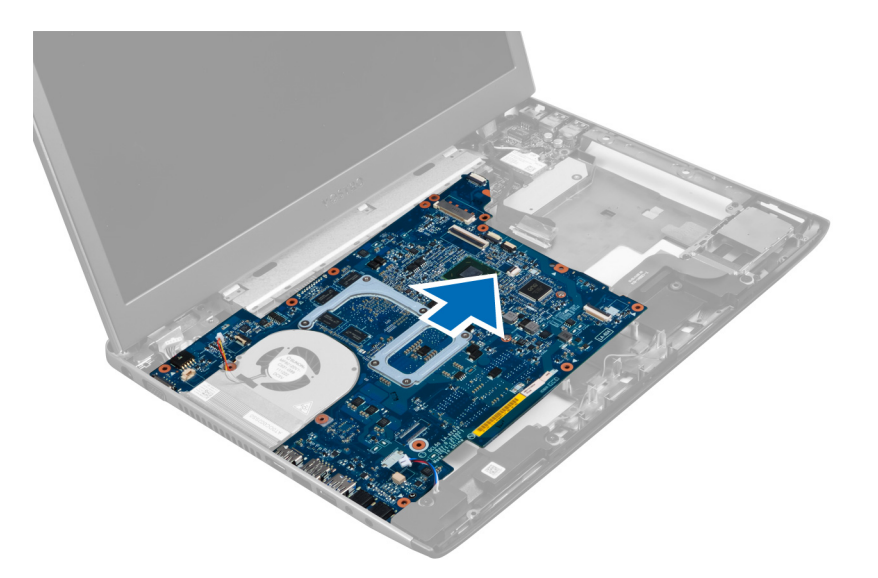

## **Az alaplap beszerelése**

- **1.** Igazítsa az alaplapot a port csatlakozókhoz, majd helyezze be a számítógépbe.
- **2.** Húzza meg a csavarokat, amelyek az alaplapot a számítógépházhoz rögzítik.
- **3.** Ragassza fel a szalagot, és csatlakoztassa az LVDS és a camera kábelét.
- **4.** Csatlakoztassa az érintőpanel kábelét.
- **5.** Csatlakoztassa az ExpressCard olvasó kábelét.
- **6.** Csatlakoztassa a hangszóró kábelét.
- **7.** Csatlakoztassa a rendszerventilátor kábelét és a tápkábelt.
- **8.** Szerelje be az alábbiakat:
	- a) SD-kártyaolvasó
	- b) csuklótámasz
	- c) kijelző csuklópánt burkolat
	- d) billentyűzet
	- e) merevlemez-meghajtó
	- f) optikai meghajtó
	- g) alapburkolat
	- h) akkumulátor
	- i) ExpressCard kártya
	- j) SD kártya
- **9.** Kövesse a Miután befejezte <sup>a</sup> munkát <sup>a</sup> számítógép belsejében című fejezet utasításait.

## **A hűtőborda eltávolítása**

- **1.** Kövesse a Mielőtt elkezdene dolgozni <sup>a</sup> számítógép belsejében című fejezet utasításait.
- **2.** Távolítsa el az alábbiakat:
	- a) SD kártya
	- b) ExpressCard kártya
	- c) akkumulátor
	- d) alapburkolat
- e) memória
- f) optikai meghajtó
- g) merevlemez-meghajtó
- h) billentyűzet
- i) kijelző csuklópánt burkolat
- j) csuklótámasz
- k) alaplap
- **3.** Csatlakoztassa le a rendszerventilátor kábelét az alaplapról.

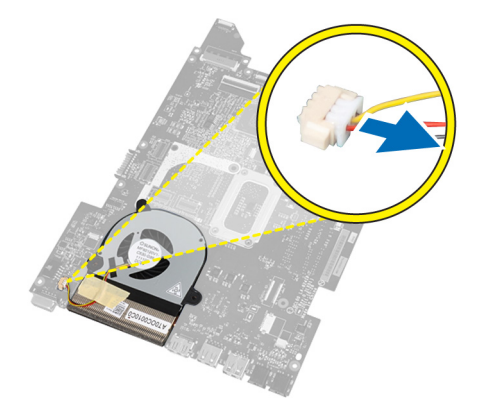

**4.** Távolítsa el a csavarokat, amelyek a hűtőbordát az alaplaphoz rögzítik.

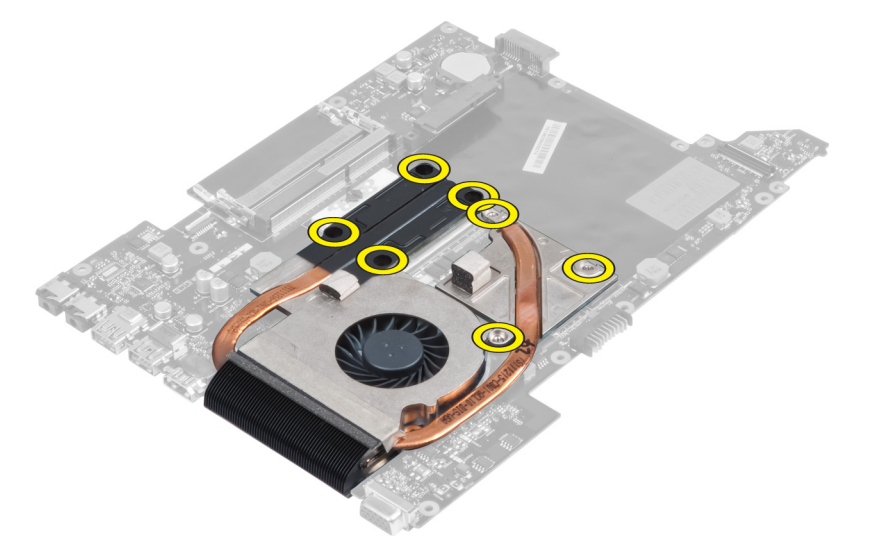

**5.** Emelje meg, és távolítsa el a hűtőbordát az alaplapból.

<span id="page-33-0"></span>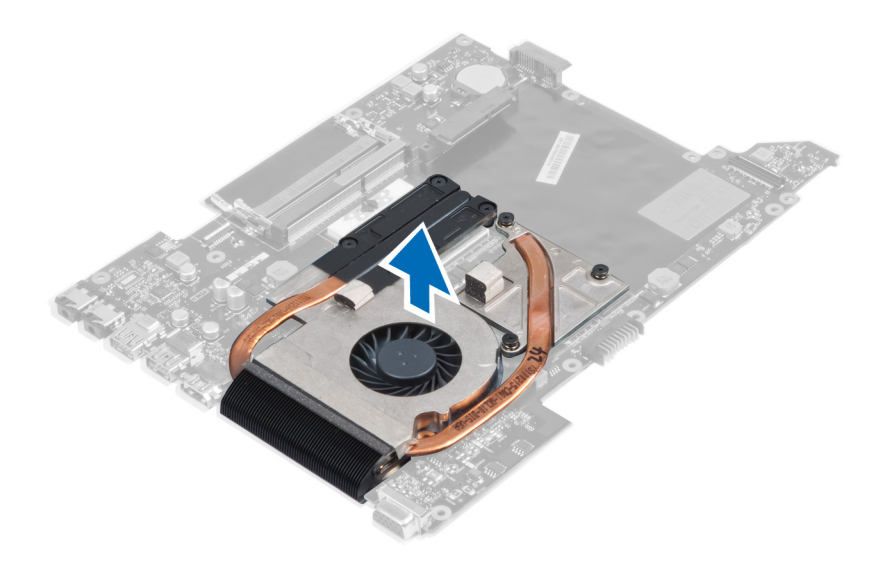

## **A hűtőborda beszerelése**

- **1.** Húzza meg a csavarokat, amelyek a hűtőbordát az alaplaphoz rögzítik.
- **2.** Csatlakoztassa a rendszerventilátor kábelét az alaplapra.
- **3.** Szerelje be az alábbiakat:
	- a) alaplap
	- b) csuklótámasz
	- c) kijelző csuklópánt burkolat
	- d) billentyűzet
	- e) merevlemez-meghajtó
	- f) optikai meghajtó
	- g) memória
	- h) alapburkolat
	- i) akkumulátor
	- j) ExpressCard kártya
	- k) SD kártya
- **4.** Kövesse a Miután befejezte <sup>a</sup> munkát <sup>a</sup> számítógép belsejében című fejezet utasításait.

## **A processzor eltávolítása**

- **1.** Kövesse a Mielőtt elkezdene dolgozni <sup>a</sup> számítógép belsejében című fejezet utasításait.
- **2.** Távolítsa el az alábbiakat:
	- a) akkumulátor
	- b) alap burkolat
	- c) memória
	- d) optikai meghajtó
	- e) merevlemez-meghajtó
	- f) billentyűzet
	- g) csuklótámasz
	- h) WLAN-kártya
	- i) ExpressCard kártyaolvasó
- <span id="page-34-0"></span>j) Hangszóró
- k) alaplap
- l) hűtőborda
- **3.** Távolítsa el a csavart. Távolítsa el a processzor burkolatot, és a processzort emelje ki a foglalatából. A processzort helyezze antisztatikus csomagolásba.

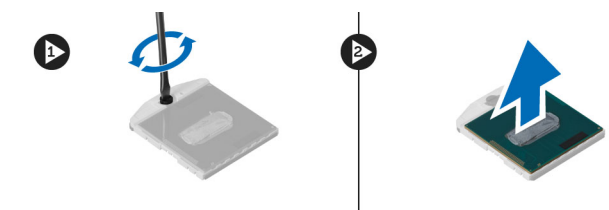

## **A processzor beszerelése**

- **1.** Helyezze be a processzort a foglalatba. Győződjön meg arról, hogy a processzor megfelelően illeszkedik. Helyezze vissza processzor burkolatát.
- **2.** Húzza meg a csavart, amely a processzort az alaplaphoz rögzíti.
- **3.** Szerelje be az alábbiakat:
	- a) hűtőborda
	- b) alaplap
	- c) ExpressCard kártyaolvasó
	- d) WLAN-kártya
	- e) csuklótámasz
	- f) billentyűzet
	- g) merevlemez-meghajtó
	- h) optikai meghajtó
	- i) memória
	- j) alap burkolat
	- k) akkumulátor
- **4.** Kövesse a Miután befejezte <sup>a</sup> munkát <sup>a</sup> számítógép belsejében című fejezet utasításait.

## **A gombelem eltávolítása**

- **1.** Kövesse a Mielőtt elkezdene dolgozni <sup>a</sup> számítógép belsejében című fejezet utasításait.
- **2.** Távolítsa el az alábbiakat:
	- a) akkumulátor
	- b) alap burkolat
	- c) memória
	- d) optikai meghajtó
	- e) merevlemez-meghajtó
	- f) billentyűzet
	- g) csuklótámasz
	- h) ExpressCard kártyaolvasó
	- i) WLAN-kártya
	- j) Hangszóró
	- k) alaplap
- **3.** Fordítsa fel az alaplapot, és keresse meg a gombelemet.
- **4.** Egy csavarhúzó segítségével a gombelemet oldja ki a foglalatából. Amikor a gombelem kiugrik, távolítsa el a foglalatából.

<span id="page-35-0"></span>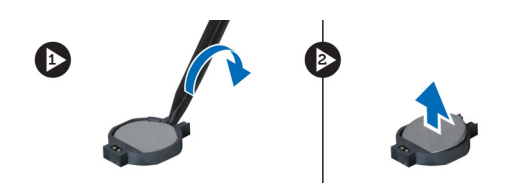

## **A gombelem beszerelése**

- **1.** Helyezze be a gombelemet a foglalatába.
- **2.** Nyomja meg a gombelemet úgy, hogy a helyére rögzüljön.
- **3.** Szerelje be az alábbiakat:
	- a) alaplap
	- b) WLAN-kártya
	- c) ExpressCard kártyaolvasó
	- d) csuklótámasz
	- e) billentyűzet
	- f) merevlemez-meghajtó
	- g) optikai meghajtó
	- h) memória
	- i) alap burkolat
	- j) akkumulátor
- **4.** Kövesse a Miután befejezte <sup>a</sup> munkát <sup>a</sup> számítógép belsejében című fejezet utasításait.

## **A vezeték nélküli helyi hálózati (WLAN) kártya eltávolítása**

- **1.** Kövesse a Mielőtt elkezdene dolgozni <sup>a</sup> számítógép belsejében című fejezet utasításait.
- **2.** Távolítsa el az alábbiakat:
	- a) akkumulátor
	- b) alap burkolat
	- c) billentyűzet
	- d) csuklótámasz
- **3.** Csatlakoztassa el a WLAN-kártyára csatlakozó antenna kábeleket úgy, hogy felfelé húzza azokat.
- **4.** Távolítsa el a csavart, amely a WLAN-kártyát rögzíti, amíg az ki nem ugrik.
- **5.** Távolítsa el a WLAN-kártyát a számítógépből.

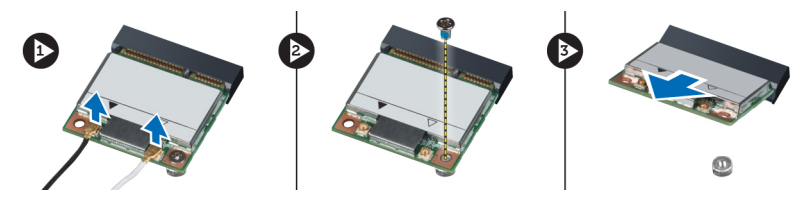

## **A vezeték nélküli helyi hálózati (WLAN) kártya beszerelése**

- **1.** Csúsztassa be a WLAN-kártyát a foglalatába.
- **2.** Csatlakoztassa az antennakábeleket a WLAN-kártyán lévő színkódok alapján.
- **3.** Húzza meg a WLAN-kártyát rögzítő csavarokat.
- **4.** Szerelje be az alábbiakat:
- <span id="page-36-0"></span>a) csuklótámasz
- b) billentyűzet
- c) alap burkolat
- d) akkumulátor
- **5.** Kövesse a Miután befejezte <sup>a</sup> munkát <sup>a</sup> számítógép belsejében című fejezet utasításait.

## **A LAN-kártya eltávolítása**

- **1.** Kövesse a Mielőtt elkezdene dolgozni <sup>a</sup> számítógép belsejében című fejezet utasításait.
- **2.** Távolítsa el az alábbiakat:
	- a) SD kártya
	- b) ExpressCard kártya
	- c) akkumulátor
	- d) alapburkolat
	- e) optikai meghajtó
	- f) merevlemez-meghajtó
	- g) billentyűzet
	- h) kijelző csuklópánt burkolat
	- i) csuklótámasz
	- j) alaplap
	- k) WLAN-kártya
- **3.** Távolítsa el a csavarokat, amelyek a LAN-kártyát rögzítik.

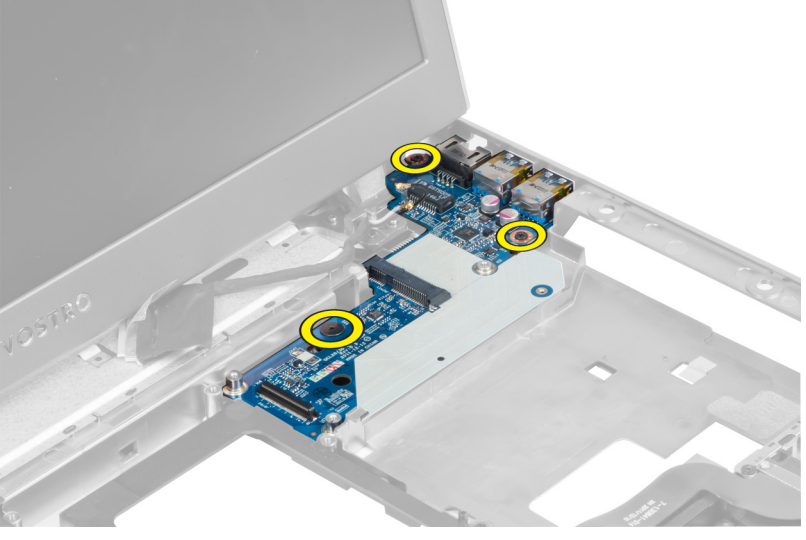

**4.** Emelje fel, és távolítsa el a LAN-kártyát a számítógépházból.

<span id="page-37-0"></span>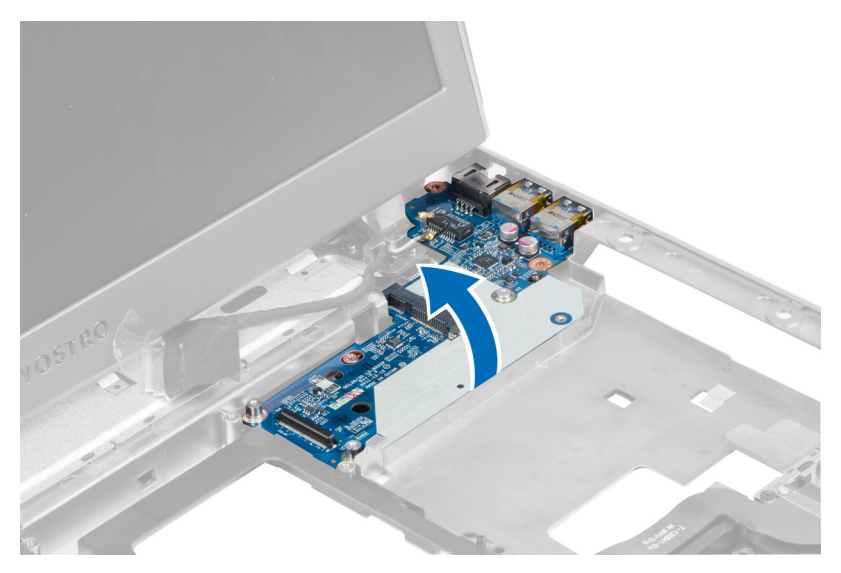

**5.** Húzza ki és távolítsa el a LAN-kártyát a számítógépből.

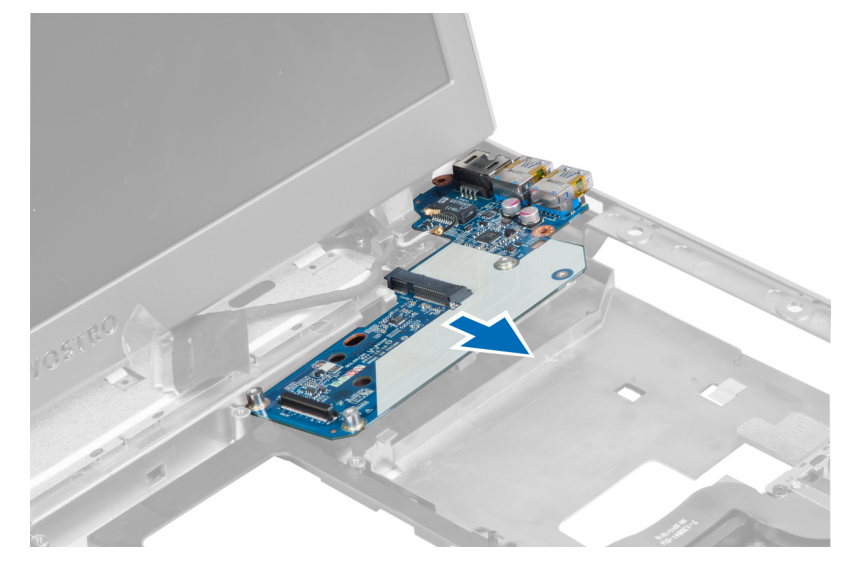

## **A LAN-kártya beszerelése**

- **1.** A LAN-kártyát helyezze a rekeszébe, és illessze a számítógépházhoz.
- **2.** Húzza meg a csavarokat, amelyek a LAN-kártyát a számítógépházhoz rögzítik.
- **3.** Szerelje be az alábbiakat:
	- a) WLAN-kártya
	- b) alaplap
	- c) csuklótámasz
	- d) kijelző csuklópánt burkolat
	- e) billentyűzet
	- f) merevlemez-meghajtó
	- g) optikai meghajtó
	- h) alapburkolat
- <span id="page-38-0"></span>i) akkumulátor
- j) ExpressCard kártya
- k) SD kártya
- **4.** Kövesse a Miután befejezte <sup>a</sup> munkát <sup>a</sup> számítógép belsejében című fejezet utasításait.

## **A mini-SATA kártya eltávolítása**

- **1.** Kövesse a Mielőtt elkezdene dolgozni <sup>a</sup> számítógép belsejében című fejezet utasításait.
- **2.** Távolítsa el az alábbiakat:
	- a) SD kártya
	- b) ExpressCard kártya
	- c) akkumulátor
	- d) alapburkolat
	- e) optikai meghajtó
	- f) merevlemez-meghajtó
	- g) billentyűzet
	- h) kijelző csuklópánt burkolat
	- i) csuklótámasz
	- j) alaplap
	- k) WLAN-kártya
	- l) LAN-kártya
- **3.** Távolítsa el a csavart, amely a mini-SATA kártyát a helyére rögzíti. A mini-SATA kártyát kicsúsztatva távolítsa el.

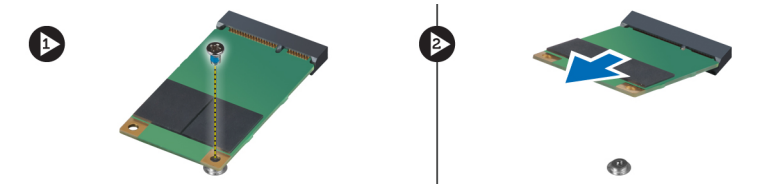

## **A mini-SATA kártya beszerelése**

- **1.** A mini-SATA kártyát csatlakoztassa a LAN panelen lévő csatlakozójára. A csavarok meghúzásával rögzítse a mini-SATA kártyát a LAN panelre.
- **2.** Szerelje be az alábbiakat:
	- a) LAN-kártya
	- b) WLAN-kártya
	- c) alaplap
	- d) csuklótámasz
	- e) kijelző csuklópánt burkolat
	- f) billentyűzet
	- g) merevlemez-meghajtó
	- h) optikai meghajtó
	- i) alapburkolat
	- j) akkumulátor
	- k) ExpressCard kártya
	- l) SD kártya
- **3.** Kövesse a Miután befejezte <sup>a</sup> munkát <sup>a</sup> számítógép belsejében című fejezet utasításait.

## <span id="page-39-0"></span>**A Secure Digital (SD) kártyaolvasó eltávolítása**

- **1.** Kövesse a Mielőtt elkezdene dolgozni <sup>a</sup> számítógép belsejében című fejezet utasításait.
- **2.** Távolítsa el az alábbiakat:
	- a) SD kártya
	- b) ExpressCard kártya
	- c) akkumulátor
	- d) alapburkolat
	- e) optikai meghajtó
	- f) merevlemez-meghajtó
	- g) billentyűzet
	- h) kijelző csuklópánt burkolat
	- i) csuklótámasz
- **3.** Húzza ki az SD kártyaolvasó kábelét.

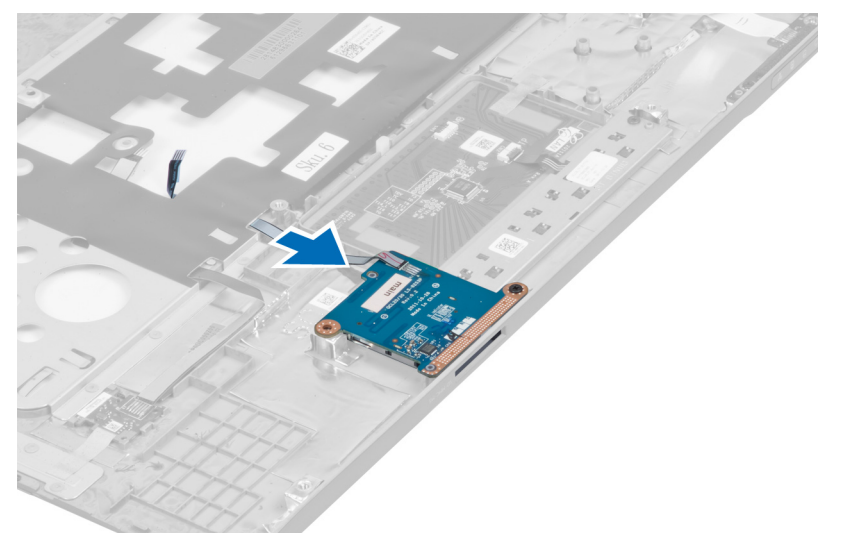

**4.** Távolítsa el a csavart, amely az SD kártyaolvasót a helyére rögzíti.

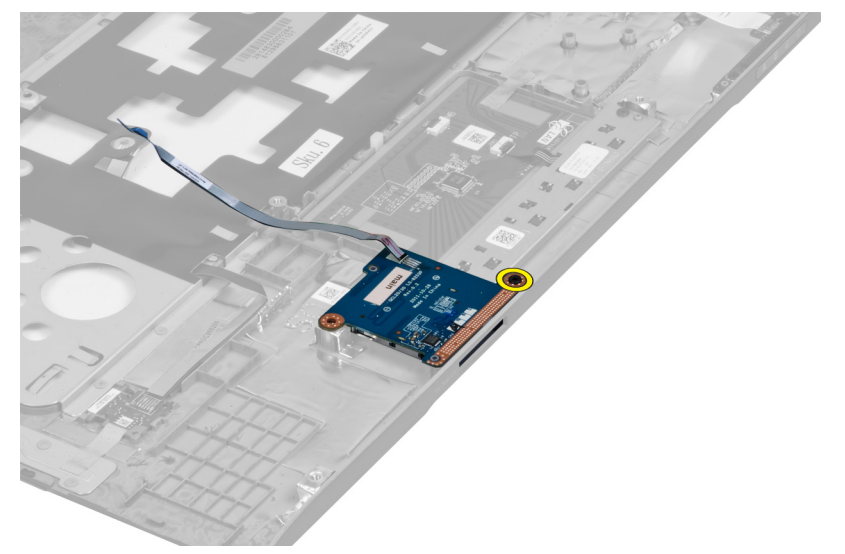

<span id="page-40-0"></span>**5.** Emelje meg és távolítsa el az SD kártyaolvasót a számítógépből.

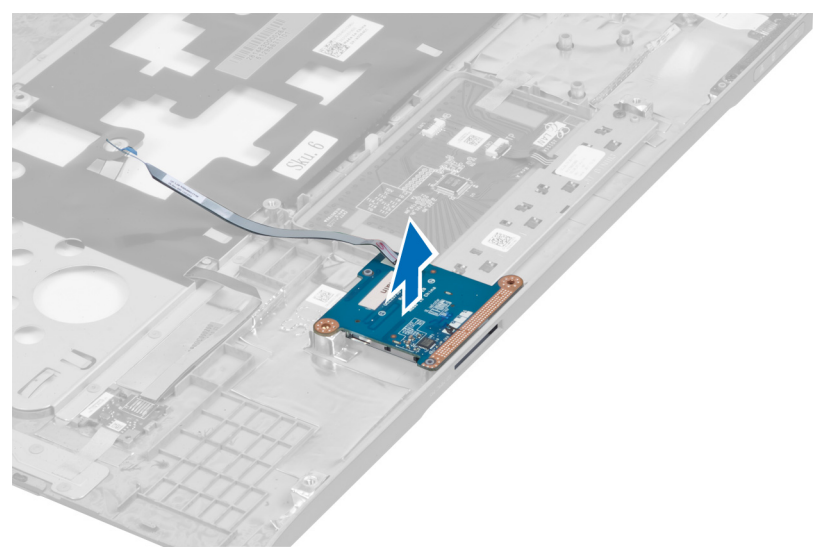

## **A Secure Digital (SD) kártyaolvasó beszerelése**

- **1.** Az SD kártyaolvasót tegye a helyére.
- **2.** Húzza meg a csavart, amely az SD kártyaolvasót a számítógéphez rögzíti.
- **3.** Szerelje be az alábbiakat:
	- a) csuklótámasz
	- b) kijelző csuklópánt burkolat
	- c) billentyűzet
	- d) merevlemez-meghajtó
	- e) optikai meghajtó
	- f) alapburkolat
	- g) akkumulátor
	- h) ExpressCard kártya
	- i) SD kártya
- **4.** Kövesse a Miután befejezte <sup>a</sup> munkát <sup>a</sup> számítógép belsejében című fejezet utasításait.

## **A kijelző szerkezet eltávolítása**

- **1.** Kövesse a Mielőtt elkezdene dolgozni <sup>a</sup> számítógép belsejében című fejezet utasításait.
- **2.** Távolítsa el az alábbiakat:
	- a) SD kártya
	- b) ExpressCard kártya
	- c) akkumulátor
	- d) alapburkolat
	- e) memória
	- f) optikai meghajtó
	- g) merevlemez-meghajtó
	- h) billentyűzet
	- i) kijelző csuklópánt burkolat
	- j) csuklótámasz
- k) ExpressCard olvasó
- l) alaplap
- m) WLAN-kártya
- n) LAN-kártya
- **3.** Távolítsa el a csavarokat a számítógép alapjából.

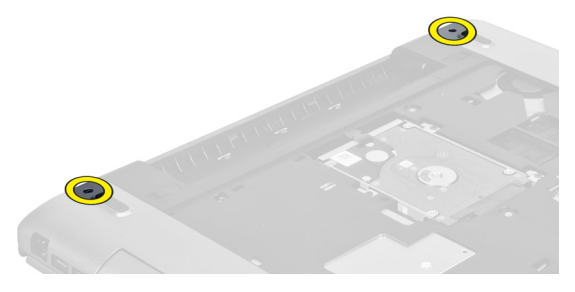

**4.** Távolítsa el a kijelző csuklópánt burkolat alatt lévő csavarokat.

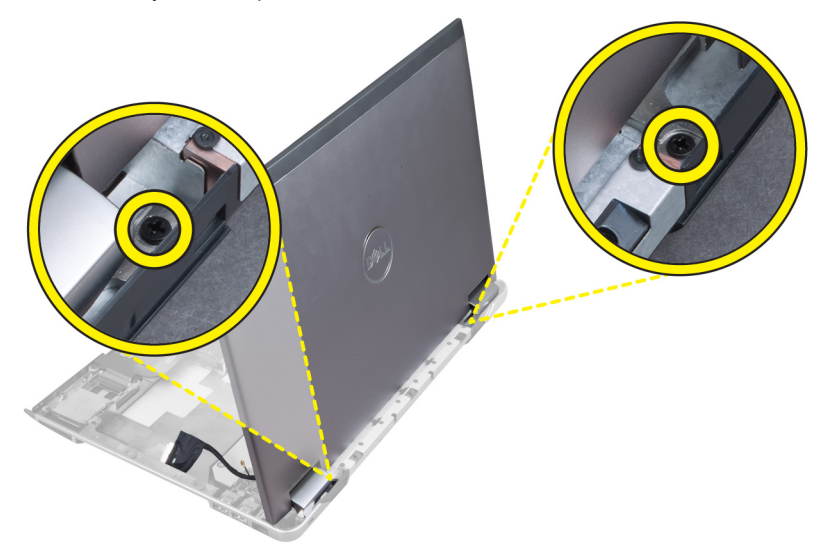

**5.** Távolítsa el a bal oldali csavart, amely a kijelző szerkezetet a helyére rögzíti.

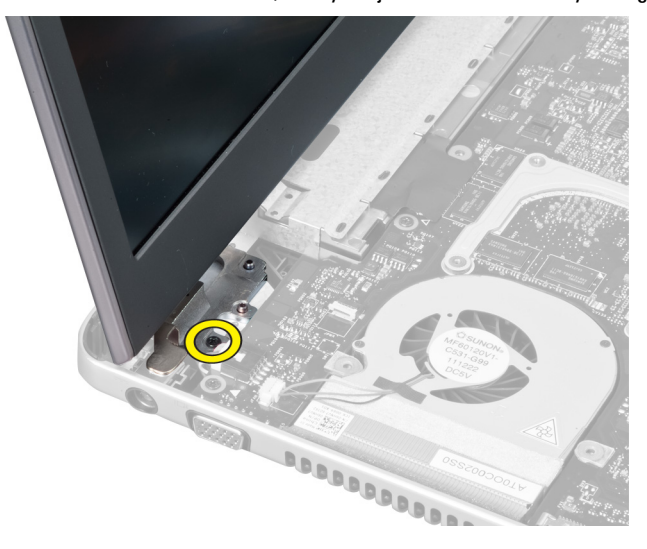

<span id="page-42-0"></span>**6.** Fejtse ki a kamera kábelét, és a jobb oldali csavart, amely a kijelző szerkezetet a számítógéphez rögzíti.

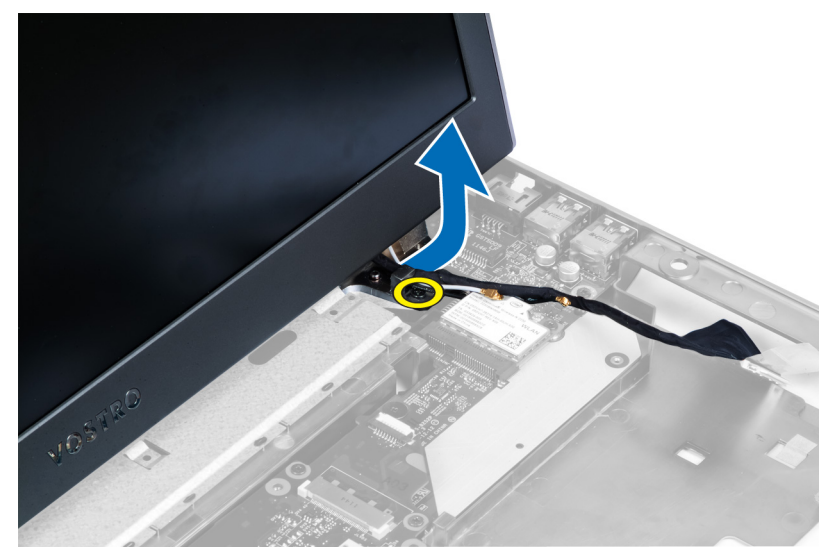

**7.** Emelje fel a kijelző szerkezetet és távolítsa el a számítógépből.

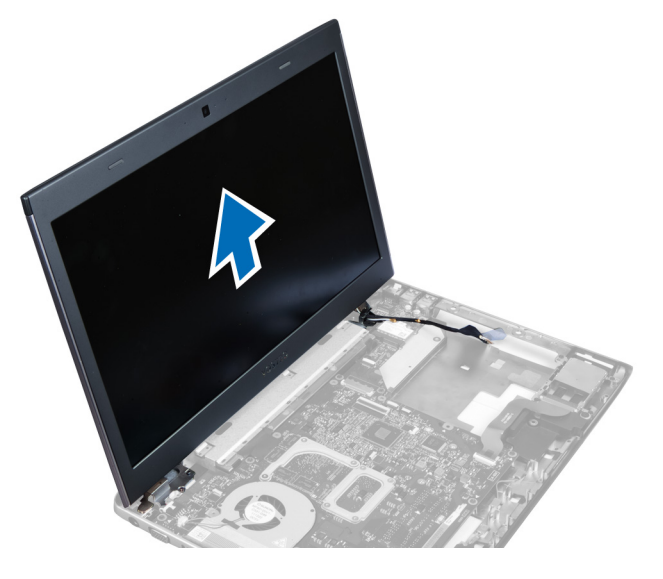

## **A kijelző szerkezet beszerelése**

- **1.** A kijelző szerkezetet illessze a számítógép alapjába.
- **2.** Vezesse el a kamera kábelét és húzza meg a csavart, amely a jobb oldali csuklópántot a helyére rögzíti.
- **3.** Húzza meg a bal oldali csuklópántot rögzítő csavart.
- **4.** Húzza meg a kijelző csuklópánt burkolat alatt lévő csavarokat.
- **5.** Húzza meg a csavarokat, amelyek a kijelző szerkezetet a számítógép alapjához rögzítik.
- **6.** Szerelje be az alábbiakat:
	- a) LAN-kártya
	- b) WLAN-kártya
	- c) alaplap
	- d) ExpressCard olvasó
- <span id="page-43-0"></span>e) csuklótámasz
- f) kijelző csuklópánt burkolat
- g) billentyűzet
- h) merevlemez-meghajtó
- i) optikai meghajtó
- j) memória
- k) alapburkolat
- l) akkumulátor
- m) ExpressCard kártya
- n) SD kártya
- **7.** Kövesse a Miután befejezte <sup>a</sup> munkát <sup>a</sup> számítógép belsejében című fejezet utasításait.

## **A tápcsatlakozó eltávolítása**

- **1.** Kövesse a Mielőtt elkezdene dolgozni <sup>a</sup> számítógép belsejében című fejezet utasításait.
- **2.** Távolítsa el az alábbiakat:
	- a) SD kártya
	- b) ExpressCard kártya
	- c) akkumulátor
	- d) alapburkolat
	- e) memória
	- f) optikai meghajtó
	- g) merevlemez-meghajtó
	- h) billentyűzet
	- i) kijelző csuklópánt burkolat
	- j) csuklótámasz
	- k) alaplap
	- l) kijelző szerkezet
- **3.** A ferrit gyűrűt nyomja át a bemetszésen, és távolítsa el a tápcsatlakozót.

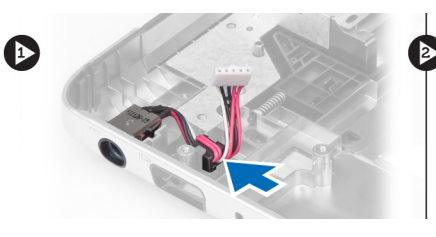

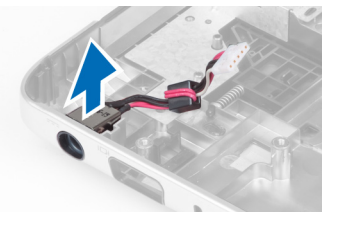

## **A tápcsatlakozó beszerelése**

- **1.** A tápcsatlakozót helyezze a számítógépház alapján lévő helyére.
- **2.** Szerelje be az alábbiakat:
	- a) kijelző szerkezet
	- b) alaplap
	- c) csuklótámasz
	- d) kijelző csuklópánt burkolat
	- e) billentyűzet
	- f) merevlemez-meghajtó
	- g) optikai meghajtó
	- h) memória
- <span id="page-44-0"></span>i) alapburkolat
- j) akkumulátor
- k) ExpressCard kártya
- l) SD kártya
- **3.** Kövesse a Miután befejezte <sup>a</sup> munkát <sup>a</sup> számítógép belsejében című fejezet utasításait.

## **A kijelzőelőlap eltávolítása**

- **1.** Kövesse a Mielőtt elkezdene dolgozni <sup>a</sup> számítógép belsejében című fejezet utasításait.
- **2.** Távolítsa el az alábbiakat:
	- a) SD kártya
	- b) ExpressCard kártya
	- c) akkumulátor
	- d) alapburkolat
	- e) optikai meghajtó
	- f) merevlemez-meghajtó
	- g) billentyűzet
	- h) kijelző csuklópánt burkolat
	- i) csuklótámasz
	- j) ExpressCard olvasó
	- k) alaplap
	- l) hűtőborda
	- m) LAN-kártya
	- n) kijelző szerkezet

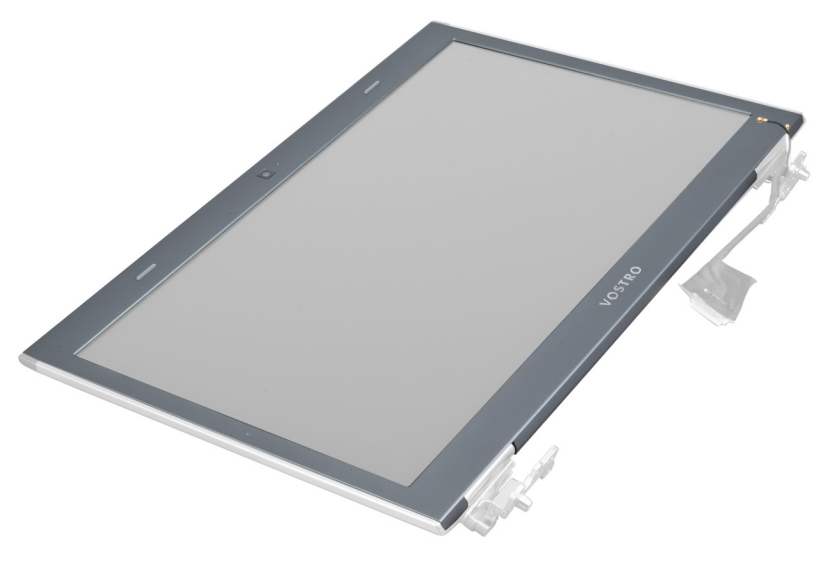

**3.** Az előlapot óvatosan fejtse le a kijelző szerkezetről.

<span id="page-45-0"></span>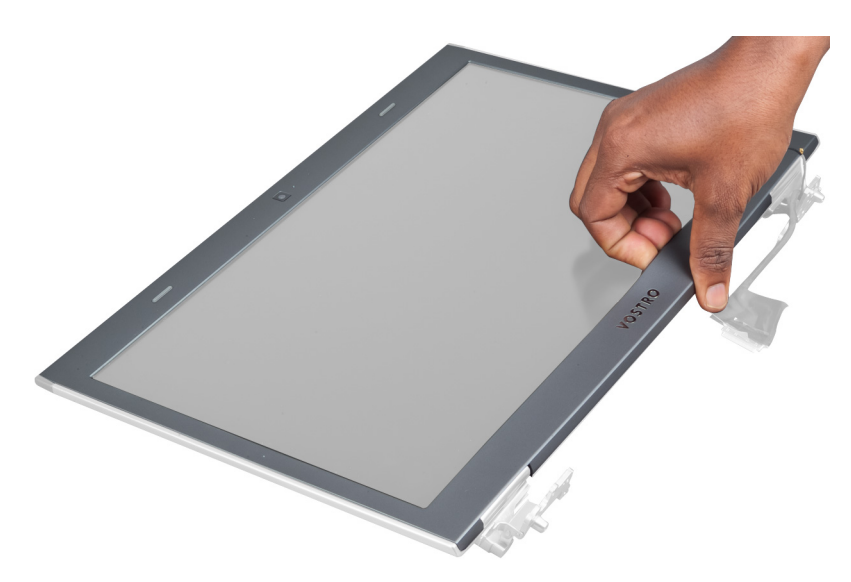

**4.** Emelje fel a kijelzőelőlapot és távolítsa el a kijelző szerkezetről.

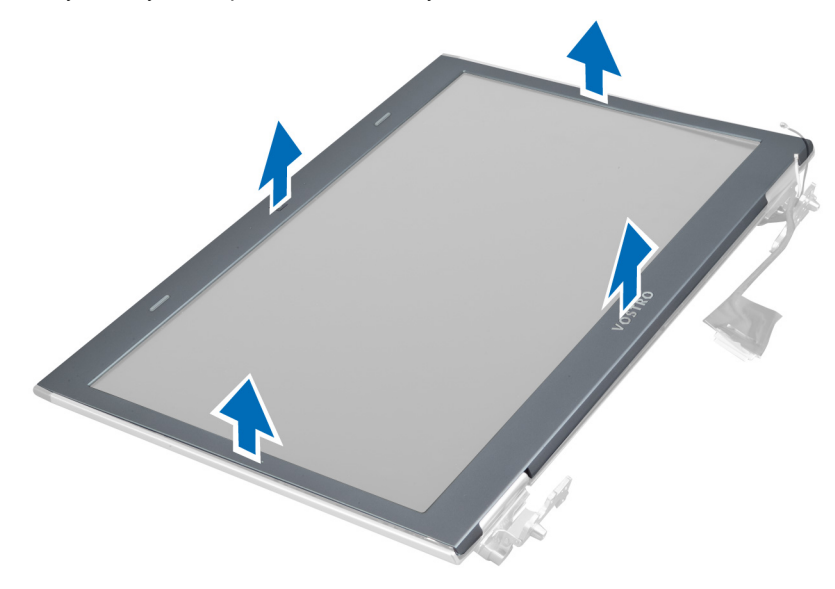

## **A kijelzőelőlap felszerelése**

- **1.** Illessze az kijelzőelőlapot a kijelző szerkezetre, és óvatosan pattintsa a helyére.
- **2.** Szerelje be az alábbiakat:
	- a) kijelző szerkezet
	- b) LAN-kártya
	- c) hűtőborda
	- d) alaplap
	- e) ExpressCard olvasó
	- f) csuklótámasz
	- g) kijelző csuklópánt burkolat
	- h) billentyűzet
	- i) merevlemez-meghajtó
- <span id="page-46-0"></span>j) optikai meghajtó
- k) memória
- l) alapburkolat
- m) akkumulátor
- n) ExpressCard kártya
- o) SD kártya
- **3.** Kövesse a Miután befejezte <sup>a</sup> munkát <sup>a</sup> számítógép belsejében című fejezet utasításait.

## **A kijelzőkeret eltávolítása**

- **1.** Kövesse a Mielőtt elkezdene dolgozni <sup>a</sup> számítógép belsejében című fejezet utasításait.
- **2.** Távolítsa el az alábbiakat:
	- a) SD kártya
	- b) ExpressCard kártya
	- c) akkumulátor
	- d) alapburkolat
	- e) optikai meghajtó
	- f) merevlemez-meghajtó
	- g) billentyűzet
	- h) kijelző csuklópánt burkolat
	- i) csuklótámasz
	- j) ExpressCard olvasó
	- k) alaplap
	- l) LAN-kártya
	- m) kijelző szerkezet
	- n) kijelzőelőlap
	- o) kamera

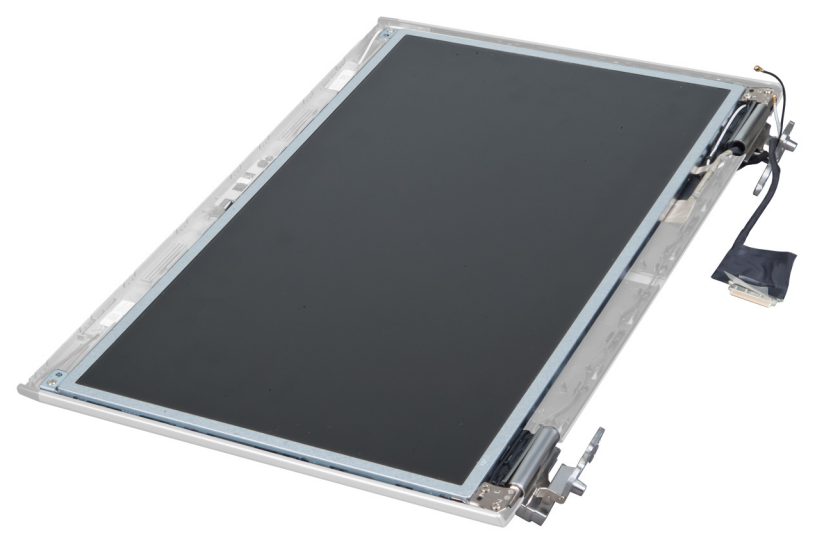

**3.** Távolítsa el a csavarokat, amelyek a kijelzőkereteket a kijelző szerkezetre rögzítik.

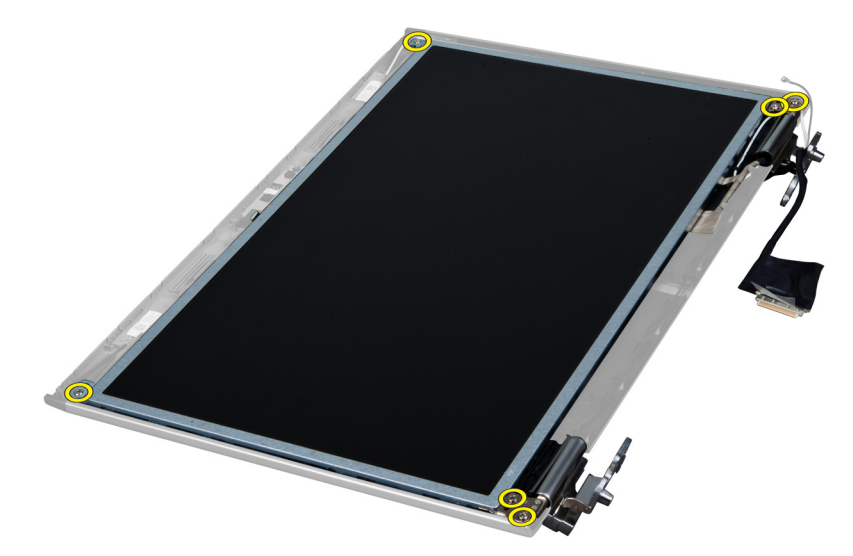

**4.** A kerettel és csuklópántokkal együtt emelje meg és távolítsa el a kijelzőpanelt.

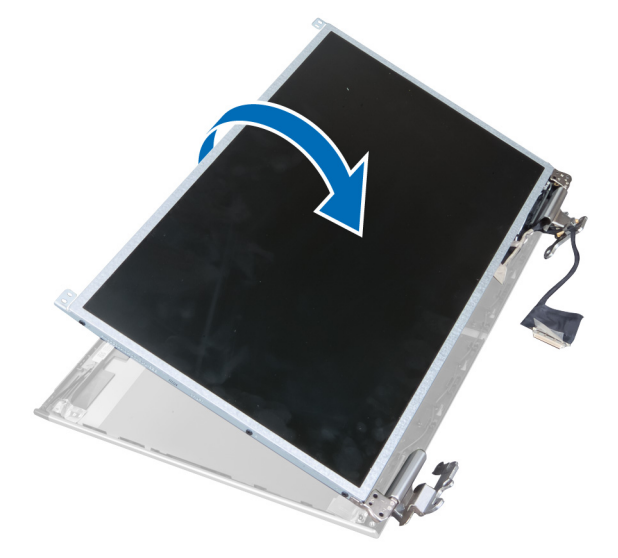

**5.** A kijelzőkábelről fejtse le a rögzítőszalagot, és csatlakoztassa le a kábelt.

<span id="page-48-0"></span>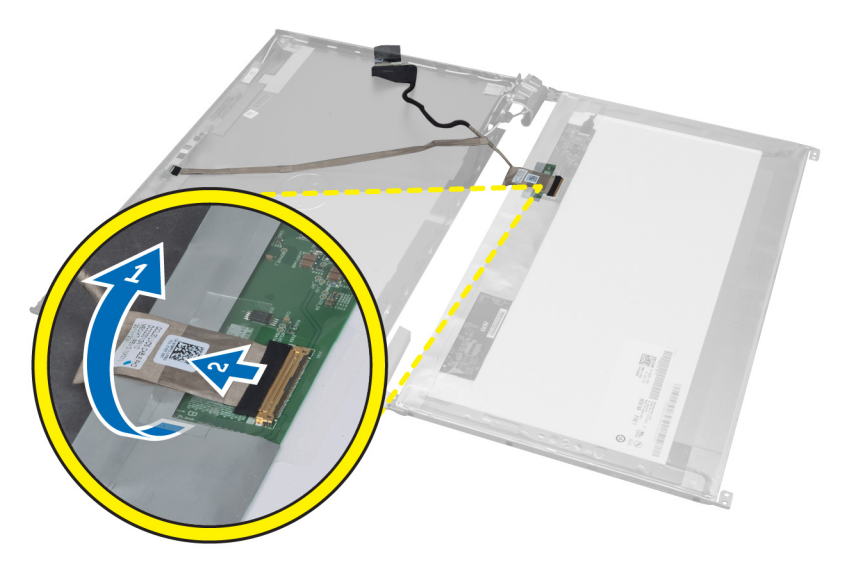

**6.** Távolítsa el a csavarokat, amelyek a kijelzőkereteket és csuklópántokat a kijelzőpanelre rögzítik.

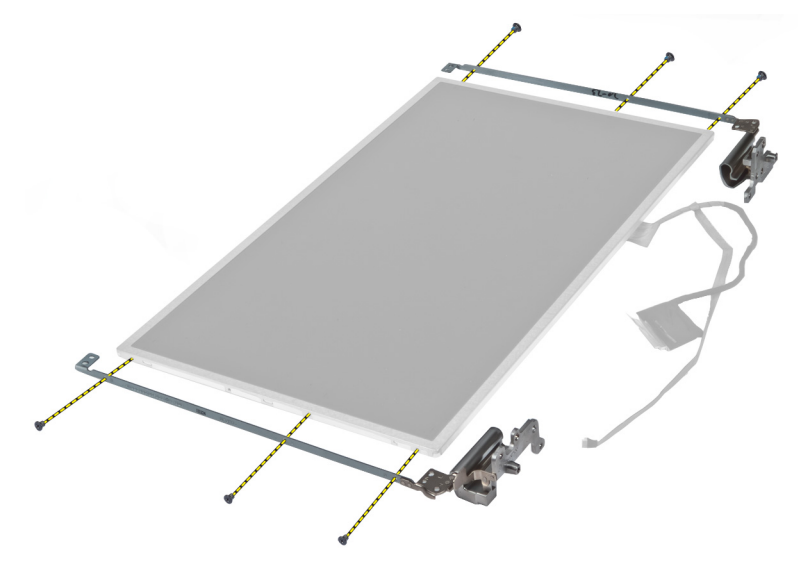

## **A kijelzőkeret felszerelése**

- **1.** Húzza meg a csavarokat, amelyek a kijelzőkereteket és csuklópántokat a kijelzőpanelre rögzítik.
- **2.** Ragassza fel a szalagot és csatlakoztassa a kijelző kábelét.
- **3.** A kijelzőpanelt a keretekkel és a csuklópántokkal együtt helyezze a számítógépre.
- **4.** Húzza meg a csavarokat, amelyek a kijelzőkereteket a kijelző szerkezetre rögzítik.
- **5.** Szerelje be az alábbiakat:
	- a) kamera
	- b) kijelzőelőlap
	- c) kijelző szerkezet
	- d) LAN-kártya
	- e) alaplap
	- f) ExpressCard olvasó
- <span id="page-49-0"></span>g) csuklótámasz
- h) kijelző csuklópánt burkolat
- i) billentyűzet
- j) merevlemez-meghajtó
- k) optikai meghajtó
- l) alapburkolat
- m) akkumulátor
- n) ExpressCard kártya
- o) SD kártya
- **6.** Kövesse a Miután befejezte <sup>a</sup> munkát <sup>a</sup> számítógép belsejében című fejezet utasításait.

## **A kameramodul eltávolítása**

- **1.** Kövesse a Mielőtt elkezdene dolgozni <sup>a</sup> számítógép belsejében című fejezet utasításait.
- **2.** Távolítsa el az alábbiakat:
	- a) SD kártya
	- b) ExpressCard kártya
	- c) akkumulátor
	- d) alapburkolat
	- e) kijelző csuklópánt burkolat
	- f) billentyűzet
	- g) optikai meghajtó
	- h) csuklótámasz
	- i) kijelző szerkezet
	- j) kijelzőelőlap
	- k) kijelző csuklópántok
- **3.** Csatlakoztassa le az LVDS és a kamera kábelét. Távolítsa el a csavart, amely a kameramodult rögzíti, és a kamerát kihúzva távolítsa el a számítógépből.

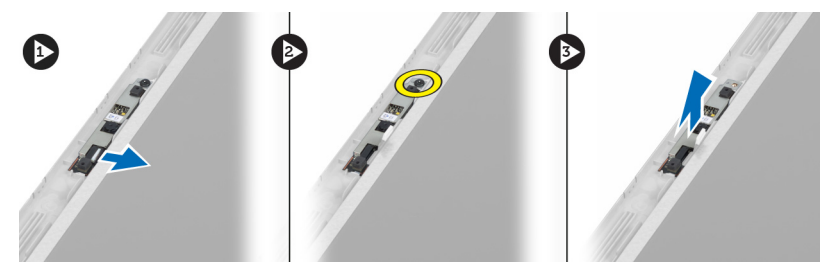

## **A kameramodul beszerelése**

- **1.** Csatlakoztassa az LVDS kábelt és a kamera kábelét a kamerához.
- **2.** A kameramodult tegye a helyére, és húzza meg a csavart, amely a kameramodult a kijelző szerkezetre rögzíti.
- **3.** Szerelje be az alábbiakat:
	- a) kijelzőkeret
	- b) kijelzőelőlap
	- c) kijelző szerkezet
	- d) LAN-kártya
	- e) alaplap
	- f) ExpressCard olvasó
	- g) hangszórók
- h) csuklótámasz
- i) merevlemez-meghajtó
- j) optikai meghajtó
- k) billentyűzet
- l) kijelző csuklópánt burkolat
- m) alapburkolat
- n) akkumulátor
- o) ExpressCard kártya
- p) SD kártya
- **4.** Kövesse a Miután befejezte <sup>a</sup> munkát <sup>a</sup> számítógép belsejében című fejezet utasításait.

# <span id="page-52-0"></span>**Rendszerbeállítás**

A rendszerbeállítás teszi lehetővé a számítógép hardverének konfigurálását és a BIOS szintű opciók meghatározását. A rendszerbeállításban az alábbiakat teheti:

- Hardver hozzáadása vagy eltávolítása után módosíthatja az NVRAM beállításokat
- Megtekintheti a rendszer hardver konfigurációját
- Engedélyezheti vagy letilthatja az integrált eszközöket
- Teljesítmény és energiagazdálkodási korlátokat állíthat be
- Kezelheti a számítógép védelmét

## **Rendszerindítási sorrend**

A rendszerindítási sorrend lehetővé teszi, hogy megkerülje a rendszerbeállításban meghatározott rendszerindítási sorrendet, és egy meghatározott eszközről indítsa a rendszert (például: optikai meghajtó vagy merevlemez meghajtó). A bekapcsolási önteszt alatt (POST), amikor a Dell embléma megjelenik, az alábbi lehetőségei vannak:

- Hozzáférés a rendszerbeállításhoz az <F2> billentyű lenyomásával
- Egyszeri rendszerindítási menü előhívása az <F12> billentyű lenyomásával

Az egyszeri rendszerindítási menü azokat az eszközöket jeleníti meg, amelyekről a rendszer indítható, valamint diagnosztikai opciókat ajánl fel. A rendszerindítási opciók az alábbiak:

- Eltávolítható meghajtó (ha van)
- STXXXX meghajtó

**MEGJEGYZÉS:** A XXX a SATA meghajtó számát jelöli.

- Optikai meghajtó
- Diagnosztika

**MEGJEGYZÉS:** A diagnosztika kiválasztásával az **ePSA diagnosztika** képernyő jelenik meg.

A rendszerindítási sorrend a rendszerbeállítás képernyő elérésére is biztosít opciókat.

## **Navigációs billentyűk**

Az alábbi táblázat ismerteti a rendszerbeállítás navigációs billentyűit.

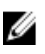

**MEGJEGYZÉS:** A legtöbb rendszerbeállítási opció esetén az elvégzett módosításokat a rendszer rögzíti, de azok csak a rendszer újraindítása után lépnek érvénybe.

### <span id="page-53-0"></span>**1. táblázat: Navigációs billentyűk**

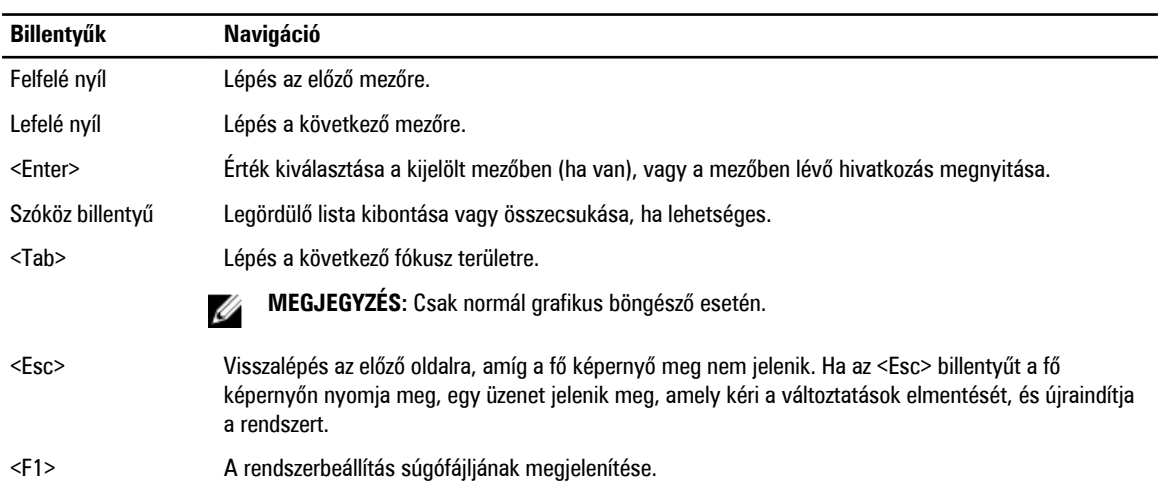

## **Rendszerbeállítási opciók**

Ø **MEGJEGYZÉS:** A rendszerbeállítási opciók a számítógép modelljétől függően változók lehetnek.

A Main (Alapadatok) fül tartalmazza a számítógép elsődleges hardverfunkcióinak listáját. Az alábbi táblázat ismerteti az egyes opciók funkcióját.

### **2. táblázat: Alap opciók**

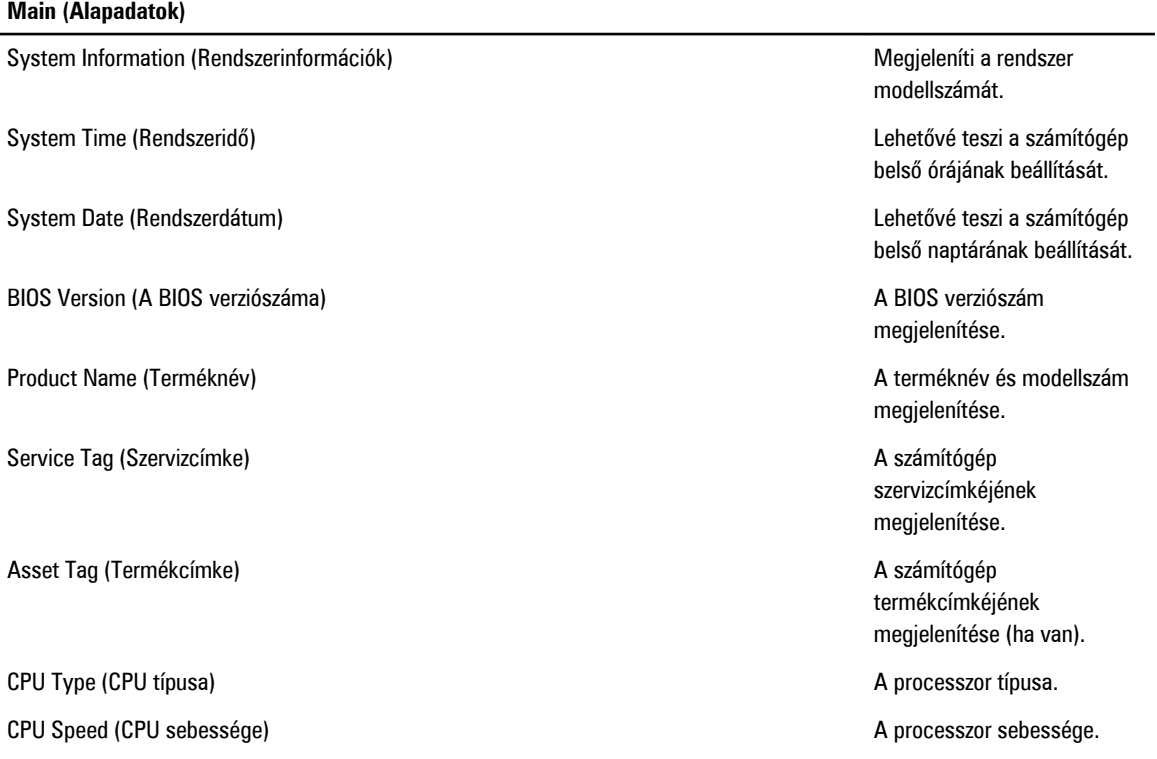

### **Main (Alapadatok)**

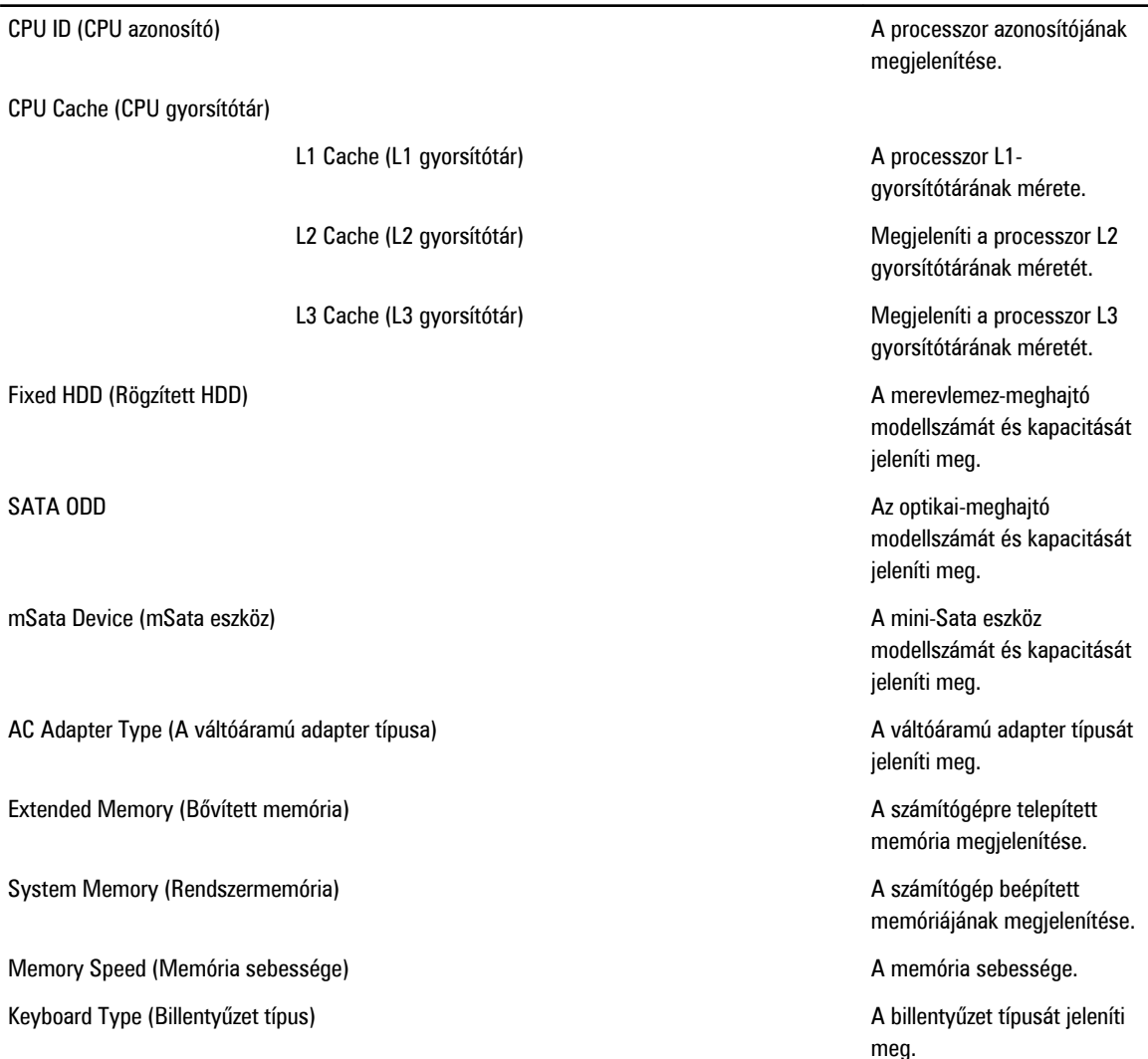

Az Advanced (Speciális beállítások) fül lehetővé teszi a számítógép teljesítményét befolyásoló funkciók beállítását. Az alábbi táblázat ismerteti az egyes opciók funkcióját, illetve azok alapértelmezett értékeit.

**3. táblázat: Advanced Options (Speciális beállítások)**

| <b>Advanced (Speciális)</b>                |                                                                              |                                        |
|--------------------------------------------|------------------------------------------------------------------------------|----------------------------------------|
| Intel SpeedStep                            | A SpeedStep funkció<br>engedélyezése vagy letiltása.                         | Alapértéke: Enabled<br>(Engedélyezett) |
| Virtualization (Virtualizáció)             | A virtualizációs funkció<br>engedélyezése vagy letiltása.                    | Alapértéke: Enabled<br>(Engedélyezett) |
| Integrated NIC (Integrált hálózati kártya) | Az integrált hálózati kártya<br>áramellátását engedélyezi<br>vagy tiltja le. | Alapértéke: Enabled<br>(Engedélyezett) |

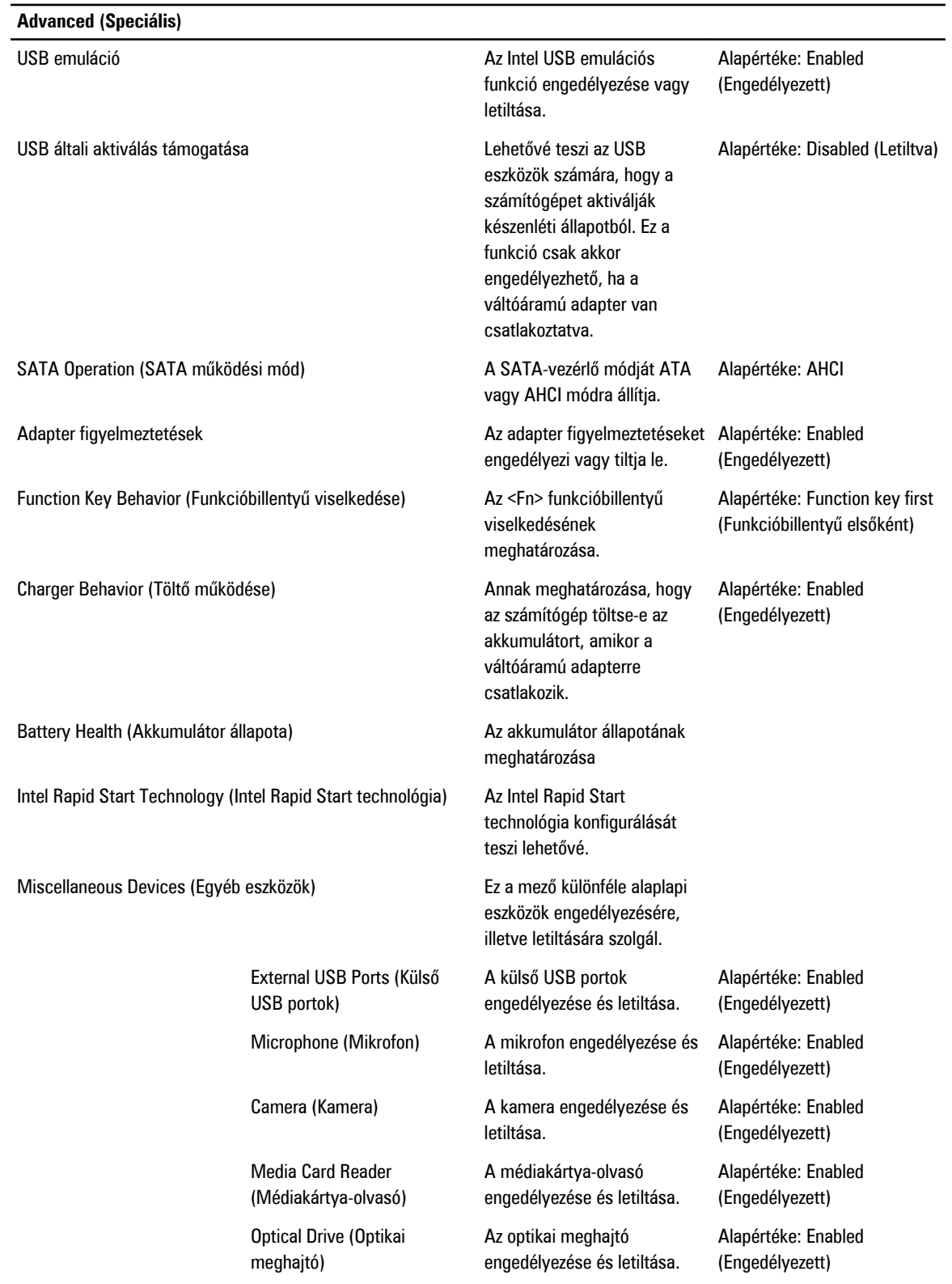

### **Advanced (Speciális)**

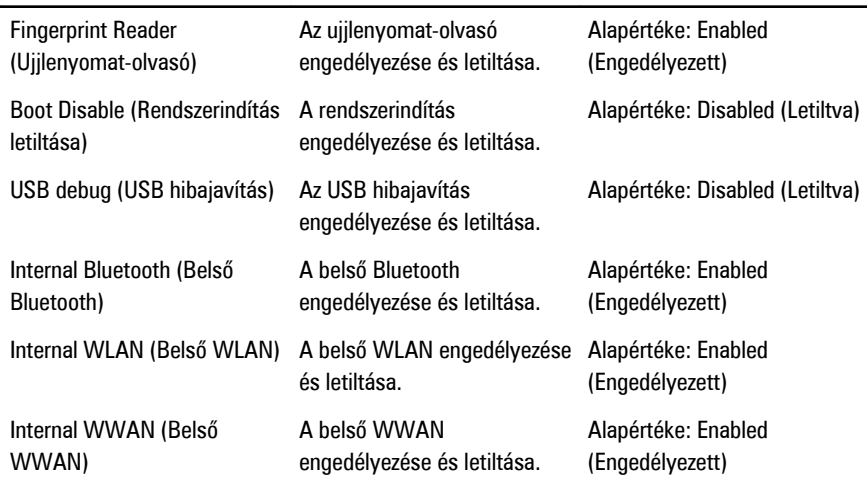

A Security (Biztonság) fül jeleníti meg a biztonsági beállításokat, és lehetővé teszi a számítógép biztonsági funkcióinak módosítását.

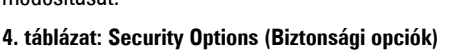

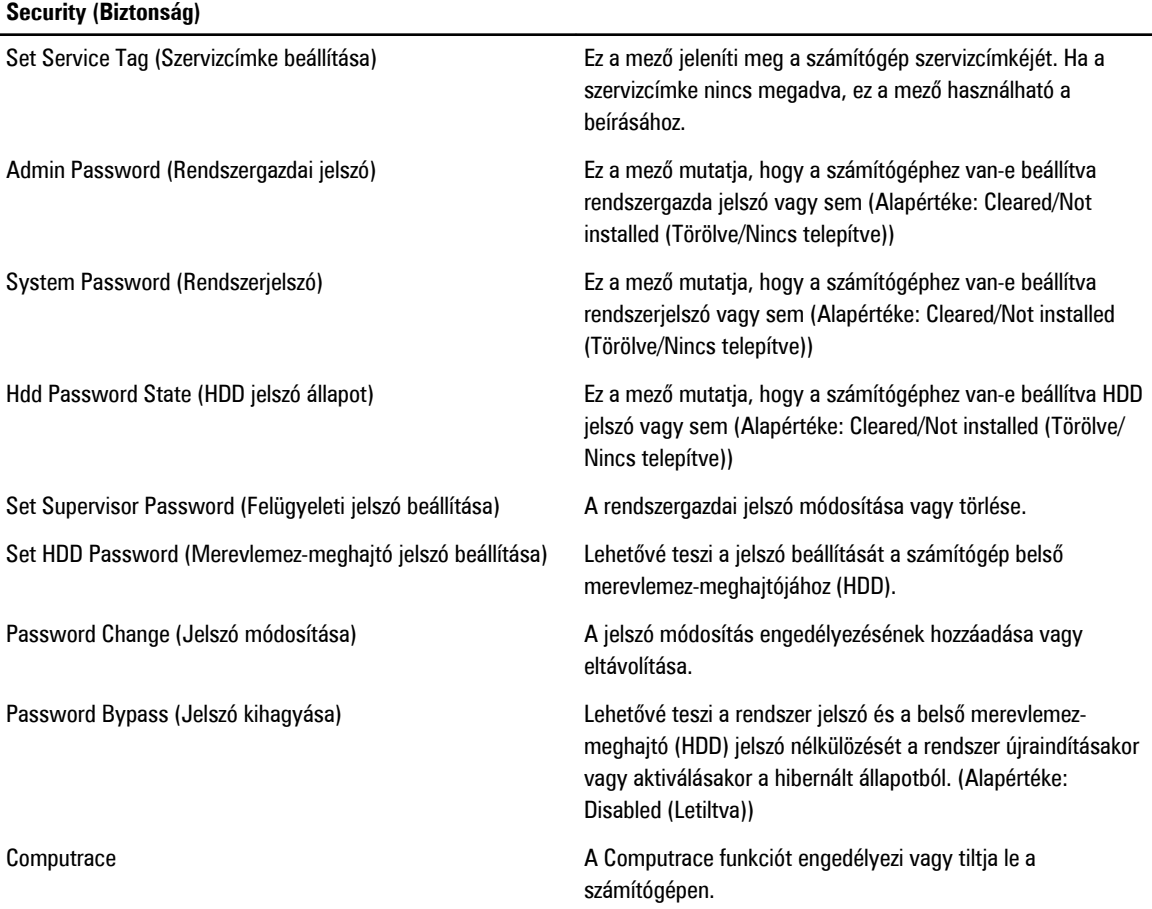

<span id="page-57-0"></span>A Boot (Rendszerindítás) fül teszi lehetővé a rendszerindítási sorrend módosítását.

**5. táblázat: Boot Options (Rendszerindítási opciók)**

| <b>Boot (Rendszerindítás)</b>                            |                                                                                       |
|----------------------------------------------------------|---------------------------------------------------------------------------------------|
| Boot Priority Order (rendszerindítási prioritás sorrend) | A különféle eszközök sorrendjének meghatározása, amely<br>szerint a rendszer elindul. |
| Removable Drive (Eltávolítható meghajtó)                 | Az eltávolítható meghajtó meghatározása, amelyről a<br>számítógép indítható.          |
| Hard Disk Drives (Merevlemez-meghajtók)                  | Annak a merevlemez-meghajtónak a meghatározása, amelyről<br>a rendszer elindul.       |
| USB Storage Device (USB tárolóeszköz)                    | Az USB tárolóeszköz meghatározása, amelyről a rendszer<br>elindul.                    |
| CD/DVD/CD-RW Drive (CD/DVD/CD-RW meghaitó)               | Az CD/DVD meghatározása, amelyről a rendszer elindul.                                 |
| Hálózat                                                  | A hálózati eszköz meghatározása, amelyről a rendszer elindul.                         |

**Exit** (Kilépés) - Ebben a részben a beállításokat lehet menteni, elvetni és betölteni, a Rendszerbeállításból való kilépés előtt.

## **A BIOS frissítése**

A BIOS (rendszerbeállítás) frissítése akkor javasolt, ha alaplapot cserél vagy frissítések állnak rendelkezésre. Notebookok esetén gondoskodjon arról, hogy az akkumulátor teljesen fel legyen töltve és a notebook csatlakozzon a hálózati feszültségre.

- **1.** Indítsa újra a számítógépet.
- **2.** Látogasson el a következő weboldalra: **support.dell.com/support/downloads.**
- **3.** Ha megvan a számítógép szervizcímkéje vagy expressz szervizkódja:
- **MEGJEGYZÉS:** Asztali számítógépek esetén a szervizcímke a számítógép elején található. W

**MEGJEGYZÉS:** Notebookok esetén a szervizcímke a számítógép alján található.

- a) Töltse ki a **Service Tag** (Szervizcímke) vagy az **Express Service Code** (Expressz szervizkód) mezőt, majd kattintson a **Submit** (Elküldés) lehetőségre.
- b) Kattintson a **Submit** (Elküldés) lehetőségre, majd folytassa az 5. lépéssel.
- **4.** Ha nincs meg a számítógép szervizcímkéje vagy expressz szervizkódja, válassza az alábbi lehetőségek egyikét:
	- a) **Automatically detect my Service Tag for me (Szervizcímkém automatikus megkeresése)**
	- b) **Choose from My Products and Services List (Válasszon a Termékeim és szolgáltatásaim listáról)**
	- c) **Choose from a list of all Dell products (Válasszon valamennyi Dell termék listájáról)**
- **5.** Az alkalmazások és meghajtó képernyőn az **Operating System** (Operációs rendszer) legördülő listában válassza a **BIOS**  lehetőséget.
- **6.** Keresse meg a legfrissebb BIOS fájlt, majd kattintson a **Download File** (Fájl letöltése) lehetőségre.
- **7.** Válassza ki a kívánt letöltési módszert a **Please select your download method below** (Válassza ki a letöltés módját) ablakban, majd kattintson a **Download Now** (Letöltés most) lehetőségre. Megjelenik a **File Download** (Fájl letöltése) ablak.
- **8.** A **Save** (Mentés) gombra kattintva a fájlt az asztalra mentheti.
- **9.** A **Run** (Futtatás) lehetőségre kattintva telepítse a frissített BIOS beállításokat a számítógépre. Kövesse a képernyőn megjelenő utasításokat.

Ø

## <span id="page-58-0"></span>**Rendszer- és beállítás jelszó**

A számítógép védelme érdekében beállíthat egy rendszerjelszót vagy beállítás jelszót.

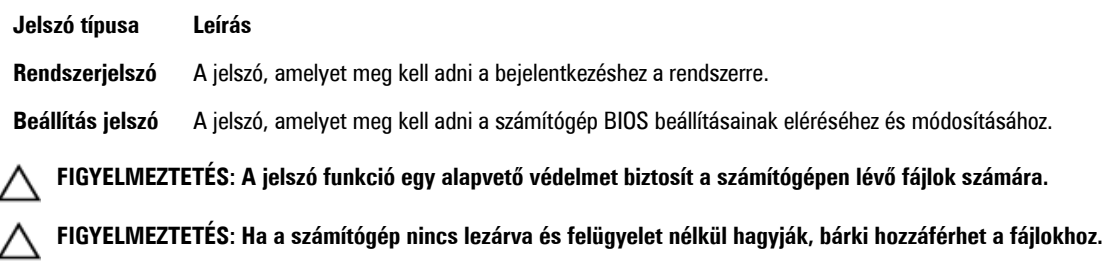

**MEGJEGYZÉS:** A számítógépet letiltott rendszer- és beállítás jelszó funkcióval szállítják.

### **Rendszer- és beállítás jelszó hozzárendelése**

Új **rendszerjelszó** és/vagy **beállítás jelszó** csak akkor állítható be, illetve a meglévő **rendszerjelszó** és/vagy **beállítás jelszó**  csak akkor módosítható, ha a **jelszó állapot fel van oldva**. Ha a jelszó állapot **le van zárva**, a rendszerjelszó nem módosítható.

Ø

Ű

**MEGJEGYZÉS:** Ha a jelszó áthidaló le van tiltva, a meglévő rendszerjelszó és beállítás jelszó törlésre kerül, és a számítógépre történő bejelentkezéshez nem kell megadni a rendszerjelszót.

A belépéshez a rendszerbeállításba a rendszerindítást követően azonnal nyomja meg az <F2> gombot.

- **1.** A **System BIOS** (Rendszer BIOS) vagy a **System Setup** (Rendszerbeállítás) képernyőn válassza a **System Security**  (Rendszerbiztonság) lehetőséget, majd nyomja meg az <Enter> billentyűt. A **System Security** (Rendszerbiztonság) képernyő jelenik meg.
- **2.** A **System Security** (Rendszerbiztonság) képernyőn győződjön meg arról, hogy a **Password Status** (Jelszó állapota) **Unlocked** (Feloldva) legyen.
- **3.** Válassza a **System Password** (Rendszerjelszó) lehetőséget, adja meg a rendszerjelszót, majd nyomja meg az <Enter> vagy a <Tab> billentyűt.

A rendszerjelszó beállításához kövesse az alábbi szabályokat:

- A jelszó maximum 32 karakterből állhat.
- A jelszó tartalmazhat számokat 0-tól 9-ig.
- Csak kisbetűk használhatók, a nagybetűk nem engedélyezettek.
- Csak a következő speciális karakterek engedélyezettek: szóköz, ("), (+), (,), (-), (.), (/), (;), ([), (\), (]), (`).

Amikor a program kéri, adja meg újra a rendszerjelszót.

- **4.** Adja meg az előzőleg beírt rendszerjelszót, majd kattintson az **OK** lehetőségre.
- **5.** Válassza a **Setup Password** (Beállítás jelszó) lehetőséget, írja be a rendszerjelszót, és nyomja meg az <Enter> vagy a <Tab> billentyűt.

Egy üzenet kéri, hogy írja be újra a beállítás jelszót.

- **6.** Adja meg az előzőleg beírt beállítás jelszót, majd kattintson az **OK** lehetőségre.
- **7.** Nyomja meg az <Esc> billentyűt, és egy üzenet jelzi, hogy mentse el a módosításokat.
- **8.** A módosítások elmentéséhez nyomja meg az <Y> billentyűt. A számítógép újraindul.

### <span id="page-59-0"></span>**Meglévő rendszerjelszó vagy beállítás jelszó törlése, illetve módosítása**

Mielőtt a meglévő rendszerjelszót és/vagy beállítás jelszót törli vagy módosítja, gondoskodjon arról, hogy a **Password Status**  (Jelszó állapota) Unlocked (Feloldva) legyen (a rendszerbeállításban). A meglévő rendszerjelszó vagy beállítás jelszó nem törölhető vagy módosítható, ha a **Password Status** (Jelszó állapota) Locked (Zárva).

A belépéshez a rendszerbeállításba a rendszerindítást követően azonnal nyomja meg az <F2> gombot.

**1.** A **System BIOS** (Rendszer BIOS) vagy a **System Setup** (Rendszerbeállítás) képernyőn válassza a **System Security**  (Rendszerbiztonság) lehetőséget, majd nyomja meg az <Enter> billentyűt.

A **System Security** (Rendszerbiztonság) képernyő jelenik meg.

- **2.** A **System Security** (Rendszerbiztonság) képernyőn győződjön meg arról, hogy a **Password Status** (Jelszó állapota) **Unlocked** (Feloldva) legyen.
- **3.** Válassza a **System Password** (Rendszerjelszó) lehetőséget, módosítsa vagy törölje a meglévő jelszót, majd nyomja meg az <Enter> vagy a <Tab> billentyűt.
- **4.** Válassza a **Setup Password** (Beállítás jelszó) lehetőséget, módosítsa vagy törölje a meglévő jelszót, majd nyomja meg az <Enter> vagy a <Tab> billentyűt.

**MEGJEGYZÉS:** Ha módosítja a rendszerjelszót vagy beállítás jelszót, adja meg újra a jelszót, amikor a program kéri. Ha törli a rendszerjelszót vagy beállítás jelszót, erősítse meg a törlést, amikor a program kéri.

- **5.** Nyomja meg az <Esc> billentyűt, és egy üzenet jelzi, hogy mentse el a módosításokat.
- **6.** A módosítások elmentéséhez és a kilépéshez a rendszerbeállításból nyomja meg az <Y> billentyűt. A számítógép újraindul.

# <span id="page-60-0"></span>**Diagnosztika**

Ha a számítógéppel problémákat tapasztal, mielőtt a Dellhez fordulna műszaki segítségért, futtassa az ePSA diagnosztikát. A diagnosztika futtatásának célja a számítógép hardverének tesztelése egyéb berendezés és az adatvesztés kockázata nélkül. Ha a problémát nem tudja megoldani, a szerviz és támogató személyzet használhatja a diagnosztikai eredményeket a segítségnyújtásban.

## **Bővített rendszerindítás előtti rendszerfelmérés (ePSA) diagnosztika**

Az ePSA diagnosztika (más néven rendszerdiagnosztika) a hardver teljes körű ellenőrzését végzi. Az ePSA a BIOS részét képezi és a BIOS-on belül indul el. Ez a beépített diagnosztika az egyes eszközök vagy eszközcsoportok számára biztosít opciókat, amelyek az alábbiakat teszik lehetővé:

- Tesztek automatikus vagy interaktív futtatása
- Tesztek megismétlése
- A teszteredmények megjelenítése és elmentése
- Alapos tesztek futtatása további tesztopciókkal, amelyek további információkat biztosítanak a meghibásodott eszköz(ök)ről
- Állapotüzenetek megtekintése, amelyek a teszt sikerességéről tájékoztatnak
- Hibaüzenetek megtekintése, amelyek a teszt során tapasztalt problémákról tájékoztatnak

**FIGYELMEZTETÉS: A rendszerdiagnosztika csak ennek a számítógépnek a tesztelésére használható. Ha ezt a programot más számítógépen használja, érvénytelen eredményeket és hibaüzeneteket kaphat.**

**MEGJEGYZÉS:** Bizonyos eszközök tesztjeihez a felhasználó beavatkozása is szükséges. A diagnosztikai tesztek Ø végrehajtásakor mindig maradjon a számítógépnél.

- **1.** Kapcsolja be a számítógépet.
- **2.** Amikor a számítógép elindul, a Dell embléma megjelenésekor nyomja meg az <F12> billentyűt.
- **3.** A rendszerindítási menü képernyőn válassza a **Diagnostics** (Diagnosztika) opciót.

Az **Enhanced Pre-boot System Assessment** (Bővített rendszerindítás előtti rendszerfelmérés) ablak jelenik meg, amely felsorolja a számítógépre csatlakoztatott eszközöket. A diagnosztika elkezdi a tesztek futtatását minden érzékelt eszközön.

- **4.** Ha egy adott eszközön szeretne diagnosztikai tesztet futtatni, nyomja meg az <Esc> billentyűt, és a diagnosztikai teszt leállításához kattintson a **Yes** (Igen) lehetőségre.
- **5.** A bal oldali panelen válassza ki az eszközt, és kattintson a **Run Tests** (Teszt futtatása) lehetőségre.
- **6.** Probléma esetén hibakódok jelennek meg. Jegyezze fel a hibakódot, és forduljon a Dellhez.

## <span id="page-61-0"></span>**Az eszközök állapotjelző fényei**

#### **6. táblázat: Az eszközök állapotjelző fényei**

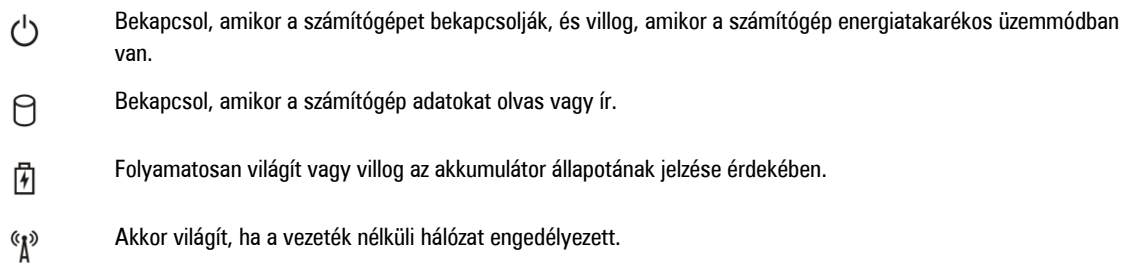

## **Az akkumulátor állapotjelző fényei**

Ha a számítógép elektromos dugaszolóaljzathoz csatlakozik, az akkumulátor állapotjelző fényei az alábbi módon működnek:

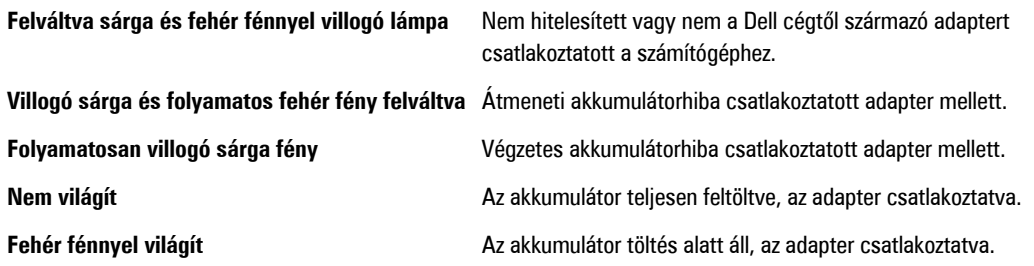

## **Diagnosztikai hangkódok**

Az alábbi táblázat ismerteti a lehetséges hangkódokat, amelyeket a számítógép hallat, ha nem képes végrehajtani a bekapcsolási öntesztet.

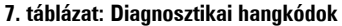

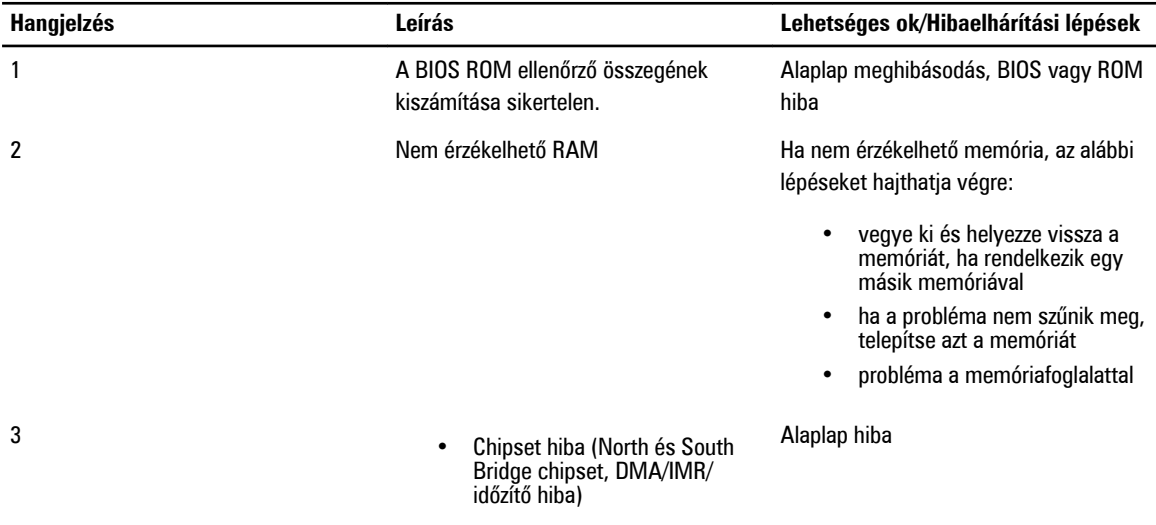

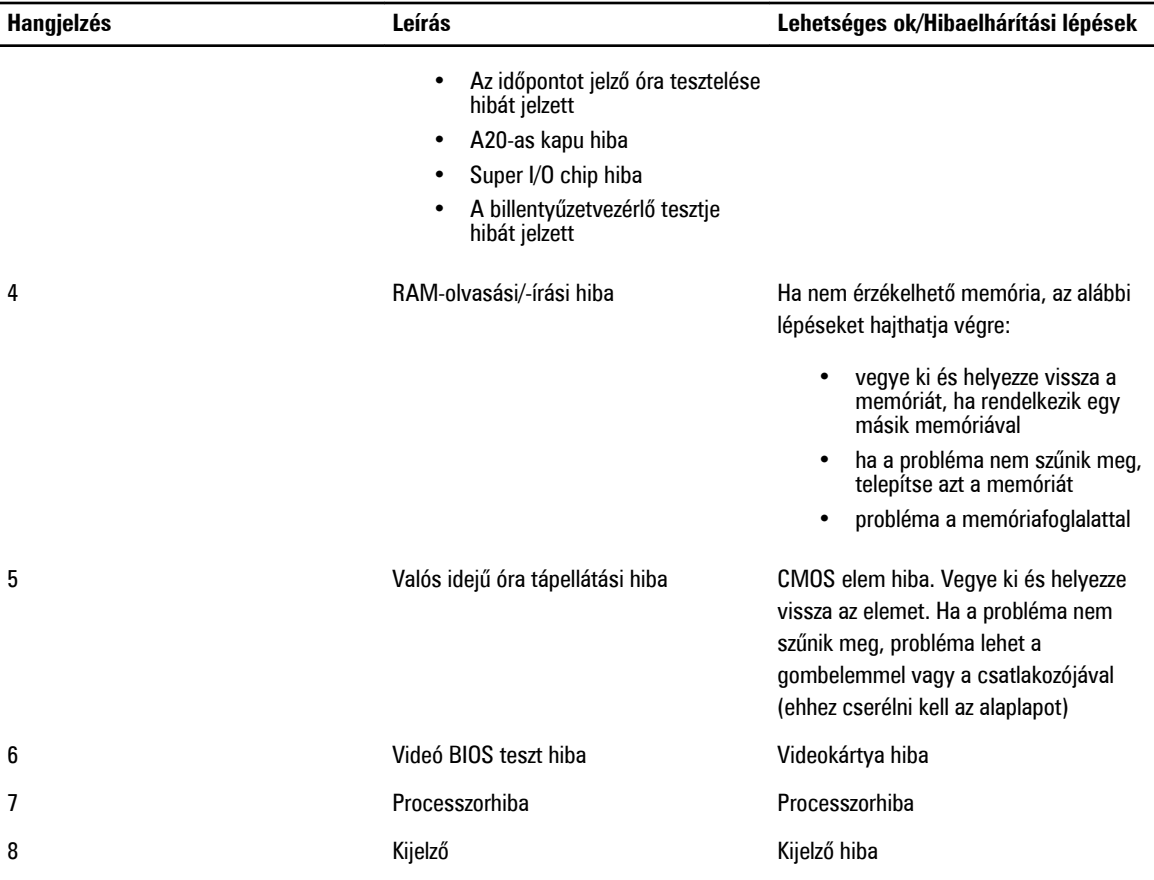

# <span id="page-64-0"></span>**Műszaki adatok**

Ø

**MEGJEGYZÉS:** A kínálat régiónként eltérő lehet. A számítógép konfigurációjával kapcsolatos további információkért

kattintson a Start **(Start ikon)** → **Súgó és támogatás** lehetőségre, majd válassza ki azt az opciót, amelyről információkat szeretne.

#### **8. táblázat: System Information (Rendszerinformációk)**

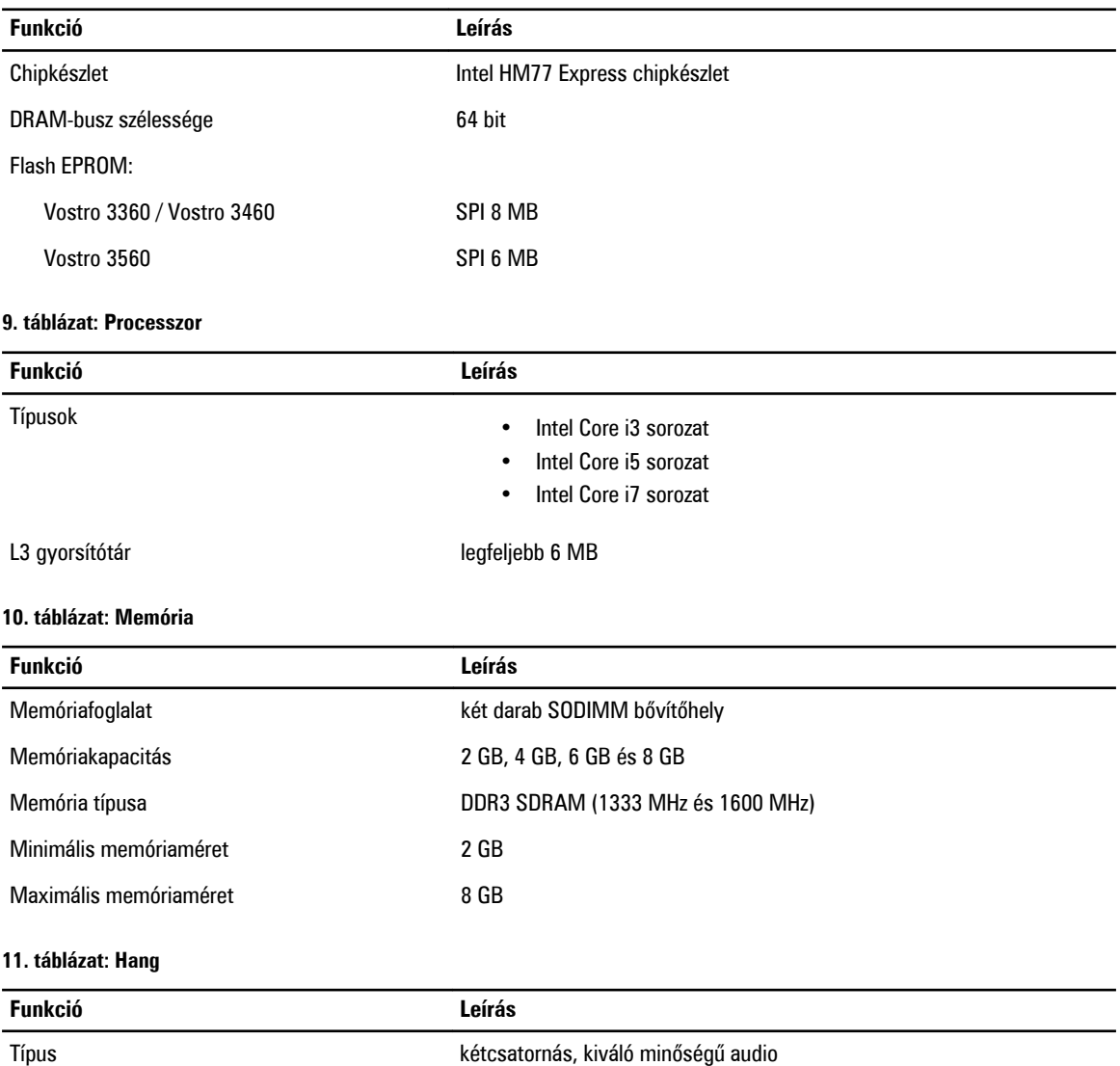

Vezérlő:

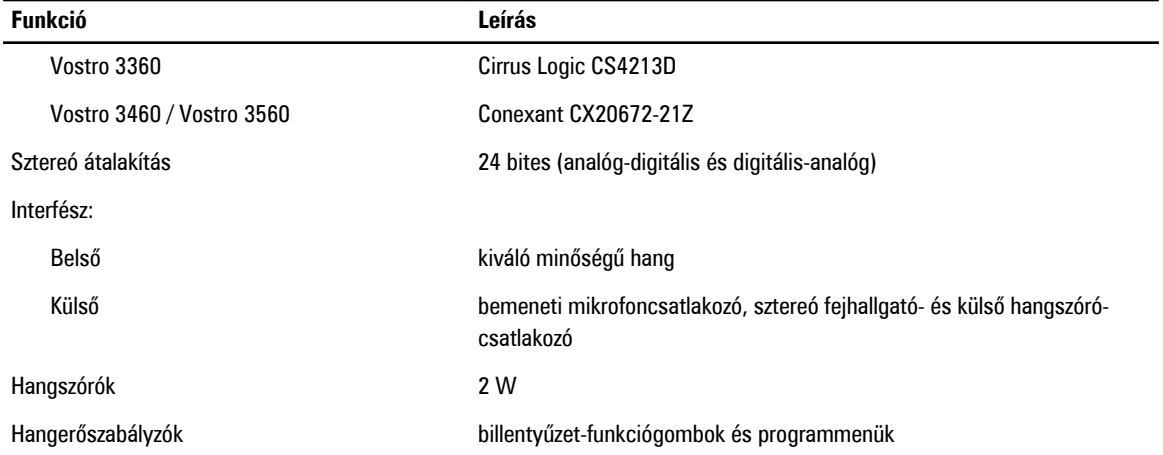

### **12. táblázat: Videokártya**

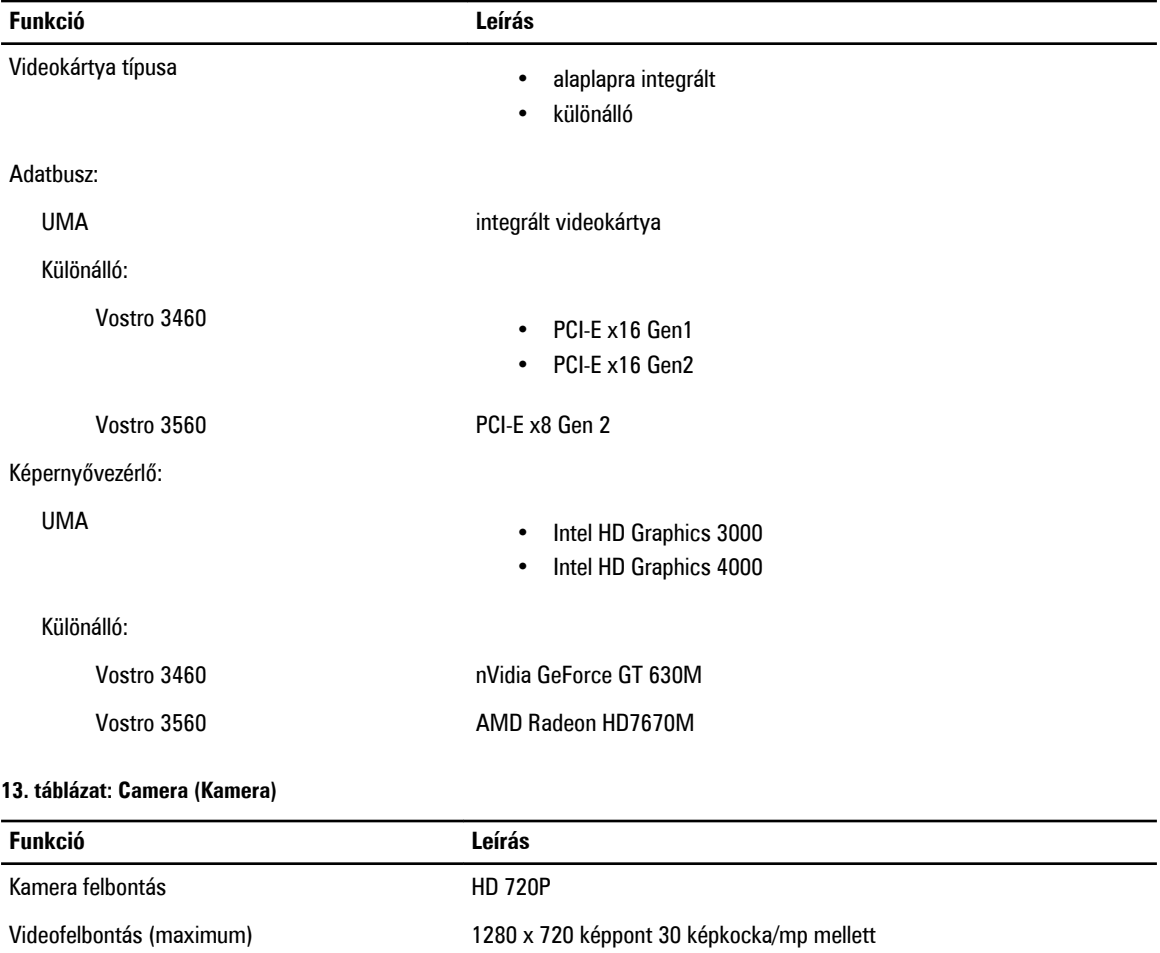

### **14. táblázat: Kommunikáció**

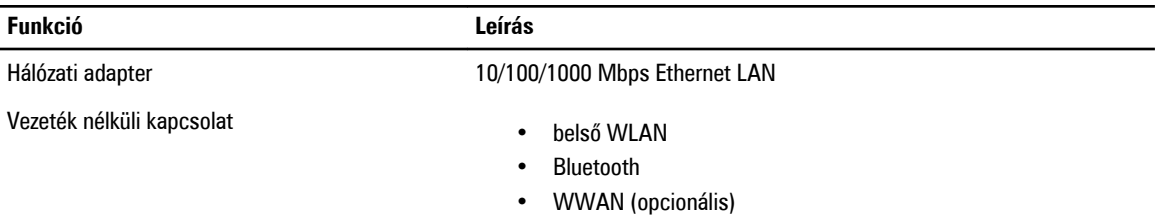

### **15. táblázat: Portok és csatlakozók**

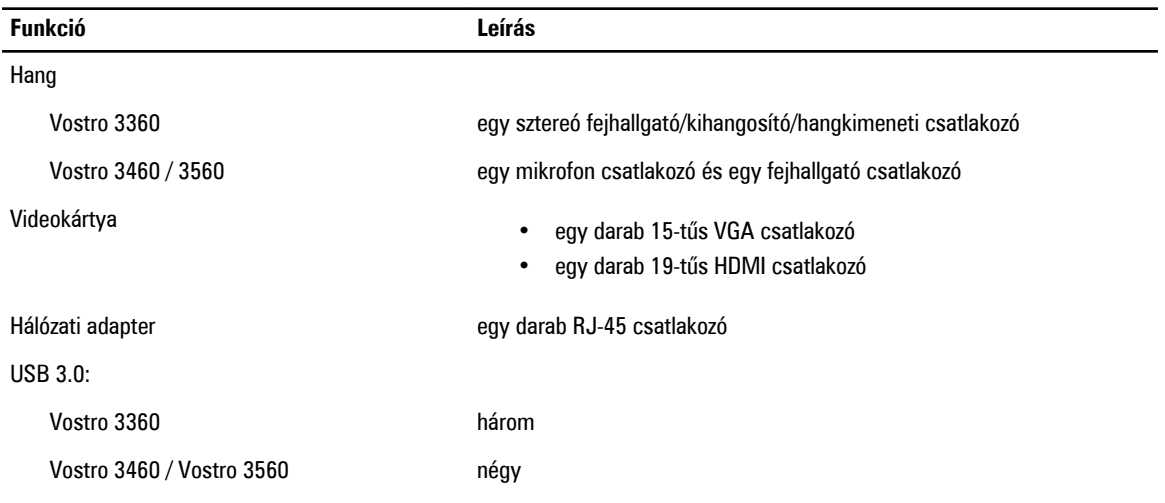

U **MEGJEGYZÉS:** A tápellátással ellátott USB 3.0 csatlakozó Microsoft Kernel Debugging funkciót is támogat. A portokat a számítógéphez kapott dokumentáció alapján azonosíthatja.

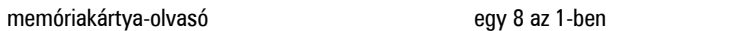

### **16. táblázat: Kijelző**

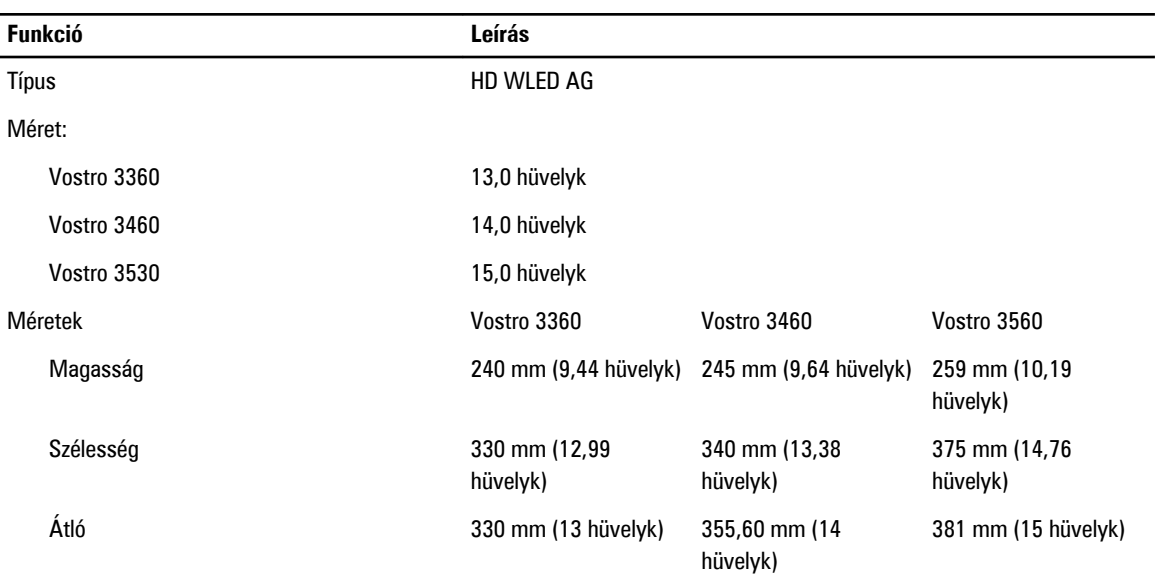

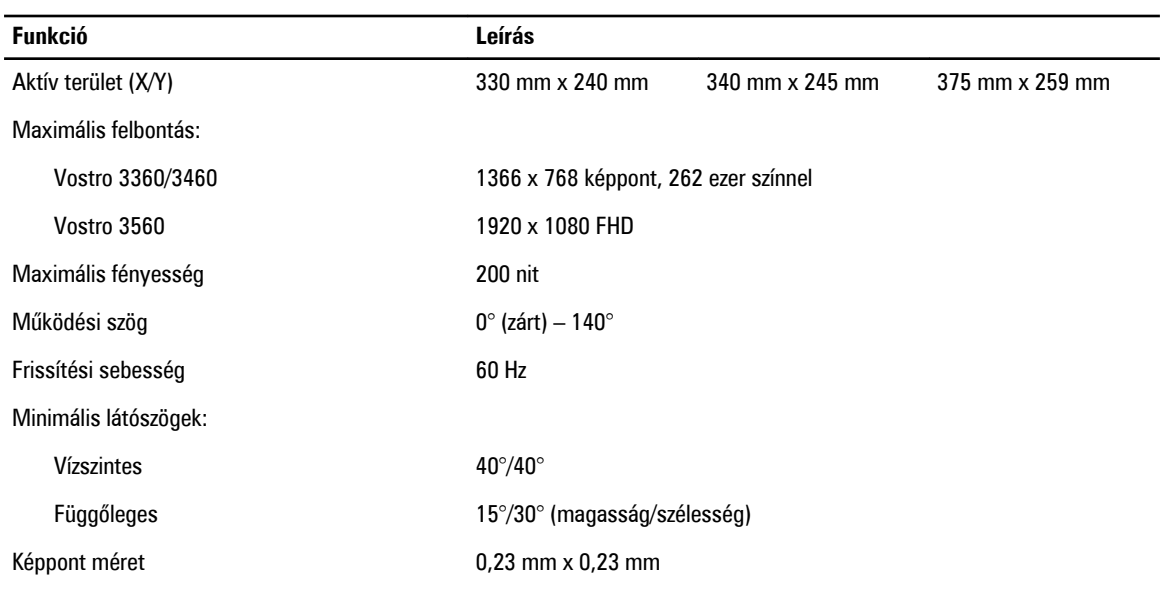

### **17. táblázat: Billentyűzet**

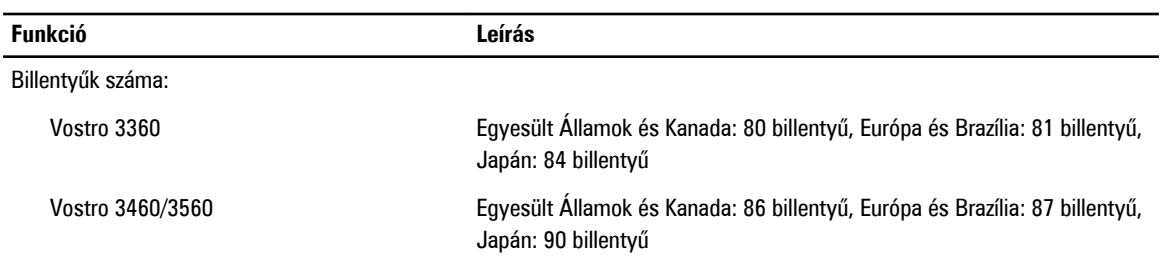

### **18. táblázat: Érintőpanel**

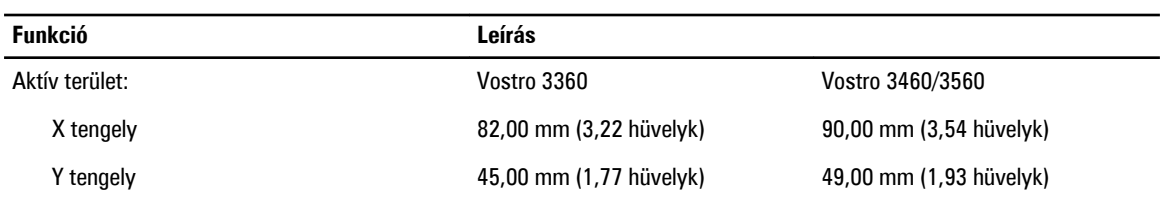

### **19. táblázat: Akkumulátor**

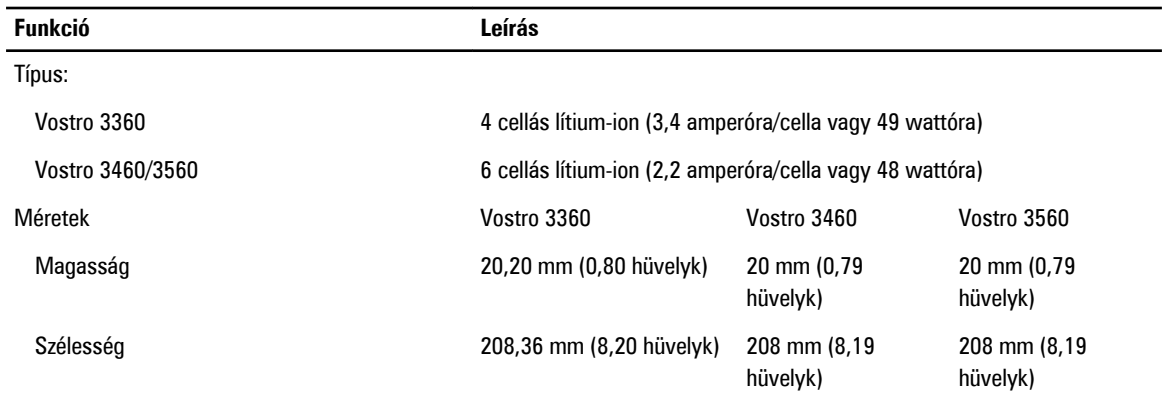

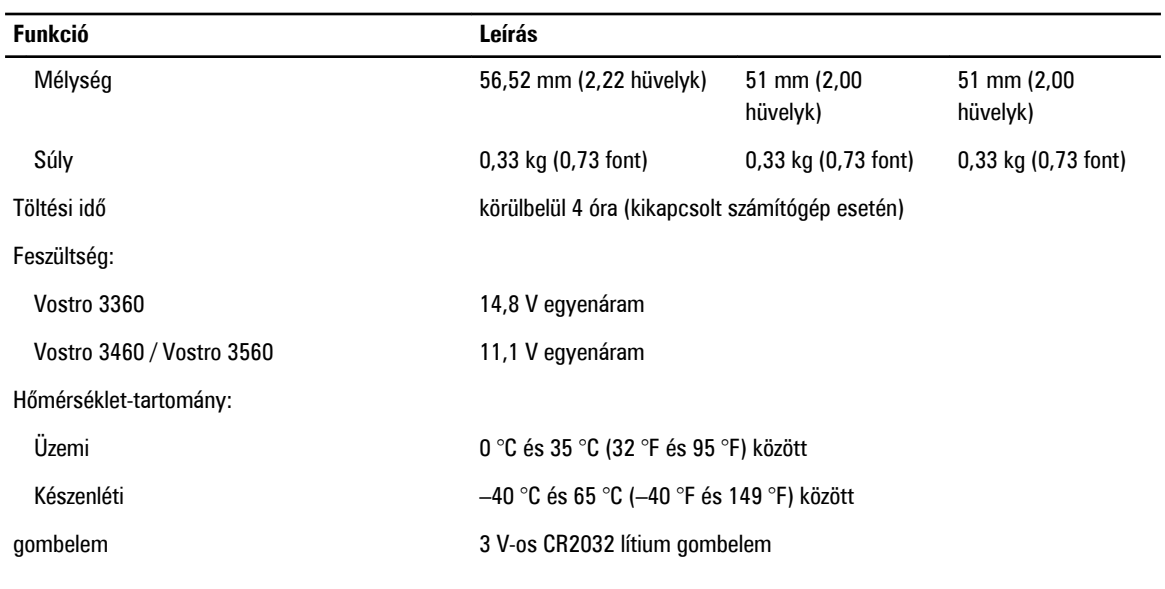

### **20. táblázat: Váltóáramú adapter**

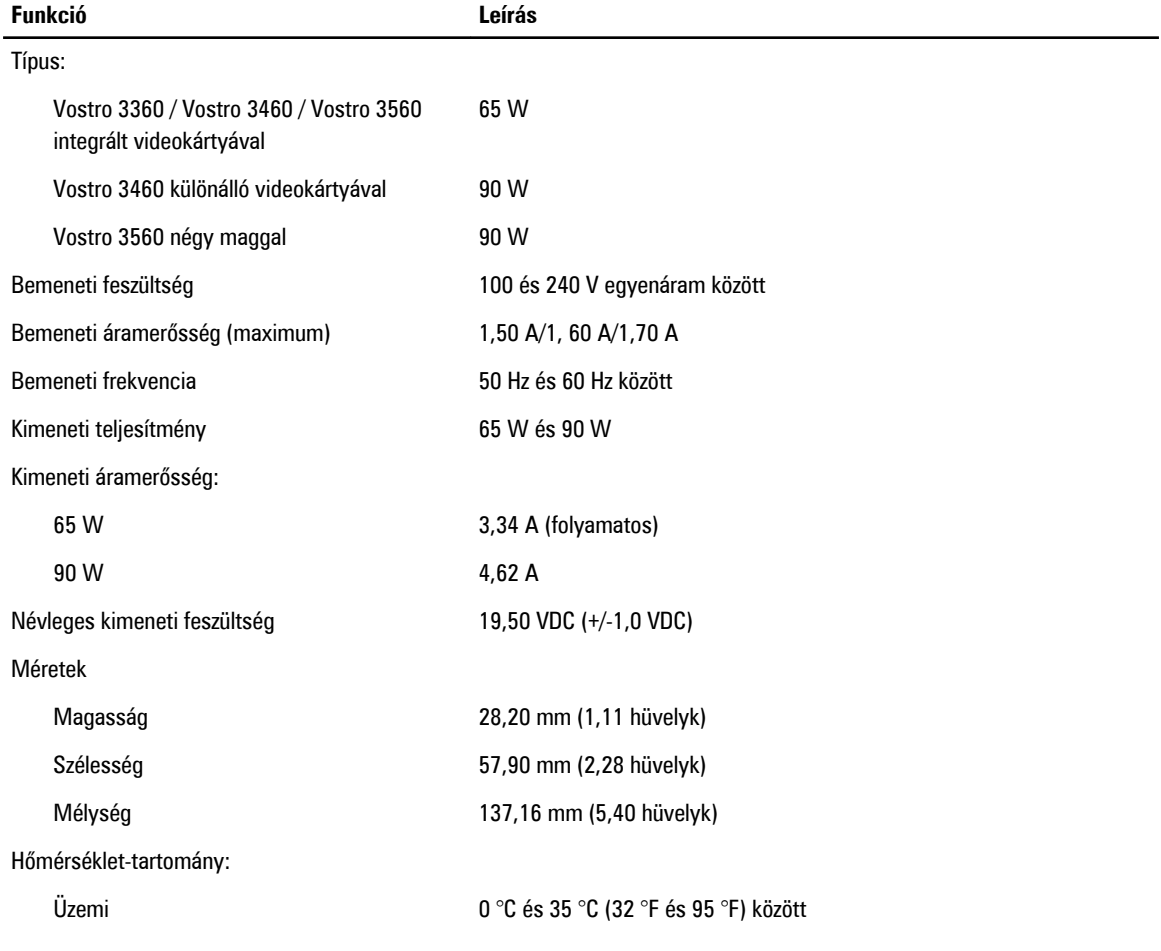

### **Funkció Leírás**

### Készenléti –40 °C és 70 °C (–40 °F és 158 °F) között

### **21. táblázat: Fizikai**

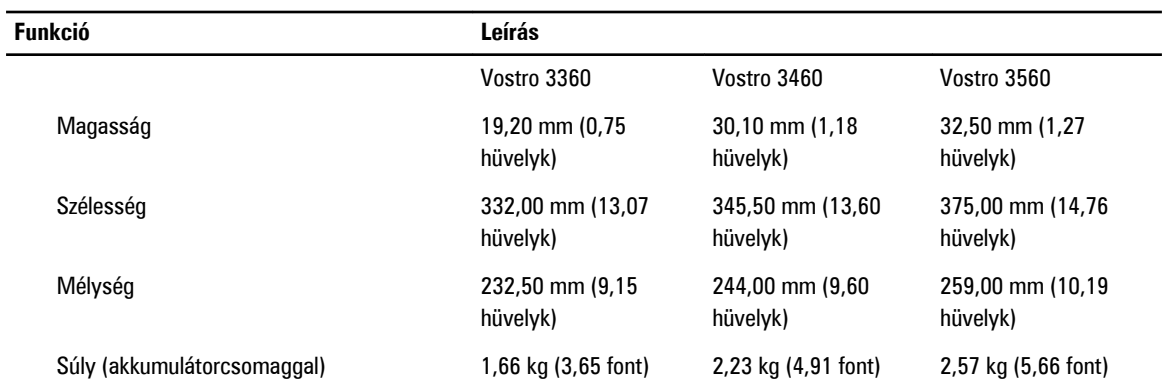

### **22. táblázat: Környezeti**

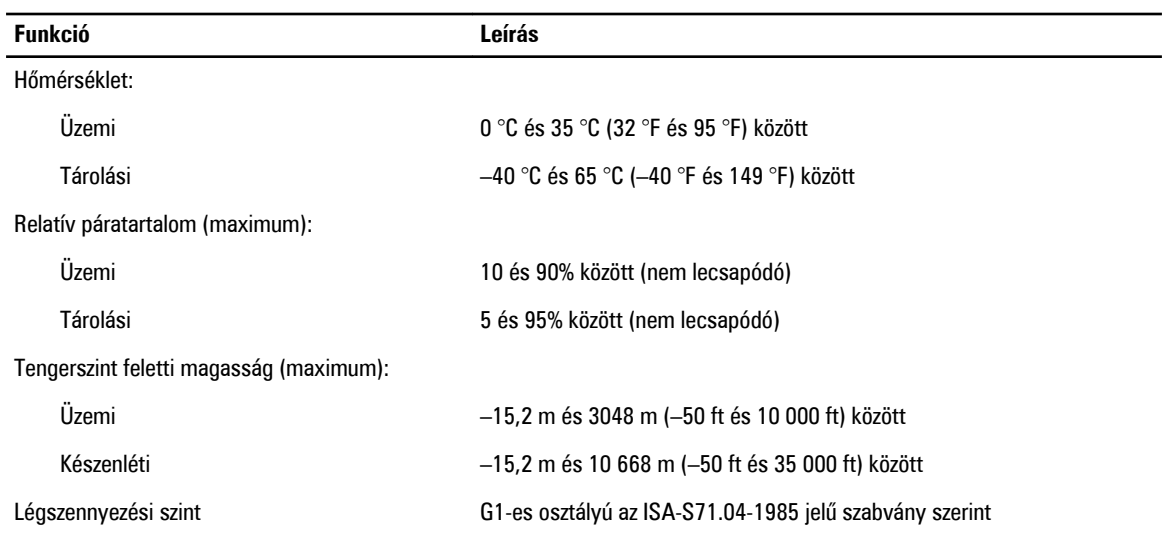

# <span id="page-70-0"></span>**Segítségkérés**

## **A Dell elérhetőségei**

**MEGJEGYZÉS:** Amennyiben nem rendelkezik aktív internetkapcsolattal, elérhetőségeinket megtalálhatja a vásárlást Ø igazoló nyugtán, a csomagoláson, a számlán vagy a Dell termékkatalógusban.

A Dell számos támogatási lehetőséget biztosít, online és telefonon keresztül egyaránt. A rendelkezésre álló szolgáltatások országonként és termékenként változnak, így előfordulhat, hogy bizonyos szolgáltatások nem érhetők el az Ön lakhelye közelében. Amennyiben szeretne kapcsolatba lépni vállalatunkkal értékesítéssel, műszaki támogatással vagy ügyfélszolgálattal kapcsolatos ügyekben:

- **1.** Látogasson el a **support.dell.com** oldalra.
- **2.** Válassza ki a támogatás kategóriáját.
- **3.** Amennyiben nem az Egyesült Államokban él, válassza ki a megfelelő országkódot, a **support.dell.com** webhely alján, vagy válassza az **All** (Összes) lehetőséget további opciók megtekintéséhez.
- **4.** Válassza a szükségleteinek megfelelő szolgáltatási vagy támogatási hivatkozást.